IBM FileNet Image Services

**Version 4.1**

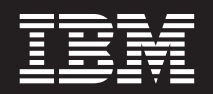

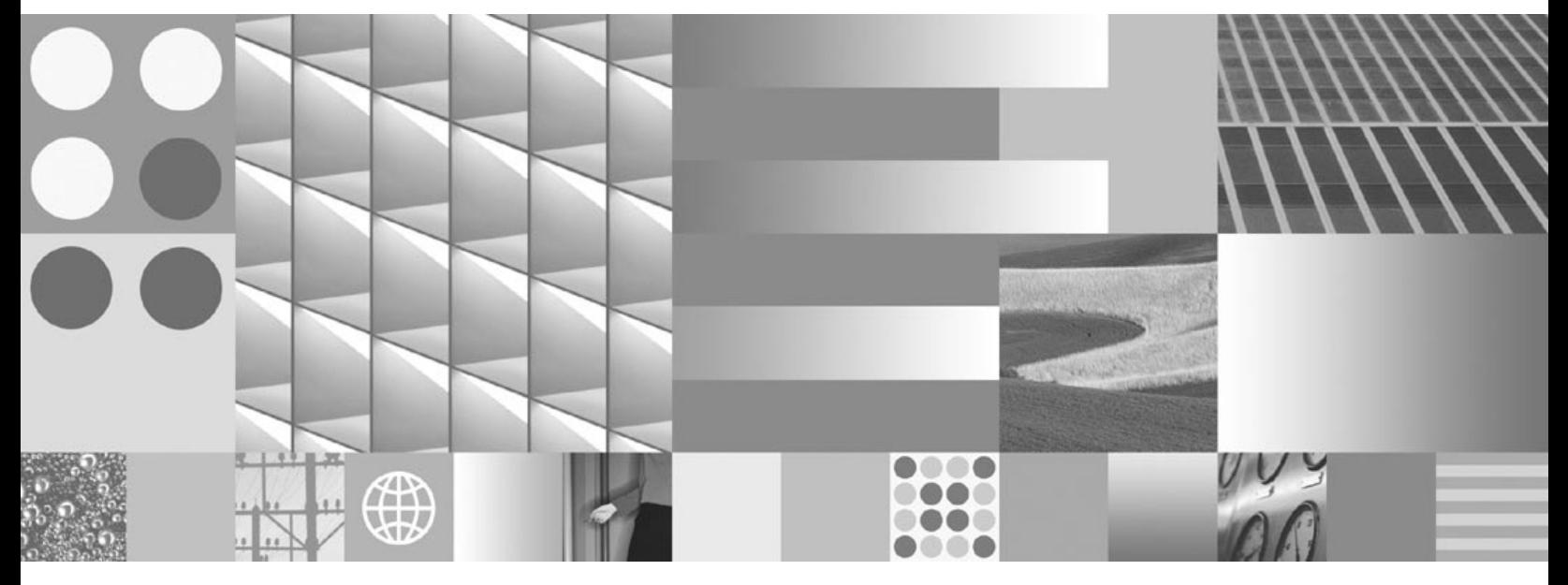

**System Reference Guide**

IBM FileNet Image Services

**Version 4.1**

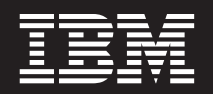

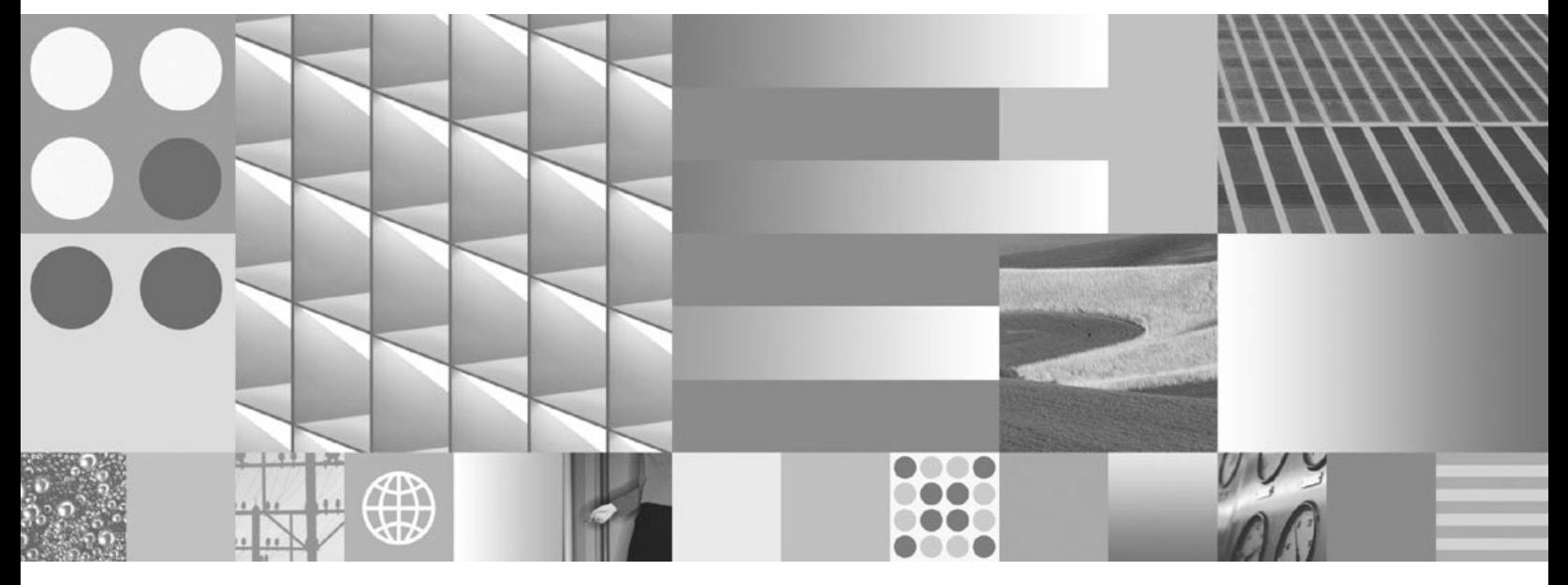

**System Reference Guide**

**Note**

Before using this information and the product it supports, read the information in ["Notices"](#page-154-0) on page 155.

This edition applies to version 4.1 of IBM FileNet Image Services (product number 5724-R95) and to all subsequent releases and modifications until otherwise indicated in new editions.

**© Copyright International Business Machines Corporation** 1992, 2008**. All rights reserved.** US Government Users Restricted Rights – Use, duplication or disclosure restricted by GSA ADP Schedule Contract with IBM Corp.

# **Contents**

# **1 [System Design and Architecture 17](#page-16-0)**

## **[Overview 17](#page-16-1) [Document revision history 18](#page-17-0) [Scope of this Guide 18](#page-17-1) [Accessing IBM FileNet Documentation 20](#page-19-0) [Server Configurations 20](#page-19-1)** [Combined Server Configuration 21](#page-20-0) [Dual or Multiple Storage Library Server Configuration 21](#page-20-1) [Application Server Configuration 22](#page-21-0) [Entry Server Configuration 24](#page-23-0) **[Directory Structure 26](#page-25-0) [Directory Contents 27](#page-26-0)** [/fnsw/bin 27](#page-26-1) [/fnsw/dev/1 28](#page-27-0) [/fnsw/diag \(UNIX Only\) 28](#page-27-1) [/fnsw/etc 29](#page-28-0) [/fnsw/lib 29](#page-28-1) [/fnsw/local \(or \fnsw\\_loc\) 30](#page-29-0) [/fnsw/local/sd 30](#page-29-1) [/fnsw/local/spool 30](#page-29-2) [/fnsw/local/tmp 31](#page-30-0)

[/fnsw/local/wfl 31](#page-30-1)

[RDBMS \(/fnsw/oracle, /fnsw/db2, or \fnsw\mssql\) 32](#page-31-0) [/fnsw/procs 32](#page-31-1) [/fnsw/spool \(UNIX Only\) 33](#page-32-0) [\fnsw\setup \(Windows Only\) 33](#page-32-1)

#### **[Subsystem Descriptions 33](#page-32-2)**

[AT \(Release Tools\) 33](#page-32-3) [AR \(Archiving\) 34](#page-33-0) [B2 \(Enterprise Backup/Restore\) 34](#page-33-1) [BS \(Batch Services\) 34](#page-33-2) [CS \(Cache Services\) 34](#page-33-3) [DM \(Database Maintenance\) 35](#page-34-0) [DS \(Document Services\) 35](#page-34-1) [EV \(SystemV Applications Executive\) 35](#page-34-2) [FL \(FileNet LAN Analysis Tool\) 36](#page-35-0) [GB \(Generic Database\) 36](#page-35-1) [HE \(Help Error\) 36](#page-35-2) [IS \(Index Services\) 37](#page-36-0) [LM \(Software License Management\) 37](#page-36-1) [MK \(Multi-Keyed Files\) 37](#page-36-2) [MV \(SystemV Miscellaneous\) 37](#page-36-3) [NC \(Network Clearing House\) 37](#page-36-4) [NL \(National Language Services\) 38](#page-37-0) [NV \(System V Networking\) 38](#page-37-1) [OS \(OSAR Services\) 38](#page-37-2) [PM \(Performance Measurement Tools\) 38](#page-37-3) [PR \(Print Services\) 38](#page-37-4) [PR \(Print Services II\) 39](#page-38-0) [PV \(Server Print\) 39](#page-38-1) [SE \(Security Services\) 39](#page-38-2)

[SF \(System Configuration Tools\) 39](#page-38-3) [SU \(System Utilities\) 39](#page-38-4) [WQ \(WorkFlo Queue Services\) 39](#page-38-5) [XV \(XVT Portable Toolkit\) 40](#page-39-0)

# **2 [Configuration Files 41](#page-40-0)**

**[Configuration Database 42](#page-41-0) [Supplied Configuration Files 45](#page-44-0)** [erm.msg 45](#page-44-1) [UNIX Files 46](#page-45-0) [Windows Files 46](#page-45-1) [Language Directory 46](#page-45-2) [fninfo.msg 47](#page-46-0) [tmmsg.msg 48](#page-47-0) **[Generated Configuration Files 49](#page-48-0)** [as\\_conf.g 49](#page-48-1) [as\\_conf.s 51](#page-50-0) [init.ora 52](#page-51-0) [inx\\_conf 53](#page-52-0) [snmp.conf 54](#page-53-0) [MKF.ddl \(s\) 54](#page-53-1) [nch\\_dbinit 56](#page-55-0) [nch\\_domain 57](#page-56-0) [print\\_config 57](#page-56-1) [rdb.init 58](#page-57-0) [serverGroup 58](#page-57-1) [serverConfig 60](#page-59-0) [ssn 63](#page-62-0)

[tapeconfig 63](#page-62-1) [setup\\_config 65](#page-64-0)

# **3 [Applications 66](#page-65-0)**

**[Application Program Descriptions 67](#page-66-0)** [Backup/Restore 67](#page-66-1) backup daemon 67 [BRBs 67](#page-66-3) [BRRs 67](#page-66-4) [Batch Entry Services 68](#page-67-0) [BESs 68](#page-67-1) [Cache Services 68](#page-67-2) [CSMs 68](#page-67-3) [CSM\\_daemon 68](#page-67-4) [Document Services 69](#page-68-0) bes commit 69 [DLIs 69](#page-68-2) [DLSs 69](#page-68-3) [DOCs 70](#page-69-0) [ds\\_init 70](#page-69-1) [ds\\_notify 70](#page-69-2) [fbc\\_commit 70](#page-69-3) [OSIs 70](#page-69-4) [OSSs 71](#page-70-0) [RMKs 71](#page-70-1) [rmt\\_commit 71](#page-70-2) [sas 71](#page-70-3) [Fax Services 72](#page-71-0) [FSMs 72](#page-71-1)

[File Services 72](#page-71-2) [FILs 72](#page-71-3) [Index Services 72](#page-71-4) [INXbg 72](#page-71-5) [INXs 73](#page-72-0) [INXu 73](#page-72-1) [MKF Database Services 73](#page-72-2) MKF clean 73 [Network Clearinghouse Services 73](#page-72-4) [NCHs 73](#page-72-5) NCH daemon 74 [Print Services 74](#page-73-1) PRI check 74 PRI daemon 74 [PRI\\_notify 75](#page-74-0) [PRIs 75](#page-74-1) PRI worker 75 [PSMs 75](#page-74-3) [Security Services 75](#page-74-4) [SEC\\_daemon 75](#page-74-5) [SECs 76](#page-75-0) [Storage Library Services 76](#page-75-1) [antcopy 76](#page-75-2) [del\\_commit 76](#page-75-3) [doccopy 76](#page-75-4) [docimport 77](#page-76-0) [dsched 77](#page-76-1) [dtp 77](#page-76-2) dtp tran 77 [opendocs 77](#page-76-4)

[OSCs 77](#page-76-5) [osi\\_migrate 78](#page-77-0) [sortod 78](#page-77-1) [WorkFlo Queue Services 78](#page-77-2) [WQSs 78](#page-77-3) [Others 78](#page-77-4) [CDBs 78](#page-77-5) [CORs 78](#page-77-6) [COR\\_Listen 78](#page-77-7) [dbintf 79](#page-78-0) [SKFs 79](#page-78-1) [SQIs 79](#page-78-2) [TAPs 79](#page-78-3)

# **4 [Shared Libraries 80](#page-79-0)**

**[Shared Library Locations 81](#page-80-0) [Shared Library Descriptions 82](#page-81-0)** [All Services 82](#page-81-1) [COR 82](#page-81-2) [PPM 82](#page-81-3) [Batch Entry Services 83](#page-82-0) [BES 83](#page-82-1) [BESl 83](#page-82-2) [Cache Services 83](#page-82-3) [CSM 83](#page-82-4) [CSMl 83](#page-82-5) [Document Services 83](#page-82-6) [ASH 83](#page-82-7)

[BKG 84](#page-83-0) [CKS 84](#page-83-1) [CMT 84](#page-83-2) [CNF 84](#page-83-3) [CNT 84](#page-83-4) [DBL 84](#page-83-5) [DBP 85](#page-84-0) [DIA 85](#page-84-1) [DIG 85](#page-84-2) [DLI 85](#page-84-3) [DLIl 85](#page-84-4) [DLIo 85](#page-84-5) [DLS 86](#page-85-0) [DLSl 86](#page-85-1) [DLSr 86](#page-85-2) [DOC 86](#page-85-3) [DOCa 86](#page-85-4) DOC<sub>b</sub> 86 [DOCl 86](#page-85-6) [DOCp 87](#page-86-0) [DSA 87](#page-86-1) [DT 87](#page-86-2) [FDT 87](#page-86-3) [FLT 87](#page-86-4) [HLT 87](#page-86-5) [IS 88](#page-87-0) [MKF 88](#page-87-1) [OSI 88](#page-87-2) [OSIl 88](#page-87-3) [OSIr 88](#page-87-4)

```
OSS 88
   OSSl 89
   QMA 89
   RFT 89
   RMK 89
   RMKr 89
   SAS 89
   SDC 90
   SRF 90
Index Services 90
   INX 90
   INXa 90
   INXD 90
   INXl 91
   INXr 91
Network ClearingHouse Services 91
   NCH 91
   NCHl 91
   NCHr 91
   SLMl 91
Print Services 92
   PRI 92
   PRIl 92
Security Services 92
   SEC 92
   SECl 92
   SECr 92
   SMM 92
   SSD 93
   SSU 93
```
[Storage Library Services 93](#page-92-2)

[ARM 93](#page-92-3)

[CLT 93](#page-92-4)

[DIS 93](#page-92-5)

[ODF 93](#page-92-6)

[ODS 93](#page-92-7) [ODT 94](#page-93-0)

[ODU 94](#page-93-1)

[ODX 94](#page-93-2)

[OFA 94](#page-93-3)

[OPM 94](#page-93-4)

[OSA 94](#page-93-5)

[SLT 94](#page-93-6)

[SNT 95](#page-94-0)

[WRT 95](#page-94-1)

[System Configuration 95](#page-94-2)

[CDB 95](#page-94-3)

[Miscellaneous System V 95](#page-94-4)

[ORA 95](#page-94-5)

[System Messages 95](#page-94-6) [ERM 95](#page-94-7)

# **5 [Permanent Database Tables and Contents 96](#page-95-0)**

#### **[Tables and Contents 97](#page-96-0)**

[annotations 97](#page-96-1) [cluster\\_map 98](#page-97-0) [docs 99](#page-98-0) family disk 100 [family\\_locator 103](#page-102-0) [od\\_stats 104](#page-103-0) remote family 105 [scalar\\_numbers 106](#page-105-0) [surf\\_dyn\\_info 107](#page-106-0) surf info 109 surf locator 109 surf stat info 112 [surface\\_activity 114](#page-113-0) lib surfaces 115

# **6 [Transient Database Tables and Contents 116](#page-115-0)**

#### **[Batch Tables and Contents 116](#page-115-1)**

batch ctl 117 batch doc 117 batch dyn hdr 119 [Document Phases 122](#page-121-0) [Phase Status 122](#page-121-1) batch hdr 123 batch image 123 batch ixdir 125 batch ixval 126 [batch\\_stat\\_hdr 128](#page-127-0) batch data 131 batch folder 131 **[Cache Tables and Contents 132](#page-131-0)** [csm\\_caches 132](#page-131-1) [csm\\_free\\_space 133](#page-132-0)

[csm\\_temp\\_id 134](#page-133-0)

[csm\\_used\\_space 134](#page-133-1) **[Print Tables and Contents 137](#page-136-0)** [print\\_docs 137](#page-136-1) [print\\_options 138](#page-137-0) [print\\_svcs 140](#page-139-0) [print\\_reqopt 141](#page-140-0) [print\\_requests 141](#page-140-1) **[Requests Tables and Contents 143](#page-142-0)** [bkg\\_request 143](#page-142-1)

# **7 [Security Database Tables and Contents 145](#page-144-0)**

**[Tables and Contents 146](#page-145-0)**

write request 144

sec object 146 [sec\\_system 148](#page-147-0) [sec\\_deleted 150](#page-149-0) [sec\\_groups 150](#page-149-1) [sec\\_functions 151](#page-150-0) sec funcmbr 151 sec namemap 152 sec dbinfo 153 [sec\\_rm\\_config 153](#page-152-1) [sec\\_map\\_prin\\_to\\_dn 154](#page-153-0) [sec\\_ce\\_dom\\_to\\_id 154](#page-153-1)

## **[Notices 155](#page-154-1)**

**[Trademarks 159](#page-158-0)**

**[U.S. Patents Disclosure 159](#page-158-1)**

## **[Index 160](#page-159-0)**

**1**

# **1System Design and Architecture**

This System Reference Guide is intended for use by support personnel responsible for IBM® FileNet® Image Services (IS) software.

### <span id="page-16-1"></span><span id="page-16-0"></span>**Overview**

This guide discusses the system architecture, directory structure, MKF database structure and contents, and descriptions of shared libraries.

This guide assumes that you have knowledge of the following subjects:

- An understanding of the operating system (AIX®, HP-UX, Solaris, or Windows®) associated with the platform you are using
- An understanding of, or prior experience with, the system administration tools available on a specific platform (**smit** on AIX, **sam** on HP-UX, **admintool** and **swmtool** on Solaris 8, **Solaris Management Console** tools on Solaris 9, and **Control Panel** on Windows)
- An understanding of file system configuration methods and logical volume management concepts.

## <span id="page-17-0"></span>**Document revision history**

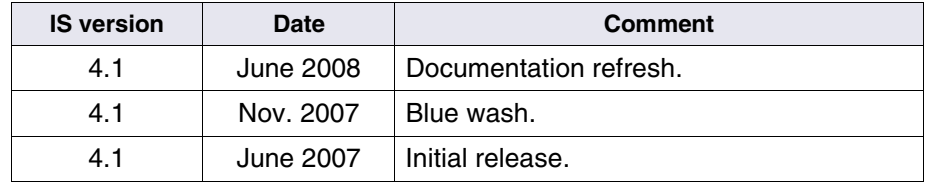

## <span id="page-17-1"></span>**Scope of this Guide**

This guide contains a brief discussion of the following Image Services system items:

- Server configurations
- Directory structure (and content)
- Subsystem descriptions
- Configuration files (some supplied with the Image Services software others generated at the time of installation)
- Application programs
- Shared libraries
- MKF database tables/contents (permanent, transient, and security)

The following table details where additional system support information is documented and the type of information you can expect to find in each document

To download IBM FileNet documentation from the IBM support page, see **["Accessing IBM FileNet Documentation" on page 20](#page-19-0)**.

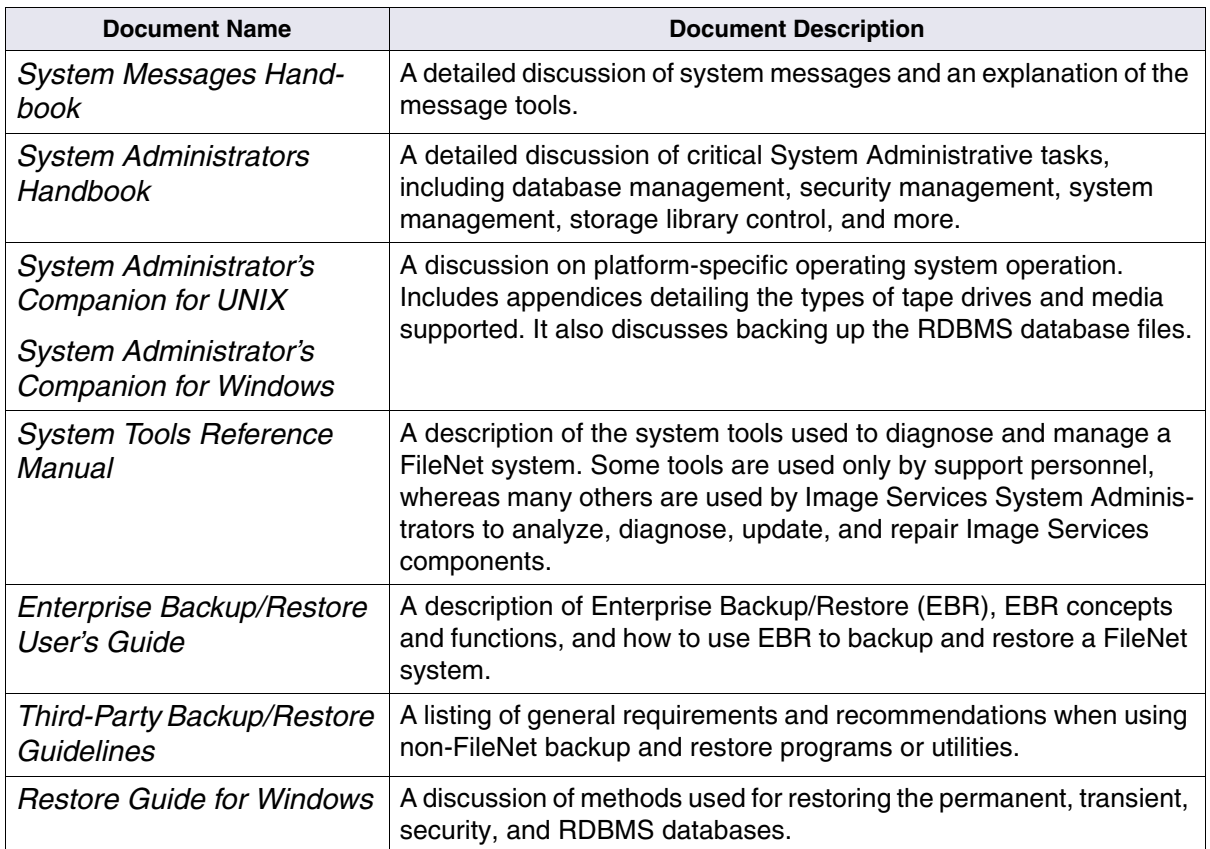

## <span id="page-19-0"></span>**Accessing IBM FileNet Documentation**

To access documentation for IBM FileNet products:

- **1** Navigate to the Information Management support page (**<www.ibm.com/software/data/support>**).
- **2** Select the appropriate IBM FileNet product from the "Select a category" list.
- **3** From the Product Support page, click Product Documentation under Learn.
- **4** From the Product Documentation page
	- a If necessary, click the Doc Link for the appropriate component product to display the document list.
	- b Click the icon in the appropriate release column to access the document you need.

## <span id="page-19-1"></span>**Server Configurations**

The Image Services software is designed to operate in a distributed environment. The individual services run in the following configurations:

- Root/Index/Storage Library server: Combined server
- Root/Index and Storage Library servers: Dual server or Multiple Storage Library server system
- Application server
- Visual workflo server
- Entry server (Remote Entry)

### <span id="page-20-0"></span>**Combined Server Configuration**

Within the Combined server configuration, only one FileNet Image Services server exists and it hosts all IS services. The Combined server configuration is typically used in development or small production environments. The figure below shows the typical configuration for a Combined server system.

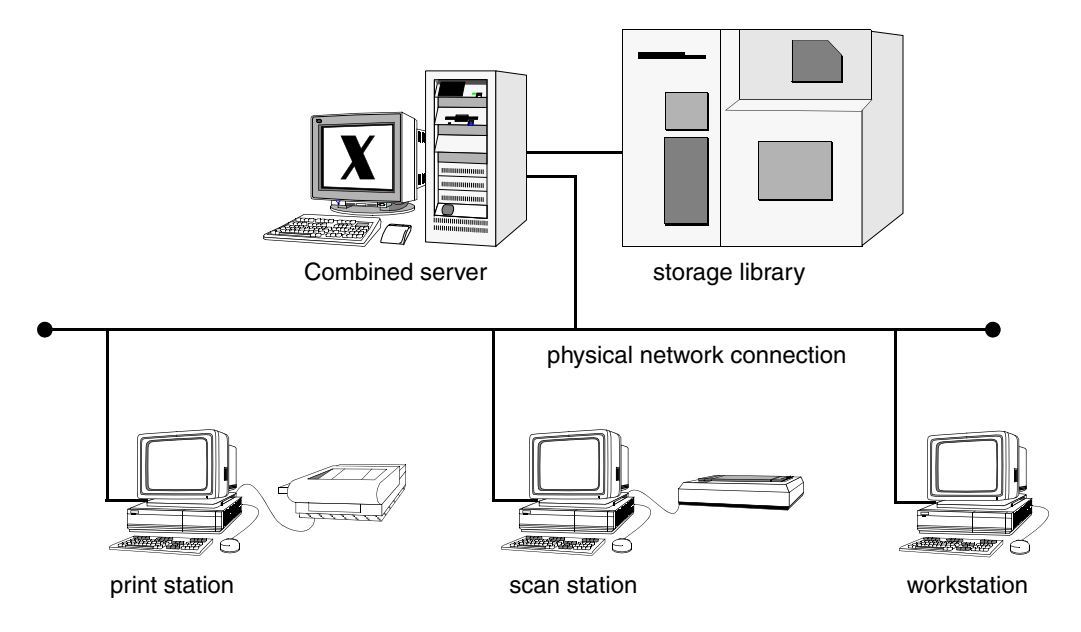

In this configuration the root/index, the Storage Library services, and all additional services reside on the same Combined server system.

## <span id="page-20-1"></span>**Dual or Multiple Storage Library Server Configuration**

In a Dual or Multiple Storage Library server configuration, at least two FileNet Image Services servers exist. The first server hosts the root/

Index services and the other server(s) hosts only the storage library service. The RDBMS software is installed only on the Root/Index server. There can be more than one Storage Library server installed on a Multiple Storage Library server system. The figure below shows the typical configuration for a Dual server system.

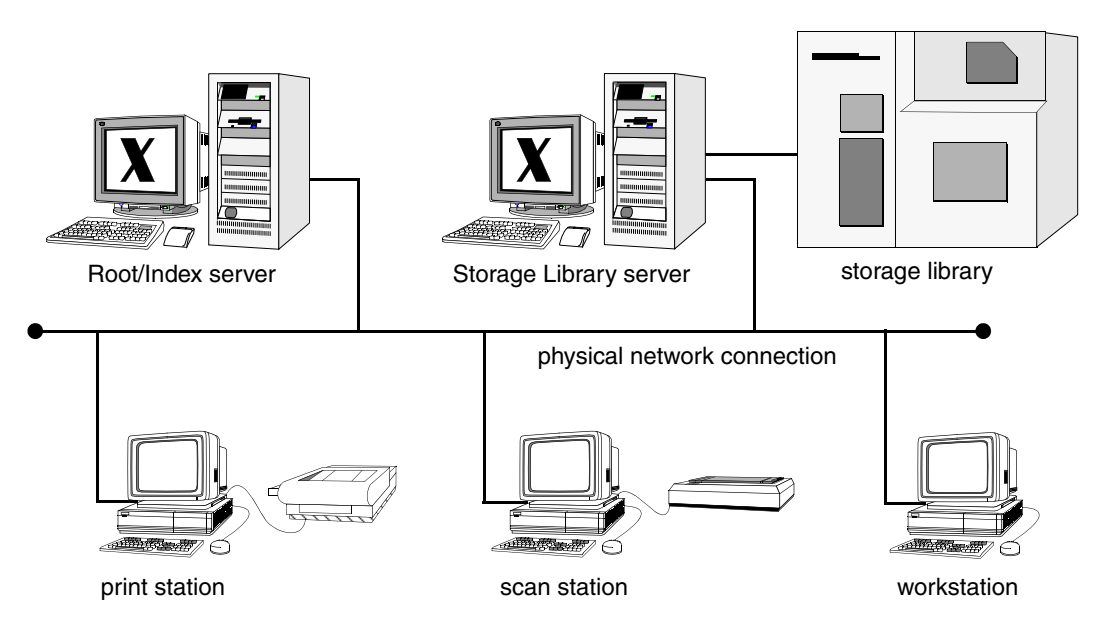

For information concerning the reasons why a Dual server configuration is desirable, consult your service representative.

### <span id="page-21-0"></span>**Application Server Configuration**

An Application server configuration consists of two or more Image Services servers. An Application server is a separate, dedicated server that hosts specific services (such as WorkFlo Queue or VW services). The Application server must be attached to a Combined or Dual server

system. The figure below shows an Application server attached to a Dual server system.

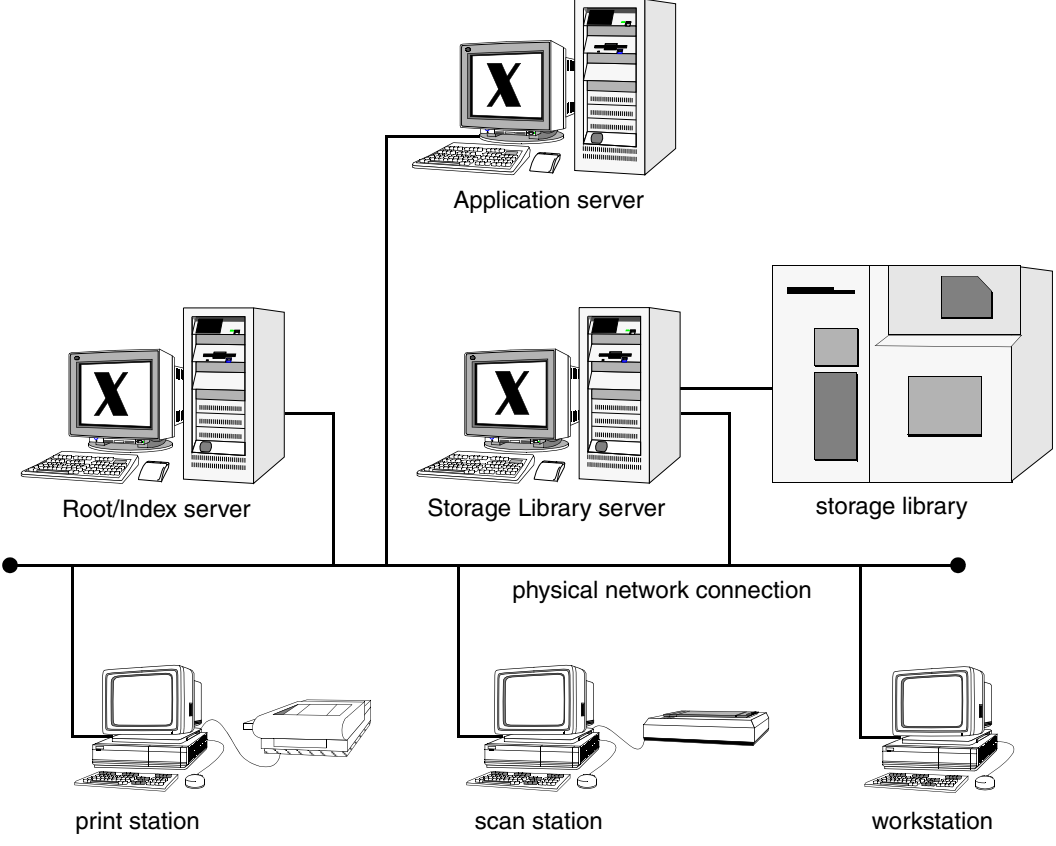

If the Application server is hosting either Process services, SQL services or VW services, the RDBMS software is installed on both the Root/Index server and the Application server. Otherwise the RDBMS software is installed only on the Root/Index server.

You can add more than one Application server to the system if the requested resources outstrip the ability of the first Application server. The following services can exist on more than one Application server in a system:

- Batch services
- Cache services
- Print services
- Structured Query Language services
- Process services
- VW Services

The Application server configuration provides maximum system performance since the Application server can be configured to assume responsibility for services that might otherwise slow the other servers in the system.

### <span id="page-23-0"></span>**Entry Server Configuration**

An Entry server configuration (a Remote Entry server system) consists of two or more servers.

The Remote Entry server (RES) is configured as a Combined server without any storage library devices attached. Documents are scanned in at the Remote Entry server and sent over the network to a system that has storage capabilities.

The figure below shows a Remote Entry server attached to a Dual server system.

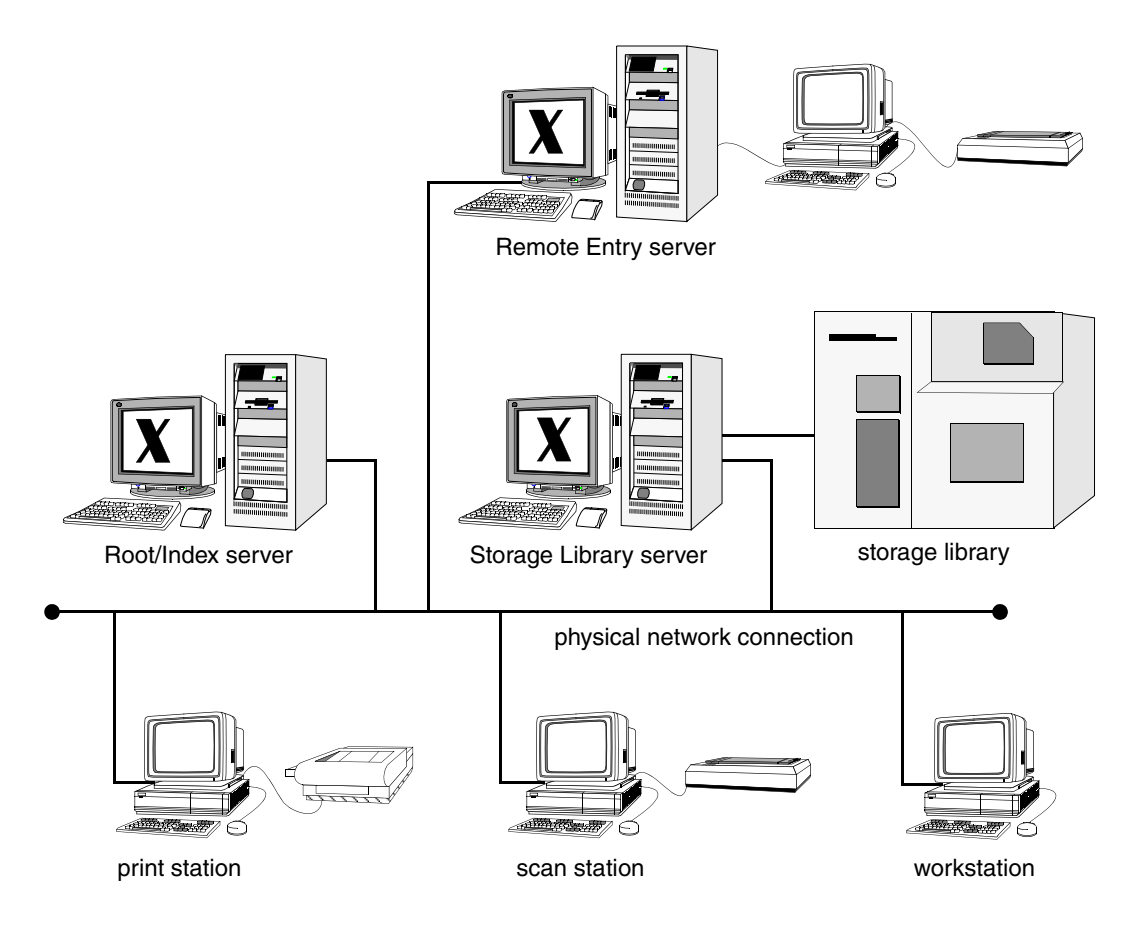

The Entry server's main function is to enter documents into the system. An entry system provides document entry on behalf of a target system.

It functions independently of the target system's status. (For example, the target system can be on-line or off-line.)

## <span id="page-25-0"></span>**Directory Structure**

The FileNet Image Services software resides in unique directories on both the UNIX® and Windows platforms.

The illustration below shows the typical directory structure on UNIX platforms. The directory structure is an approximation for all UNIX platforms. The actual structure may vary depending on platform differences or changes to the intended directory structure introduced during installation.

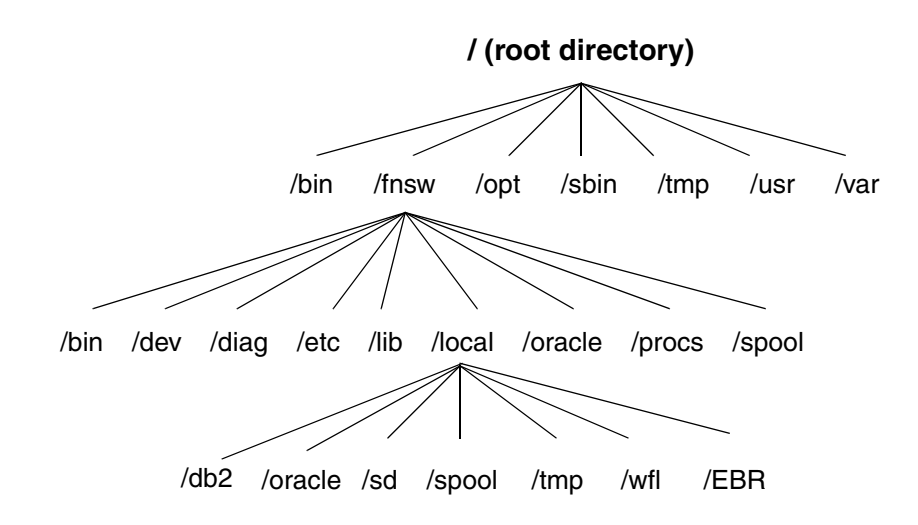

The illustration below shows the typical directory structure on the Windows platform.

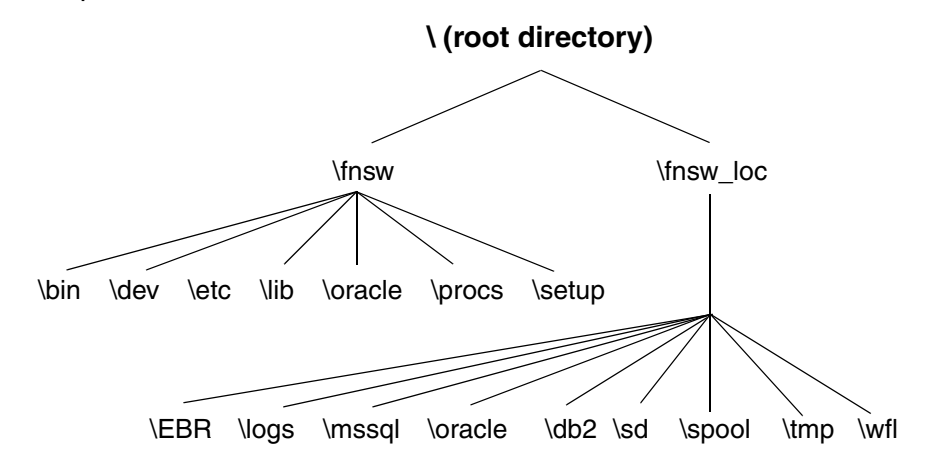

## <span id="page-26-0"></span>**Directory Contents**

While the directory structure may be different depending on server usage or platform differences, all Image Services servers have the programs, shared libraries, tools, etc., residing in the same relative directory locations. The following sections provide a general overview of the contents of FileNet Image Services directories. The actual path designation varies according to the platform.

### <span id="page-26-1"></span>**/fnsw/bin**

The /fnsw/bin directory contains FileNet-specific tools and application programs. For a complete discussion on the tools located in the /fnsw/ bin directory, consult the *System Tools Reference Manual*. If you are not authorized to perform support functions on your FileNet system, you will not have access to this manual.

The default path is:

- UNIX: **/fnsw/bin**
- Windows: **\fnsw\bin**

### <span id="page-27-0"></span>**/fnsw/dev/1**

On the UNIX platform, the /fnsw/dev/1 directory contains links/device files to Image Services and FileNet-controlled RDBMS database files. This directory contains pointers to raw partitions containing data in MKF databases, the FileNet-controlled RDBMS database, and cache. The actual data is in different physical locations and their directory names depend on the server platform.

On the Windows platform, the data files physically reside in the \fnsw\dev\1 directory. This directory is the default location for MKF database, RDBMS, and cache files. The user determines on which disk drive to place MKF database and cache files. The user can use the FileNet utility, fn\_edit, to identify file locations.

The default path is:

- UNIX: **/fnsw/dev/1**
- Windows: **\fnsw\dev\1**

## <span id="page-27-1"></span>**/fnsw/diag (UNIX Only)**

The /fnsw/diag directory contains hardware diagnostics programs and utilities specifically related to storage library devices.

The /fnsw/diag directory exist on the UNIX platforms only. The default path is:

• UNIX: **/fnsw/diag**

#### <span id="page-28-0"></span>**/fnsw/etc**

The /fnsw/etc directory contains administration files, initialization applications, and scripts. Most of the files located in this directory are used either during the Image Services software installation process or by your service representative during diagnostic evaluation of the system.

The default path is:

- UNIX: **/fnsw/etc**
- Windows: **\fnsw\etc**

### <span id="page-28-1"></span>**/fnsw/lib**

The /fnsw/lib directory contains library and configuration files. This directory also contains EBR scripts and X11 uid files and help files for Motif.

The /fnsw/lib/conf\_db subdirectory also contains the server templates for configuration. The /fnsw/lib/dev/msg subdirectory contains the .msg and .cat files. The /shobj subdirectory contains FileNet shared libraries (sometimes called shared objects, abstracts, or loadable libraries). Also in here are the /nls, /nltmaps, /perf, and /translate subdirectories.

The default path is:

- UNIX: **/fnsw/lib**
- Windows: **\fnsw\lib**

### <span id="page-29-0"></span>**/fnsw/local (or \fnsw\_loc)**

The /fnsw/local (or on Windows: \fnsw\_loc) directory contains subdirectories critical to the operation of the FileNet Image Services software. On most platforms, this directory is a file system that is automatically mounted during system startup.

The default path is:

- UNIX: **/fnsw/local**
- Windows: **\fnsw\_loc**

#### <span id="page-29-1"></span>**/fnsw/local/sd**

The /fnsw/local/sd (on Windows \fnsw\_loc\sd) subdirectory contains the NCH (Network Clearinghouse) database. In addition, this subdirectory contains the server configuration files for the local server. On a Combined server system, the root\_station file resides in this subdirectory. This subdirectory also contains service information and configuration data.

#### <span id="page-29-2"></span>**/fnsw/local/spool**

The /fnsw/local/spool subdirectory contains only the network log files for the TM daemon process.

- UNIX: **/fnsw/local/spool**
- Windows: **\fnsw\_loc\spool**

#### <span id="page-30-0"></span>**/fnsw/local/tmp**

The /fnsw/local/tmp subdirectory contains configuration log files. This directory also contains an EBR subdirectory (/fnsw/local/tmp/EBR) which contains sample EBR and shell scripts.

- UNIX: **/fnsw/local/tmp**
- Windows: **\fnsw\_loc\tmp**

#### <span id="page-30-1"></span>**/fnsw/local/wfl**

No information available. Information will be added as it becomes available.

- UNIX: **/fnsw/local/wfl**
- Windows: **\fnsw\_loc\wfl**

#### <span id="page-30-2"></span>**/fnsw/local/<RDBMS>**

The existence of this subdirectory depends upon the platform type and the type of RDBMS software installed on the system.

#### **\fnsw\_loc\oracle, \fnsw\_loc\db2** or **\fnsw\_loc\mssql** on Windows

- On a system with the Oracle RDBMS software installed, the Oracle subdirectory exists. The /fnsw/local/oracle subdirectory contains subdirectories, Oracle parameter files, and SQL scripts for starting and stopping the Oracle software. In addition, this subdirectory contains subdirectories in which the Oracle RDBMS control files reside.
- On a system with the MS SQL Server RDBMS software installed, the \fnsw\local\mssql subdirectory exists. The \fnsw\local\mssql directory contains parameter files for the RDBMS software.

• On a system with the DB2® RDBMS software installed, the \fnsw\local\db2 subdirectory exists.

#### <span id="page-31-0"></span>**RDBMS (/fnsw/oracle, /fnsw/db2, or \fnsw\mssql)**

The actual path designation varies according to the RDBMS software installed on the system:

- UNIX (Oracle and DB2): **/fnsw/oracle, /fnsw/db2**
- Windows (Oracle, DB2 and Microsoft® SQL Server): **\fnsw\oracle, \fnsw\db2 or \fnsw\mssql**

The /fnsw/oracle directory contains SQL scripts used primarily for Oracle initialization. This directory contains scripts for installing patches.

On the Windows platform:

- if Microsoft SQL Server is installed on the system, the \fnsw\mssql directory exists.
- If Oracle is installed on the system, the \fnsw\oracle directory exists.
- If DB2 is installed on the system, the \fnsw\db2 directory exists.

#### <span id="page-31-1"></span>**/fnsw/procs**

The path, separated by platform, is shown below:

- UNIX: **/fnsw/procs**
- Windows : **\fnsw\procs**

The /fnsw/procs directory stores process files for all FileNet Image Services processes. If the directory does not exist the FileNet Image Services software will not start and will report serious errors.

#### <span id="page-32-0"></span>**/fnsw/spool (UNIX Only)**

The /fnsw/spool directory contains a COR subdirectory (/fnsw/spool/ COR) to which all Courier process log files are sent.

#### <span id="page-32-1"></span>**\fnsw\setup (Windows Only)**

The Image Services software installation and setup software resides in this directory. The permission configuration files are also located here. Do not delete this directory or remove the contents after installing the Image Services software.

## <span id="page-32-2"></span>**Subsystem Descriptions**

Within the context of discussing FileNet Image Services, services are actually subsystems that have the ability to operate with the other subsystems in the Image Services software.

This section provides a summary discussion of each of the services within the FileNet Image Services software.

#### <span id="page-32-3"></span>**AT (Release Tools)**

Tools used during the installation and updating of the Image Services software.

## <span id="page-33-0"></span>**AR (Archiving)**

FileNet Archiving services moves document index and locator information from magnetic disk to optical disk. This frees up space on magnetic disk, allowing more documents to be added to the system without increasing the magnetic disk database size.

### <span id="page-33-1"></span>**B2 (Enterprise Backup/Restore)**

FileNet Enterprise Backup and Restore (EBR) is a set of scripts and programs designed to automate the process for protecting data through backups and restores. Restores are performed infrequently, usually to recover from a disk failure or other disaster.

### <span id="page-33-2"></span>**BS (Batch Services)**

The Batch services are responsible for creating, updating, and deleting batches; keeping track of image and index verification status; accumulating batch totals; creating documents from images; maintaining the batch queues; and maintaining the transient database of batches in progress. A batch service has a three-part name with the batch service name first, followed by the system name followed by the organization: BatchService:pubs:FileNet.

### <span id="page-33-3"></span>**CS (Cache Services)**

The Cache services are responsible for moving documents between different caches; the services are also responsible for overall cache management. Cache services provides clients a magnetic disk based storage and retrieval mechanism for objects. Routines are provided to log on to or log off from a cache service, to create, open, close, read,

write, delete, move, rename, and copy objects, to get attributes of a cache, and to list objects in a cache.

#### <span id="page-34-0"></span>**DM (Database Maintenance)**

The database maintenance subsystem is a collection of programs that give the user the ability to set up and maintain database information needed for the storage and retrieval of documents.

#### <span id="page-34-1"></span>**DS (Document Services)**

The Document services are responsible for all optical disk activity related to prefetching, assigning document IDs, locating documents (by DOC ID), migrating documents (to and from disk), copying, and importing documents.

#### <span id="page-34-2"></span>**EV (SystemV Applications Executive)**

The System V Applications Executive is a set of applications that manages the state of the Image Services software. The functionality of each application is as follows:

- **Xtaskman** is the graphical user interface application used to control the state of the Image Services software, list the current FileNet processes, view the error log, and view RPC activity.
- **initfnsw** is the console application used to control the state of the FileNet Image Services software.
- **whatsup** is the console application used to list the current FileNet processes.
- **vl** is the console application used to view the error log.

• **Xapex** is the graphical user interface application used to log into Image Services. The menu options assist users to initiate other server applications after login.

### <span id="page-35-0"></span>**FL (FileNet LAN Analysis Tool)**

The FileNet LAN Analysis Tool (FLAT) is a support tool that simplifies local area network (LAN) packet trace analysis. The tool can read and decode the output of network analyzer programs and network packet traces on UNIX platforms. It provides some FileNet-specific analysis capabilities not found in other commercially-available analyzers and analyzes traces captured from a variety of other tools, such as: LANalyzer and Sniffer, LANwatch, iptrace (AIX/6000 platform only, and snoop (Solaris Operating Environment platform only).

#### <span id="page-35-1"></span>**GB (Generic Database)**

The Generic Database subsystem is a set of libraries (GDB, GDBO, GDBM, ORA) that handle the interface between the FileNet software and the supported Relational Databases, Oracle, DB2 and Microsoft SQL Server. All subsystems that want information from the RDBMS will call the GDB libraries with their database queries and updates.

### <span id="page-35-2"></span>**HE (Help Error)**

The Help Error subsystem controls the areas of Help text and error messages.
# **IS (Index Services)**

Index Services handles queries and updates to the index database. It stores the document index records, document class and folder information, and the data dictionary.

# **LM (Software License Management)**

FileNet Software License Management (LM) is a set of programs and libraries designed to manage the use of various components of the Image Services system that are separately licensed. It introduces the concept of a Licensed User and Licensed Configurations.

# **MK (Multi-Keyed Files)**

The multi-keyed files subsystem manages the transient database (Trans\_DB*n*), the permanent database (Perm\_DB*n*), the network clearinghouse database (NCH\_db0), and the security database (Sec\_ DB*n*).

# **MV (SystemV Miscellaneous)**

The MV subsystem controls programming utilities, shared memory and killfnsw.

# **NC (Network Clearing House)**

The Network Clearinghouse (NCH) allows the distributed resources to be located. System elements can locate the services by appropriate calls to the Clearinghouse service. The name of a resource consists of three parts that identify a resource object, domain (system name), and the organization (FileNet): object:domain:organization

# **NL (National Language Services)**

The NL subsystem controls the localization tools.

# **NV (System V Networking)**

System V Networking deals with network protocols, Courier, and process management.

# **OS (OSAR Services)**

The OSAR services are responsible for monitoring and controlling all traffic (input/output) between the server and the storage library devices. These services are supported by Document services.

# **PM (Performance Measurement Tools)**

The Performance Measurement Tools (PM) subsystem contains programs designed to measure some aspect of performance on a system. For example, one such program, CPT\_test, measures the Courier network throughput and latency using the CPT's (Courier Performance Testing Tool's) server.

# **PR (Print Services)**

Print Services manages print requests for documents or text streams and displays information on printer attributes, printer status, and job queue status.

# **PR (Print Services II)**

Print Services II is a newer version of Print services and performs the same functions as Print services.

# **PV (Server Print)**

The Server Print services are responsible for print documents in cache or in memory. Controls print requests and monitors printing status.

# **SE (Security Services)**

FileNet Security services (SE) is a set of programs and libraries that provide user authentication and access control for the Image Services system. Access control is based on hierarchical group membership and distinguishes Read - Write - Execute/Append privileges.

# **SF (System Configuration Tools)**

The SF subsystem controls the tools used to initialize and update the Image Services configuration databases, configuration files, and devices.

# **SU (System Utilities)**

System Utilities are miscellaneous utility programs like **ident**, **stamp**, **less**, and **uncompressdir**.

# **WQ (WorkFlo Queue Services)**

The WorkFlo Queue services are responsible for monitoring and controlling WorkFlo queues.

# **XV (XVT Portable Toolkit)**

XVT Portable Toolkit is a third party toolkit on which the graphical user interface server applications are built.

# **2 2Configuration Files**

Each FileNet system must be configured properly before it is used in a production environment. The configuration process includes configuring hardware and software parameters and device files. To manage all configuration settings and maintain consistent performance, the Image Services software uses configuration files to control how each component or device is set up.

A typical FileNet Image Services system contains numerous configuration files. Some files contain parameters for several Image Services components, procedures, and databases. Other files control settings for only a single component.

Configuration files contain numerous parameters determining the configuration for each component installed on the system. Default parameters are established during the Image Services software installation; however, you can change the parameters when necessary.

# **Configuration Database**

The IMS xxx.CDB file is the main configuration database file for a FileNet system. It is created and modified by the fn\_edit program. For a complete description of the fn\_edit utility, see the *System Configuration Overview*. To download IBM FileNet documentation from the IBM support page, see **["Accessing IBM FileNet Documentation" on](#page-19-0)  [page 20](#page-19-0)**.

The IMS\_xxx.CDB file is located in the following directory (where xxx is a sequentially increasing number assigned automatically by the system):

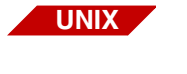

#### **/fnsw/local/sd/conf\_db/IMS\_xxx.cdb**

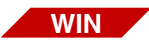

#### **\fnsw\_loc\sd\conf\_db\IMS\_xxx.cdb**

You can use the System Configuration Editor to view current configuration information.

**5** At the system prompt, enter the following command:

#### **fn\_edit &**

**Note** On UNIX platforms you must be running an X Windows/Motif interface to use the System Configuration Editor.

**Windows Only:** double-click the Configuration Editor icon.

**6** Click on any of the available tabs to view the configuration settings.

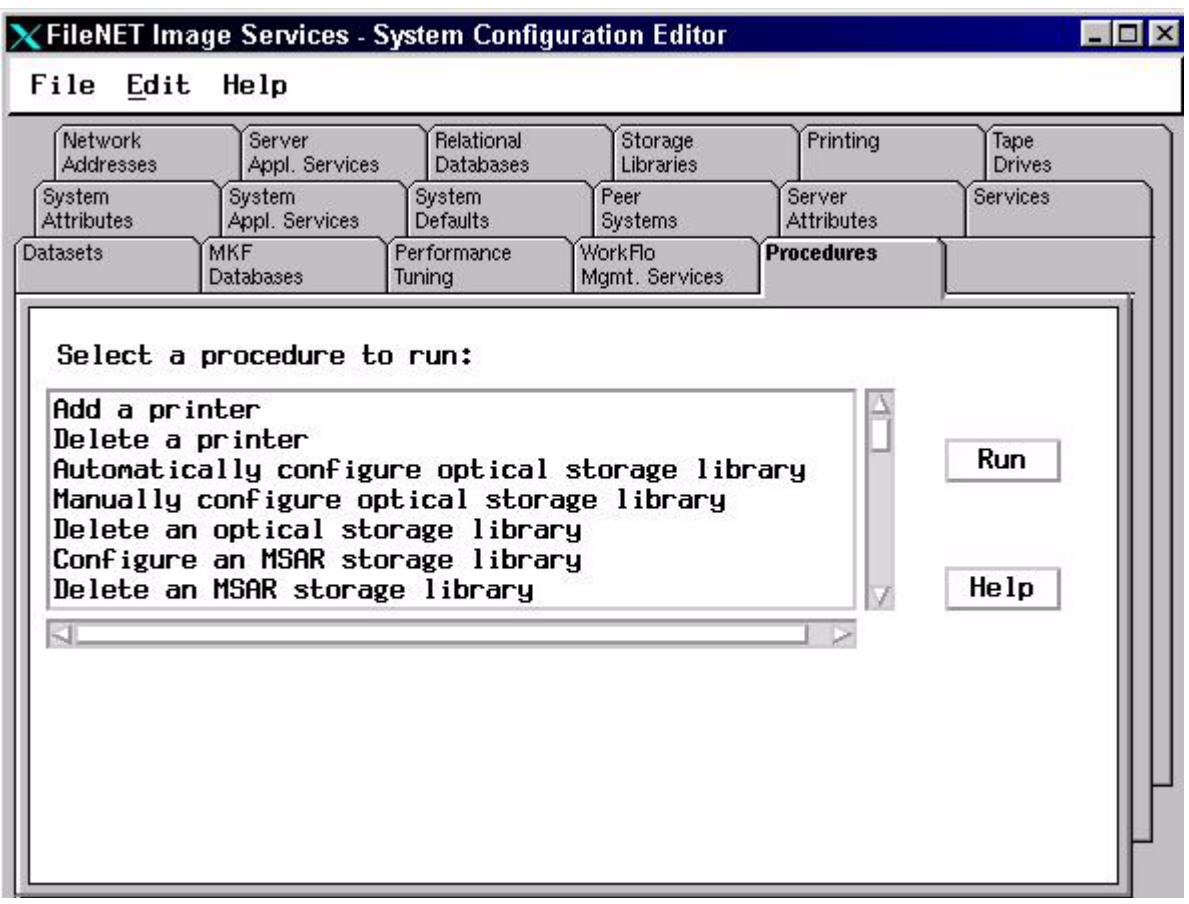

**Note** Starting with release 3.3.0, the **IMS\_xxx.CDB** database file took the place of the **system** configuration file and the **initparms** file, which was produced by the **es** tool.

When the IS software is initially installed, the fn\_edit program accesses read-only templates to create the first configuration database file: IMS\_1.CDB.

However, as you make and save changes to the system configuration (through the fn\_edit interface), the version number of the .CDB file increments accordingly. (The earlier .CDB files are left unaffected in the original directory.)

The IMS\_xxx.CDB file contains information about all aspects of IS software operation including, but not limited to, the following items:

- Cache sizes and locations
- Service configurations and locations
- Dataset sizes and locations
- RDBMS type and version information
- Tablespace names and locations
- Network configuration information
- Storage library configuration information
- Peer system information
- Performance tuning parameters

# **Supplied Configuration Files**

This section describes configuration files that are placed on the server at the time of the IS software installation.

**Note** You can view any of the files discussed in this chapter using a native text editor (Windows - Wordpad, Solaris - textedit, all UNIX platforms vi, etc.)

#### **erm.msg**

The erm file is the main message file on the system containing most of the IS messages. The erm file is located in the following directory (separated according to platform):

• UNIX: **/fnsw/lib/nls/msg/erm.msg**

A partial listing of the contents of the erm.msg file is shown below.

```
00001 <15,255,32>SPP_ErrSuspCreated: Connection suspended
00002 <15,255,4096>ERP_ErrUnspec: Unspecified error was detected at 
destination
00003 <15,255,4352>ERP_ErrUnspec2: Unspecified error before reaching 
destination
00004 <15,255,4608>ERP_ErrBadConn: Packet send to suspended transport 
connection
00005 <15,255,4864>ERP_ErrNoEpds: Unable to allocate epd to send error 
pkt
00006 <15,255,8192>COR: Unknown remote service
00007 <15,255,12288>An attempt was made to access a file for a network 
service that is either not installed or not configured on this host. 
(CONFIGURATION ERROR)
...
```
#### **UNIX Files**

The .cat (catalog) and .msg (message) files are provided as part of the standard IS software. Both files contain the same information in different formats. The .msg files are in ASCII and are input files to the .cat files in binary, which are the output files. The UNIX tool, gencat, uses the .msg files to build the .cat files that contain language-specific information for the messages. The .cat files are data files that are accessed by the application programs and cannot be read with any of the conventional viewing commands.

The /fnsw/lib/msg.category file is referenced by the msg command to map a message tuple number with the name of a category, usually a shared library. The file is provided as part of the standard IS software. It cannot be read with conventional viewing commands.

#### **Windows Files**

The .dll files are provided as part of the standard Release software and are the equivalent to the .cat (catalog) files on the UNIX platforms.

The .dll files are data files that are accessed by the application programs and cannot be read with any of the conventional viewing commands. The equivalent to the UNIX .msg files are not included in the standard IS software.

#### **Language Directory**

For UNIX, this /fnsw/lib/nls/msg/<lang> directory contains the same three .cat files described above but with messages in a language other than English. To use this directory, you set a language environment variable. Otherwise, Image Services uses the English files in the default path. For example, the de\_DE, for Deutsche, directory contains

the .cat files in German. The .msg files are created manually in German, and then the gencat tool is run to build the .cat files.

Refer to the *Image Services System Messages Handbook* for more information. To download IBM FileNet documentation from the IBM support page, see **["Accessing IBM FileNet Documentation" on](#page-19-0)  [page 20](#page-19-0)**.

### **fninfo.msg**

The different platforms use unique message resources to provide information on the IS status. The system information file is located in the following directory:

#### • UNIX: **/fnsw/lib/nls/msg/fninfo.msg**

A partial listing of the fninfo.msg (for the UNIX platforms only) is shown below.

```
...
05953 <170,12,1>For %s tape %d, please mount tape with serial number %.6s
05954 <170,12,2>For %s tape %d, please mount a labelled tape.
05955 <170,12,3>For %s tape %d, please mount an unlabelled tape.
05956 <170,12,4>Enter 1 (or <CR>) when tape ready, 2 if no tape available
05957 <170,12,5>For %s tape %d (labelled), overwrite unlabelled tape? 
(1=yes,2=no)05958 <170,12,6>For %s tape %d (unlabelled), overwrite labelled tape? 
(1=yes, 2=no)...
```
#### **Note Windows:** The ERM\_INFO file is used exclusively by the FileNet backup and restore programs.

The fninfo.msg also contains SNMP trap messages. SNMP traps are alerts that are pro-actively generated by the agent software and sent to the third party network management software. (Refer to **["snmp.conf"](#page-53-0)  [on page 54](#page-53-0)** for more snmp information.)

#### **tmmsg.msg**

The tmmsg file is the task manager message file used by Xtaskman and initfnsw. The tmmsg file contains all of the dynamic task management messages that appear in the *Current Status* pop-up window when you recycle the FileNet software.

The tmmsg file is located in the following directory:

• UNIX: **/fnsw/lib/nls/msg/tmmsg.msg**

# **Generated Configuration Files**

All of the files discussed in this section are generated by the fn\_build program after Image Services software installation. The information contained in the generated files comes from a combination of system information and information entered in the system configuration database file.

The fn\_build program automatically creates the new files in the directories shown below.

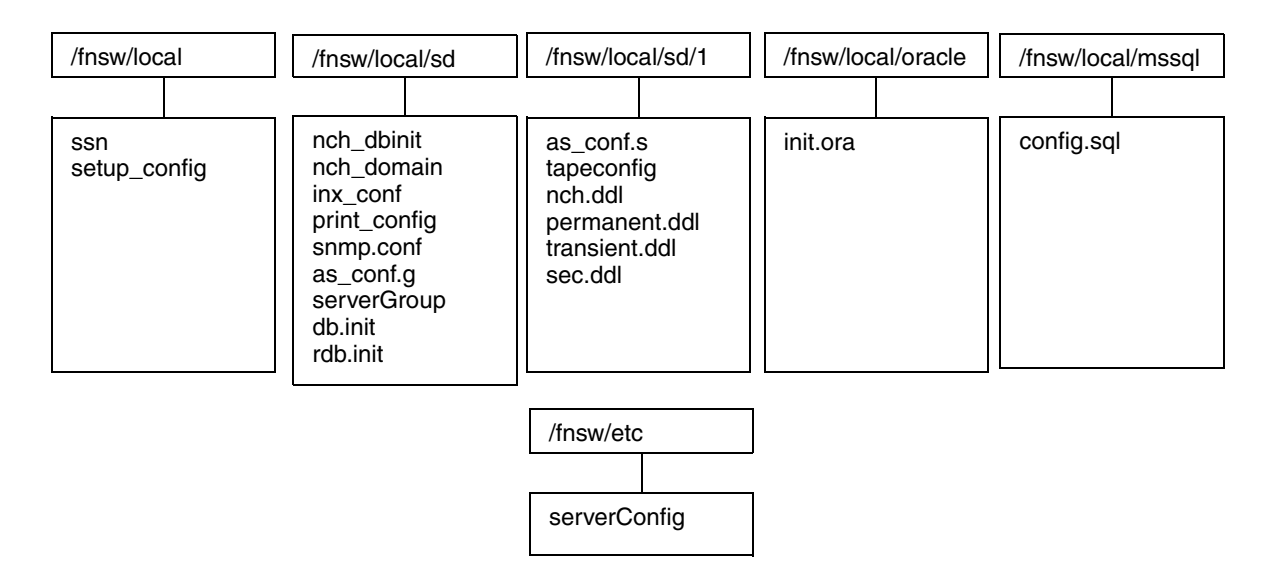

# **as\_conf.g**

The as conf.g file contains all the system-specific Document services configuration information that applies to the entire domain. It is located in the following directory:

- UNIX: **/fnsw/local/sd/as\_conf.g**
- Windows: **\fnsw\_loc\sd\as\_conf.g**
- **Note** Do not manually edit the contents of the as conf.g file. Fn\_build runs every time you start/restart IS. You can also run fn\_build after modifying the file. In both cases, modifications will be overwritten. **Manually editing the as\_conf.g file is NOT recommended.**

The content of a typical as conf.g file is shown below.

```
processes {
  notify ds_notify 2
   scheduler dsched
  dtp dtp
 dtp tran dtp tran 1
   rmt_commit rmt_commit 1
   fbc_commit fbc_commit
  del_commit del_commit
  osi_migrate osi_migrate
}
compatible_systems {
}
delete_on_write f
fbc_breakup f
fbc_breakup_count 400
conversion_system f
pages_per_retrieval 8
page cache doc duration 300 300 120
docnum_range 100000 3999999999
surfaceid_range 3000 4294967290
doc_batch_bufsize 80
ims_name DefaultIMS:earth:FileNet
```
#### **as\_conf.s**

The as conf.s file is located in the following directory:

- UNIX: **/fnsw/local/sd/1/as\_conf.s**
- Windows: **\fnsw\_loc\sd\1\as\_conf.s**

The as\_conf.s file handles all the server-specific Document services configuration information. The content of a typical as\_conf.s file is shown below.

```
cache partitions {
   /fnsw/dev/1/cache0 0 102400
}
special caches {
   FN_print_cache print_cache1:earth:FileNet
}
scheduling options {
   minimum_transfers 50
   critical_read_time 60
  write delays 50 60 600
   io_active_time 1800
   spindown_delay 6
   prefetch_delays 0 0
}
data_base_names {
   permanent /fnsw/dev/1/permanent_db0 DocServer
   transient /fnsw/dev/1/transient_db0 DocServer
}
document bufcnt 16
document_bufsize 64
csm_io_process_cnt 2
read_lookahead_cnt 10
dir_bufsize 16
dir_bufcnt 4
cache_threshold 85 80 90
page_cache_doc_duration 300 300 120...
```
# **init.ora**

The init.ora is a text file containing a list of instance configuration parameters. This file contains Oracle database parameters and is built by fn\_build. In FileNet-controlled installations, Oracle software reads the init.ora file each time the RDBM software starts. The init.ora file is located in the following directory:

- UNIX: **/fnsw/local/oracle/init.ora**
- Windows: **\fnsw\_loc\oracle\init.ora**

The Oracle software must be able to read the init.ora file to start an instance. If the init.ora file is not present on the server or is corrupted, no Oracle instance will start. The content of a typical init.ora file is shown below.

```
control_files = /fnsw/local/oracle/control0/ctl.ora,/fnsw/local/oracle/control1/
ctl.ora
db_name = indexdb
nls_territory = AMERICA
db_block_buffers = 1000
db block size = 2048db files = 200
db_file_multiblock_read_count = 8
dm1\_locks = 100log archive start = FALSE
log_checkpoint_interval = 50000
log buffer = 163840
max dump file size = 10240processes = 64
shared_pool_size = 64M
compatible = 9.2.0.1.0sort_area_size = 131072
rollback_segments = rs0,rs1,rs2,rs3
# WARNING: lines above this line will be replaced by FileNet at startup.
```
You can edit parameter values in a parameter file with a basic text editor; however, editing methods are operating system-specific. Normally, this file is rebuilt each time the software is started (by fn\_build). Changes should be made using fn\_edit, except for entries below the **#WARNING** line. Oracle treats string literals defined for National Language Support (NLS) parameters in the file as if they are in the database character set.

**Note** Additions to the init.ora file below the # WARNING ... line will **NOT** be destroyed by **fn\_build**.

### **inx\_conf**

The inx conf file identifies if documents will be catalogued to the FileNet-defined Oracle database, and if user indexes will be used in distributing queues. The inx\_conf file is located in the following directory:

- UNIX: **/fnsw/local/sd/inx\_conf**
- Windows: **\fnsw\_loc\sd\inx\_conf**

The content of a sample inx conf file is shown below.

```
no catalog = 0ixwfq ctl file = 1
```
#### <span id="page-53-0"></span>**snmp.conf**

The snmp.conf file is located in the following directory:

- UNIX: **/fnsw/local/sd/snmp.conf**
- Windows: **\fnsw\_loc\sd\snmp.conf**

The content of a sample snmp.conf file is shown below.

```
OkTrapFlag = 1
WarningTrapFlag = 1
OperatorTrapFlag = 1
SevereTrapFlag = 1
```
# **MKF.ddl (s)**

The Data Definition Language (ddl) files contain the parameters used when an MKF database is created. The fn\_build program runs a different script to create each MKF database. The data definition files are located in the following directory:

- UNIX: **/fnsw/local/sd/1/\*.ddl**
- Windows: **\fnsw\_loc\sd\1\\*.ddl**

Once an MKF database is created, your service representative may need to update it due to a software upgrade or changes to performance tuning parameters.

The table below outlines the scripts used with the ddl files. The fn\_build program uses a different script for the Permanent and Transient databases following some upgrades. The table below associates each MKF database with a ddl file and the script that creates it or updates the file.

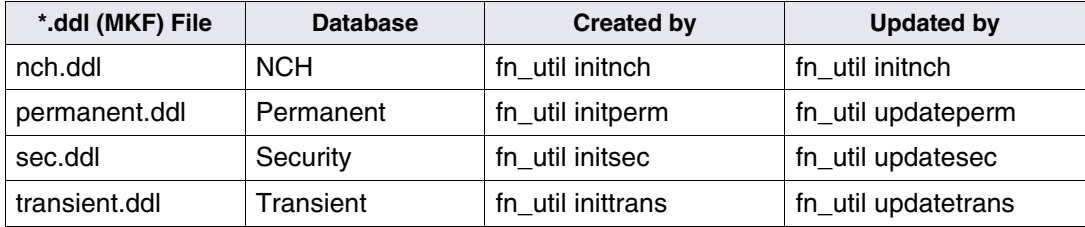

The contents of the ddl files vary slightly from one file to another. However, they all contain default parameters for each MKF database including the size of the database and recovery log partitions. The content of a typical permanent.ddl file is shown below:

```
--permanent Document Server Database DDL
PARAMETERS
(
number_of_buffers = 256,
max concurrent transactions = 3,
max concurrent long transactions = 1,
read_after_write = set,
max record types = 32,
max items per record = 32,
overwrite_rl_action = warning_message,
rl_update_frequency = 230
);
FILES
(
target station "DocServer";
base data partition "/fnsw/dev/1/permanent_db0" (blocks =
102400);
recovery_log partition "/fnsw/dev/1/permanent_rl0" (start 
= 0. blocks = 40960:
);
#include "/fnsw/lib/perm_db.desc"
```
### **nch\_dbinit**

This configuration file is the Network Clearinghouse database initialization file. The fn\_util initnch program builds the NCH database using parameters stored in this file. The fn\_build program is responsible for transferring modified information from IMS\_xxx.CDB to nch\_dbinit.

The nch dbinit file is located in the following directory:

- UNIX: **/fnsw/local/sd/nch\_dbinit**
- Windows: **\fnsw\_loc\sd\nch\_dbinit**

The content of a typical nch dbinit file is shown below.

```
# nch_header
init hint:defaults:FileNet
#
primarydomain glacrpt:FileNet
set domain glacrpt
set organization FileNet
removeremotes
# nch_ims
createobj DefaultIMS
additem DefaultIMS ims "System IMS Defaults"
additem DefaultIMS imsDesc 256 IndexServer DocServer 10337 
FormsServer
# nch systemDefault
createobj fn_system
additem fn_system system "System Defaults"
additem fn_system defServiceDesc 2 Bes1 \ DefaultIMS 
PrintServer SKFserver WflS
erver \ SQLServer
additem fn_system defService1Desc 1 \ RFSServer 
SecurityService \
additem fn system defDeviceDesc 0 \wedge \wedgeadditem fn_system defCacheDesc 2 \ batch_cache1 revise_cache1 
\setminus \setminus \setminusadditem fn_system attributesDesc 1 1 11 11
...
```
## **nch\_domain**

This file is created by the fn\_build utility. It contains the domain:organization names of the system. The fn\_build utility reads the system file and creates nch\_domain. The fn\_build utility then calls the program nch tool to update the NCH db0 with the contents of the nch\_domain file. The nch domain file is located in the following directory (separated according to platform):

- UNIX: **/fnsw/local/sd/nch\_domain**
- Windows: **\fnsw\_loc\sd\nch\_domain**

The content of a sample nch\_domain file is shown below.

earth:FileNet

# **print\_config**

The print config file contains both global and specific Print services parameters. This configuration file contains a description of each printer for all Print services on the system.

**Note** If a print\_config file exists, it is renamed print config.old when the fn build program rewrites it each time fn\_build is run.

> The print config file is located in the following directory (separated according to platform):

- UNIX: **/fnsw/local/sd/print\_config**
- Windows: **\fnsw\_loc\sd\print\_config**

The partial content of a sample print\_config file is shown below.

```
print_servicePrintServer:earth:FileNet {
print_cachesys_print_cache1:earth:FileNet
cache_fullness_threshold 80
print_page_bytes50000
...
```
#### **rdb.init**

The rdb.init file contains a start\_stop parameter at a value of 1 or 0. This file is located in the following directory (separated according to platform):

- UNIX: **/fnsw/local/sd/rdb.init**
- Windows: **\fnsw\_loc\sd\rdb.init**

The content of a typical rdb.init file is shown below.

start stop 1

#### **serverGroup**

The serverGroup file is used by the PPM shared library to enforce the number of licensed users accessing the Image Services software created by **fn\_build**.

The serverGroup file is located in the following directory (separated according to platform):

• UNIX: **/fnsw/local/sd/serverGroup**

#### • Windows: **\fnsw\_loc\sd\serverGroup**

The content of a typical serverGroup file is shown below.

#CULS, RDB\_TYPE, INX, SQI, WQS 63 1 134231042 1 134231063 1 134231066

Once the maximum number of users is reached, RPCs for any program in that group will be rejected, and a reject count displayed incrementally. You can track the reject count using PPMOI. The serverGroup file contains at least one line, and each line is structured similar to the example shown below:

#### **max RDB\_Type program1 version1 program2 version2 ...**

where **max** is the CUL limit, **RDB\_Type** is an integer, **program** is the Courier remote program number, and **version** is the Courier program version number.

The example shown specifies a maximum of 50 users for INX, SQI and WQS.

#### **50 1 0x8003402 1 0x8003417 1 0x800341a 1**

All numbers are separated by spaces and specified according to C conventions, i.e., 0x# for hex, 0# for octal and # for decimal representations. Comment lines start with either a # or / character.

# **serverConfig**

Each time the Image Services software starts, the serverConfig file is loaded into active memory on the server. It is actually part of the Process Manager Software and is static. The file contains the maximum number of request handlers that can be loaded into memory for each service or procedure. The PPM shared library checks the in-memory serverConfig file to determine the maximum number of request handlers that can be started for each request type.

The serverConfig file is located in the following directory (separated according to platform):

- UNIX: **/fnsw/etc/serverConfig**
- Windows: **\fnsw\etc\serverConfig**

The table below lists the maximum number of request handlers stored in the serverConfig file illustrated later in this section.

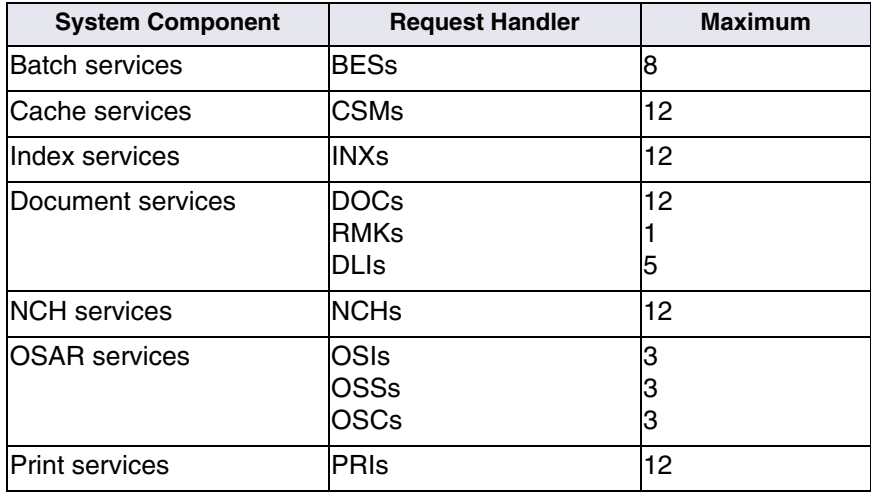

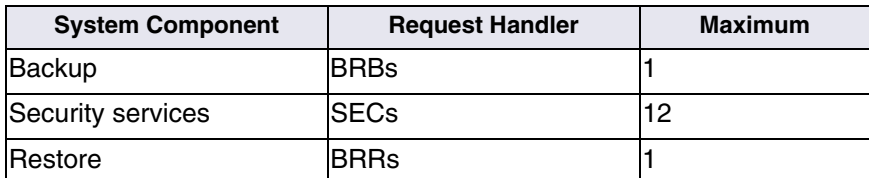

If you have been trained to support your FileNet system, use the PPMOI tool to change the maximum number of request handlers for the in-memory version of the serverConfig file. (See the *System Tools Reference Manual* for more information on using the PPMOI tool.)

The serverConfig file has a unique structure that allows you to easily interpret the current request handler status for each service type. Each request handler entry appears on its own line and consists of seven parameter fields separated by spaces. The example request handler entry below illustrates the typical structure of the serverConfig file entries.

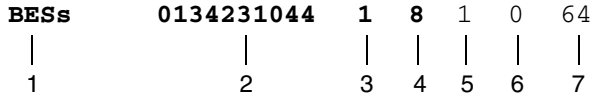

- The first (1) parameter field is the name of the request handler process.
- The second (2) parameter field is the remote program number.
- The third (3) parameter field is the remote program version number.
- The fourth (4) parameter field is the maximum number of request handler processes of this type.
- The fifth (5) parameter field is a flag. If the flag is set to 1, the process will be monitored by the FileNet SNMP proxy agent.
- The sixth (6) parameter field is an inactivity interval. If the value is other than zero, the number is the number of seconds after which the request handler process will free certain resources (for example, log off of Oracle).
- The seventh (7) parameter field is the queue connection size for request handler processes.

The content of a typical serverConfig file is shown below.

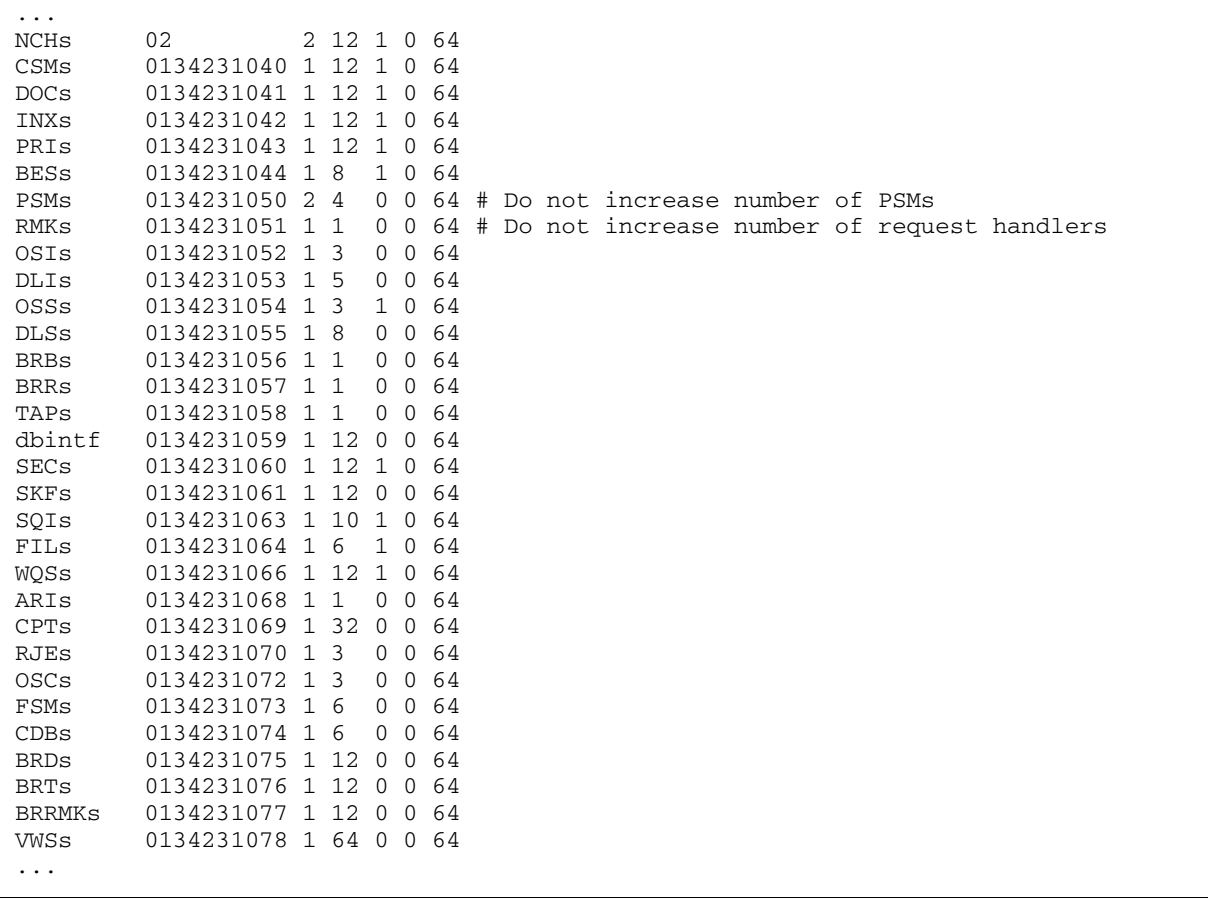

#### **ssn**

The ssn file contains the current system serial number. The valid range is 1000 - 2147483646.

**CAUTION** Never modify the contents of the ssn file. The ssn is written onto all storage media, and the Image Services software will not operate properly if the incorrect system serial number is entered into the ssn file.

> The ssn file is located in the following directory (separated according to platform):

- UNIX: **/fnsw/local/ssn**
- Windows: **\fnsw\_loc\ssn**

Enter **ssn** at the system/command prompt to view the system serial number output. The content of a typical ssn file is shown below.

12620417

# **tapeconfig**

The tapeconfig file is read by tape services software. The tapeconfig file is located in the following directory (separated according to platform):

- UNIX: **/fnsw/local/sd/1/tapeconfig**
- Windows: **\fnsw\_loc\sd\1\tapeconfig**

This file contains the tape device configuration, specifying the default backup tape device. A separate tapeconfig file exists on each server

that has a tape drive. The content of a typical tapeconfig file is shown below:

```
TAPE_CONFIG 10
backup tape1:earth:FileNet
tapel: earth:FileNet, 5, 0, (1,/dev/rmt/0m,/dev/rmt/0mn),\(2,/dev/rmt/0m,/dev/rmt/0mn)
```
The file has the following structure for the parameters of the defined tape drive:

- One line containing the format level
- One line containing the name of the default backup tape drive
- One or more lines describing the name, type, capacity, densities, and device names of the various drives. (Type 1 is reel-to-reel, type 2 is cartridge. Low and high densities for cartridge tapes are specified with the values 1 [low] and 2 [high].)
- **Note** Backslashes (\) indicate continued lines.

# **setup\_config**

Created by the fn\_setup program, the setup config file is used to determine the name of the DBA group.

The setup config file is located in the following directory (separated according to platform):

- UNIX: **/fnsw/local/setup\_config**
- Windows: **\fnsw\_loc\setup\_config**

The content of a typical setup config is shown below.

RDBMS\_TYPE=1 RDBMS\_UID=oracle RDBMS\_GID=dba RDBMS\_HOME=/usr/oracle

# **3 3Applications**

This chapter lists a number of FileNet application programs used by various components of the Image Services software. All programs that belong to the IS software are stored in the bin directory under the fnsw file system/directory for both the UNIX and Windows platforms:

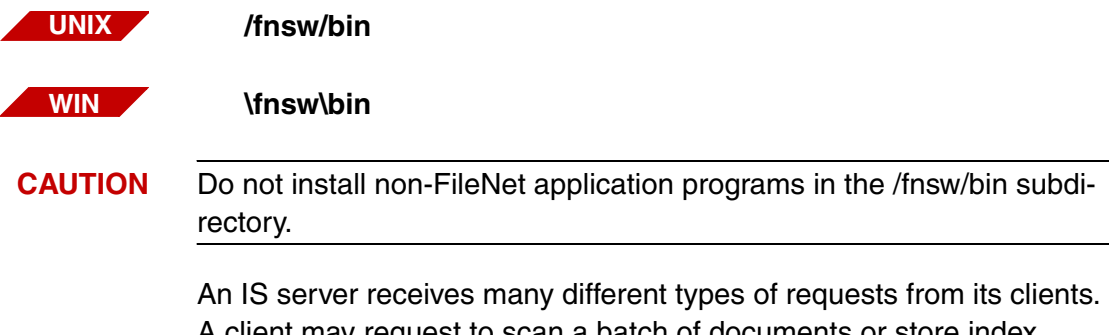

A client may request to scan a batch of documents or store index values in a database. In order to efficiently manage the task of satisfying client requests, the IS software is broken down into separate tasks or services. Each IS service has a corresponding request handler. When a request arrives at a server, COR\_Listen deciphers part of the message to find out which service will handle the request. It passes the request to the appropriate request handler (stub).

# **Application Program Descriptions**

An application program with a name including a small "s" is a stub or request handler. For example BESs stands for Batch Entry services stub. A stub and a request handler are the same thing.

# **Backup/Restore**

#### **backup\_daemon**

The backup daemon program monitors backup partitions and makes periodic copies to avoid an overflow of data (Backup).

#### **BRBs**

The BRBs program handles I/O to a remote tape drive when backup is performed (Backup). The number of BRBs request handlers that can be loaded into memory is dictated by the BRBs entry in the server-Config file.

#### **BRRs**

The BRRs program handles the I/O to a remote tape drive when a restore is being performed (Restore). The number of BRRs request handlers that can be loaded into memory is dictated by the BRRs entry in the serverConfig file.

# **Batch Entry Services**

#### **BESs**

The BESs program is the request handler that commences I/O with the batch tables of the Transient database on behalf of a request from a remote server. It is started up by the COR\_Listen program when a request for batch table information is received over the network from a client. The number of BESs request handlers that can be loaded into memory is dictated by the BESs entry in the serverConfig file.

# **Cache Services**

#### **CSMs**

The CSMs program is the request handler that commences I/O with the cache tables of the Transient database on behalf of a request from a remote server. It is started as a result of client requests for I/O with the csm tables. The number of CSMs request handlers that can be loaded into memory is dictated by the CSMs entry in the serverConfig file.

#### **CSM\_daemon**

The CSM\_daemon program is started by ds\_init at FileNet Image Services startup. This program also runs on Application servers with Cache services. Objects (documents) remain in the page (retrieval) cache for a configurable period of time. They are then eligible for deletion if the space is needed for another object. The daemon manages the aging process of objects. It also monitors the free space and performs the deletions of eligible objects.

# **Document Services**

#### **bes\_commit**

The bes commit program is the batch committal daemon. It is started up when the FileNet Image Services software is started. It checks the queue field of the batch\_stat\_hdr table every sixty seconds to see if a batch is ready for committal.

Having found a batch that is ready for committal, the daemon uses BES and BESl shared libraries to open the batch and perform an asynchronous committal.

If the cataloging is successful, the batch records are then deleted from the Transient database. If not, an error is posted, the next\_phase field of the batch dyn hdr table is set to "recommit", and the phase status field is set to "has errors".

#### **DLIs**

The DLIs program begins I/O to the docs, scalar numbers, and cluster\_map tables of a DocLocator database on behalf of a request from a remote server. The number of DLIs request handlers that can be loaded into memory is dictated by the DLIs entry in the server-Config file.

#### **DLSs**

The DLSs program begins I/O to the docs and cluster map tables of a DocLocator database on behalf of a background job request from a remote server (optical disk to disk copy, disk import, etc.).

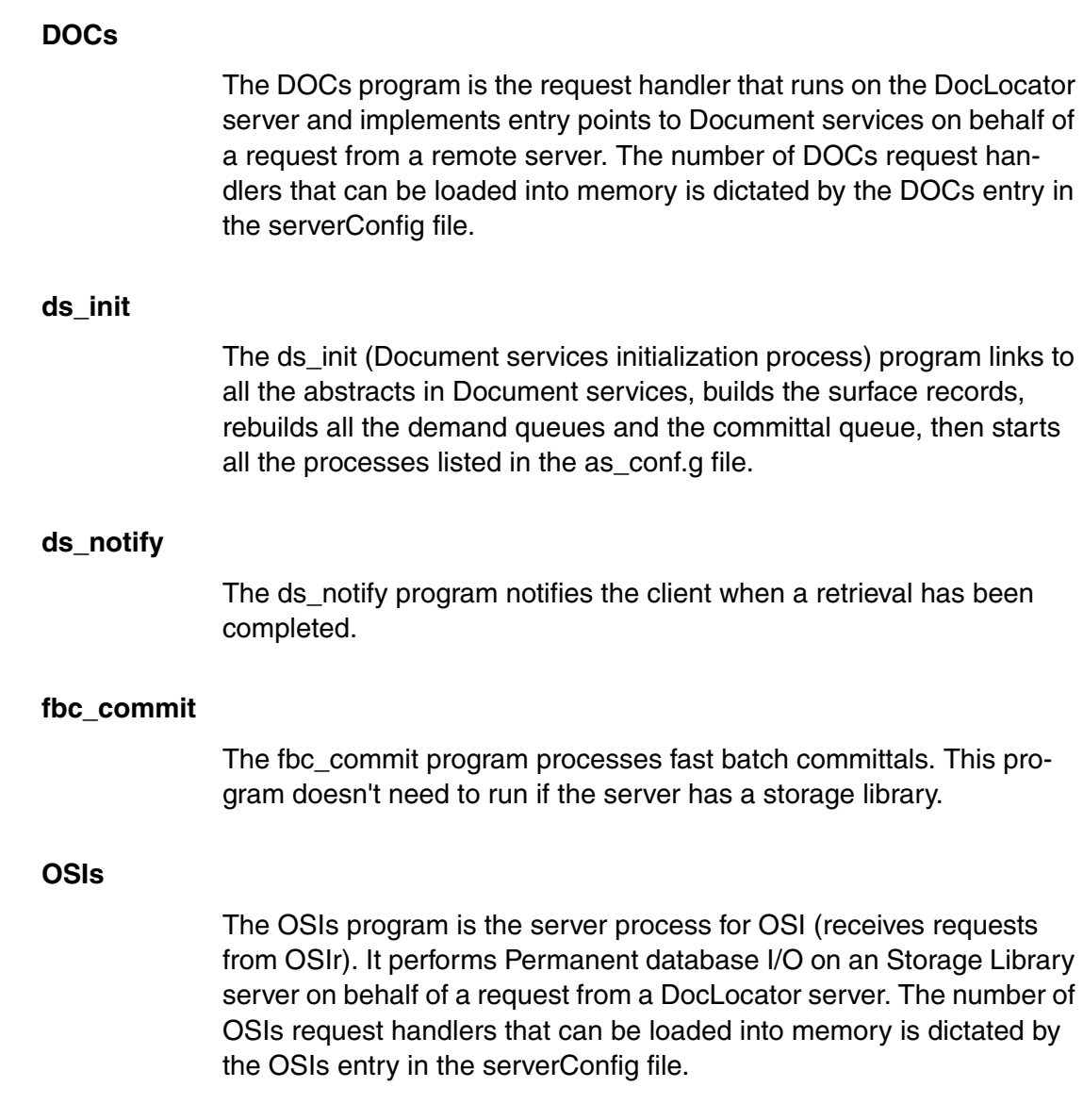

#### **OSSs**

The OSSs program performs permanent database I/O on a Storage Library server for background jobs (disk to disk copy, disk import, etc.) on behalf of a request from a DocLocator server. The number of OSSs request handlers that can be loaded into memory is dictated by the OSSs entry in the serverConfig file.

#### **RMKs**

The RMKs program is the server process for Remote MKF interfaces or RMK (receives requests from RMKr). It updates the Permanent database on behalf of a remote server when very low volume transactions are being performed. The number of RMKs request handlers that can be loaded into memory is dictated by the RMKs entry in the serverConfig file.

#### **rmt\_commit**

The rmt commit program is responsible for committing documents. The program is started by the ds\_init process. Multiple instances of this program can run as determined by the number of remote domains that are configured for remote committal.

#### **sas**

Support and development personnel use the sas program to determine if session timeouts are working properly.

**Important** The sas tool should only be run for diagnostics and troubleshooting. Do not run this tool without the advice and consent of your IBM FileNet technical support representative.

The sas tool uses the following syntax:

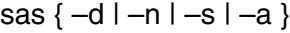

- –d Set session timeout to 0 (debug)
- –n Set session timeout to 600 (normal)
- –s Print session statistics
- –p Print sessions active
- –a Print all sessions

Stop the IS software before setting the session timeout value with the –d or –n options.

# **Fax Services**

#### **FSMs**

Handles requests for Fax servers.

# **File Services**

#### **FILs**

FILs is the File services server process.

# **Index Services**

#### **INXbg**

The INXbg program is a background process that keeps INXl and INXD in memory and handles data dictionary updates. This program normally runs only on the server(s) where index services and bes\_ commit are running and where dictionary builds and abstract linking are particularly time-consuming.
#### **INXs**

The INXs program is a server stub program. This program receives remote procedure calls, does server-side session handling, and calls INXl on behalf of a remote client. The number of INXs request handlers that can be loaded into memory is dictated by the INXs entry in the serverConfig file.

#### **INXu**

The INXu program runs the server update process. To avoid interference with on-going queries, a separate process is sometimes needed to perform updates and commit transactions.

## **MKF Database Services**

## **MKF\_clean**

The MKF\_clean program preserves MKF database integrity in case of abnormal termination.

## **Network Clearinghouse Services**

#### **NCHs**

The NCHs program handles I/O to the NCH database on behalf of requests from remote servers. The number of NCHs request handlers that can be loaded into memory is dictated by the NCHs entry in the serverConfig file.

#### **NCH\_daemon**

The NCH daemon is a program that only runs on the Root server and that transmits the Root server's protocol ID as each remote server is booted. There will be an NCH\_daemon running on the Root server for each type of network protocol in use (for example, TCP/IP).

The NCH daemon process listens for requests for NCH services and responds to these requests with a packet containing the network address at which the NCH database server can be reached.

## **Print Services**

## **PRI\_check**

The PRI\_check program checks to see if any printers that were marked as down are now responding. This function is done separately from the PRI\_daemon because it takes about a minute for the network software to time out.

## **PRI\_daemon**

The PRI daemon program handles time-related tasks. This program activates print requests which have been set to print at a certain time and deletes old print requests from the Transient database when these requests have been completed.

PRI\_daemon also de-queues records from the status queue and updates Print services data structures as appropriate. The status queue contains responses from the dtp process indicating that a document retrieval is complete, and responses from the print server indicating that a page has been printed.

## **PRI\_notify**

The PRI notify program sends the print complete status from Print services back to client.

#### **PRIs**

The PRIs program receives the client request for Print services and puts requests into the Transient database on behalf of a request from a remote server. This program modifies and cancels print requests, and returns status on the activities of Print services. The number of PRIs request handlers that can be loaded into memory is dictated by the PRIs entry in the serverConfig file.

## **PRI\_worker**

The PRI\_worker program sends the pages to be printed into the appropriate print cache and then sends a request to the printer imaging software. Up to 12 PRI worker programs can be started to handle system printing needs. PRI worker is not dedicated to any one printer; each PRI worker can handle requests for any printer.

#### **PSMs**

The PSMs program runs on the Print server and handles incoming documents to be printed

## **Security Services**

## **SEC\_daemon**

The SEC\_daemon program removes security logging information from the QMA queue and writes that information to the security log file. This program is started by the FileNet software initialization script and runs only on the Root server.

#### **SECs**

The SECs program services remote procedure calls (RPCs) to Security services, formats a response network message, sends a message back to the requesting client, and passes the request to the Security services target abstract, SECI (which provides the actual functionality. This program decrypts information received during user logon. The number of SECs request handlers that can be loaded into memory is dictated by the SECs entry in the serverConfig file.

## **Storage Library Services**

#### **antcopy**

The antcopy program performs the document copy background process. This program copies a document's annotations from one optical disk to another.

#### **del\_commit**

The del commit program migrates documents to optical disk on a delayed basis. This program only runs on the document locator server.

#### **doccopy**

The doccopy program copies a document from one optical disk to another.

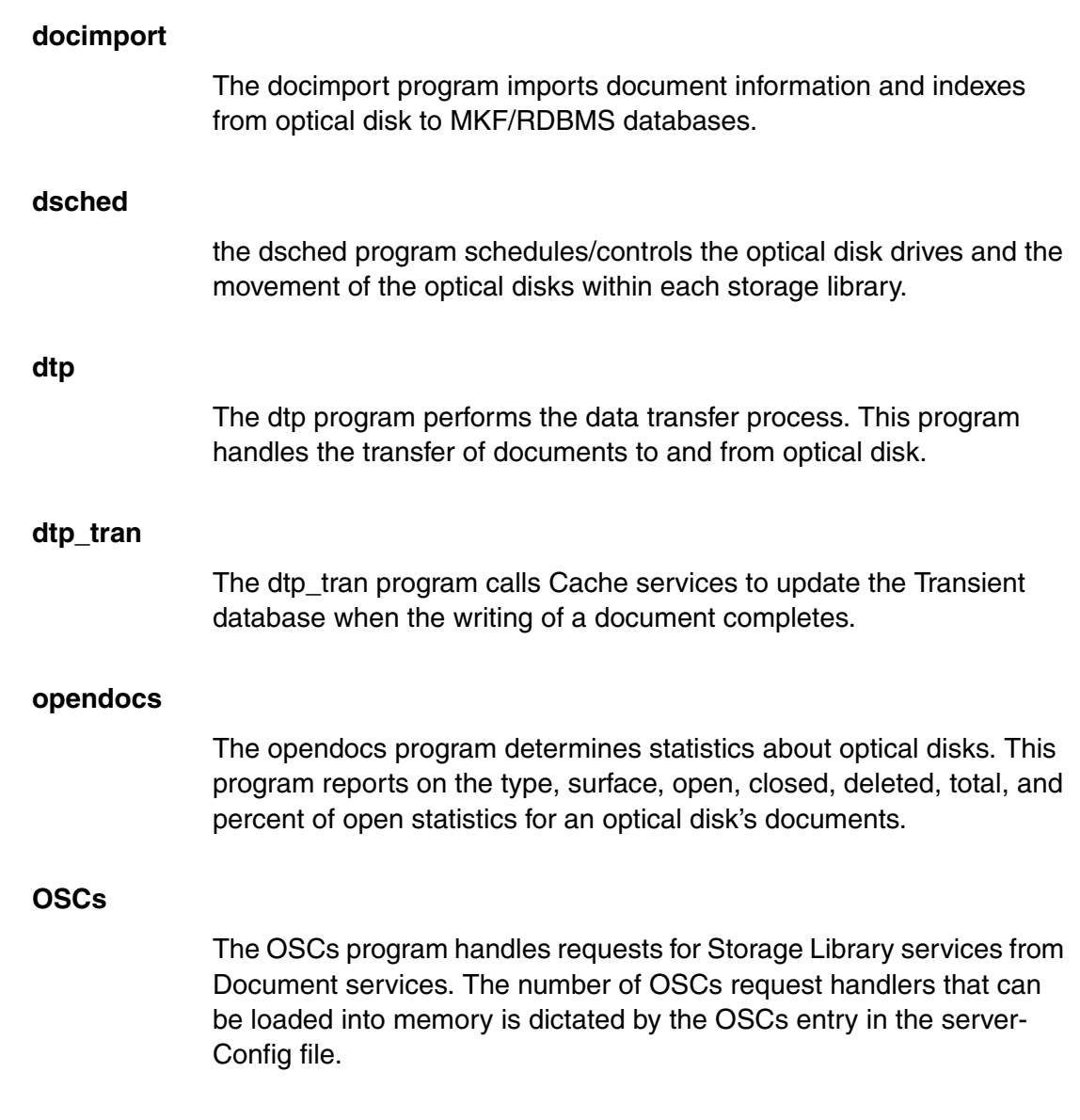

#### **osi\_migrate**

The osi\_migrate program handles interaction with the Permanent database in regard to remote committal.

#### **sortod**

The sortod program is used to sort binary files. This program is used in such functions as an optical disk to disk copy.

## **WorkFlo Queue Services**

#### **WQSs**

WQSs is the server process for WorkFlo Queue services. It receives requests form WorkFlo Queue services.

## **Others**

#### **CDBs**

The CDB program handles requests to the configuration database files.

#### **CORs**

The CORs program handles requests to transmit/receive database information and images between servers.

#### <span id="page-77-0"></span>**COR\_Listen**

COR\_Listen is the daemon that must be running at the server to accept an incoming request from the client. COR\_Listen transfers the

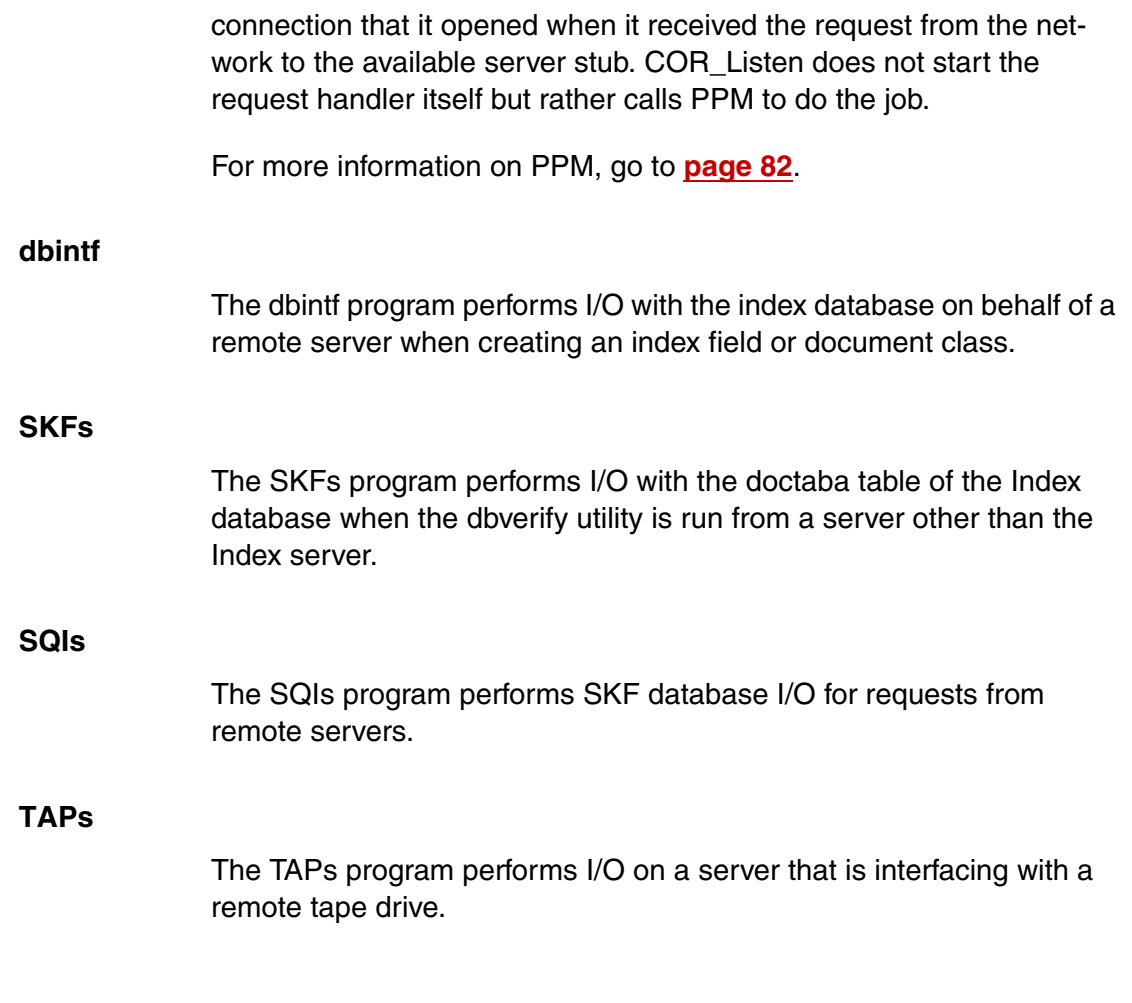

# **4 4Shared Libraries**

This chapter describes a number of different shared libraries used by various components of the FileNet software. The entries in this chapter include shared library paths and naming conventions, followed by shared library definitions.

**Note** Support personnel use the terms **abstract** or **shared object** when referring to a shared library. These are older terms but still appear in many tools.

> A shared library is a collection of functions (for example, open file, close file, read form file, etc.). A running process calls the shared library when it needs to perform a function stored in the shared library. The system loads the functions into memory and the process accesses the code from there.

**Note** The Windows platform uses shared libraries called DLLs (dynamically linked library).

> The programs used by the Image Services software rely on shared libraries to perform their functions. If an error occurs, the shared library usually reports the problem. The shared libraries detailed in this chapter are separated according to the services.

# **Shared Library Locations**

All shared libraries that belong to the FileNet software are stored in the shobj directory under the fnsw filesystem. All shared libraries used by the Image Services software are located in the following path:

- UNIX Platforms: **/fnsw/lib/shobj <shared library name>**
- Windows: **\fnsw\lib\shobj <shared library name>**

(where **<shared library name>** is the name of the shared library being called.)

Each platform uses a unique convention for shared library names. The table illustrates an example of the shared library naming conventions, according to platform, for the BES shared library.

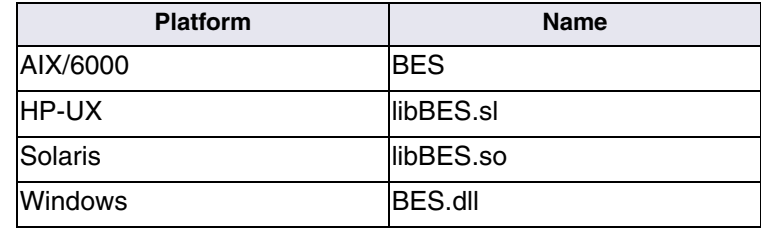

## **Shared Library Descriptions**

Shared libraries are used by distributed applications and are often separated into remote (client) and local (server) objects.

**Note** Some shared library names include r or l (for example, BESr or BESl). The r indicates that the shared library is used remotely, and the l indicates the shared library is used locally. (Other letters appended to the shared library names are more or less arbitrary and do not indicate the location of the shared library execution.)

## **All Services**

#### **COR**

COR stands for Courier. The shared library is executed by a program to transport an image or database information across the network from the server to the client. A request handler calls COR and hands off the server response. COR is involved in getting the server response packed up to travel over the network back to the client.

#### <span id="page-81-0"></span>**PPM**

PPM is the Protocol Process Manager which reads the serverConfig file to find out the maximum number of request handlers that can be loaded into memory. PPM is the shared library that reports an error if a request handler cannot be started. PPM starts a request handler if a server stub is not available in memory. Once PPM either locates an available request handler or starts a new one, it advises COR\_Listen that the correct stub is now available. PPM is only a shared library or set of functions. It requires a program to call it. For more information on COR\_Listen, go to **[page 78](#page-77-0)**.

## **Batch Entry Services**

#### **BES**

BES is used by the bes commit program to interface with the batch tables. For instance, the BES code executes the functions needed to create, open, close, enqueue, dequeue, commit, delete, update, and find a batch.

#### **BESl**

BESI is used by the BES shared library to perform I/O on the fields of the batch tables. Most batch service errors are reported by BESl.

## **Cache Services**

**CSM**

CSM performs I/O with the csm tables of the Transient database.

#### **CSMl**

CSMI assists CSM in handling I/O with the csm tables of the Transient database and all caches.

## **Document Services**

#### **ASH**

ASH assists in the handle of caching which is used to associate an Image Services handle with a service handle and vice versa.

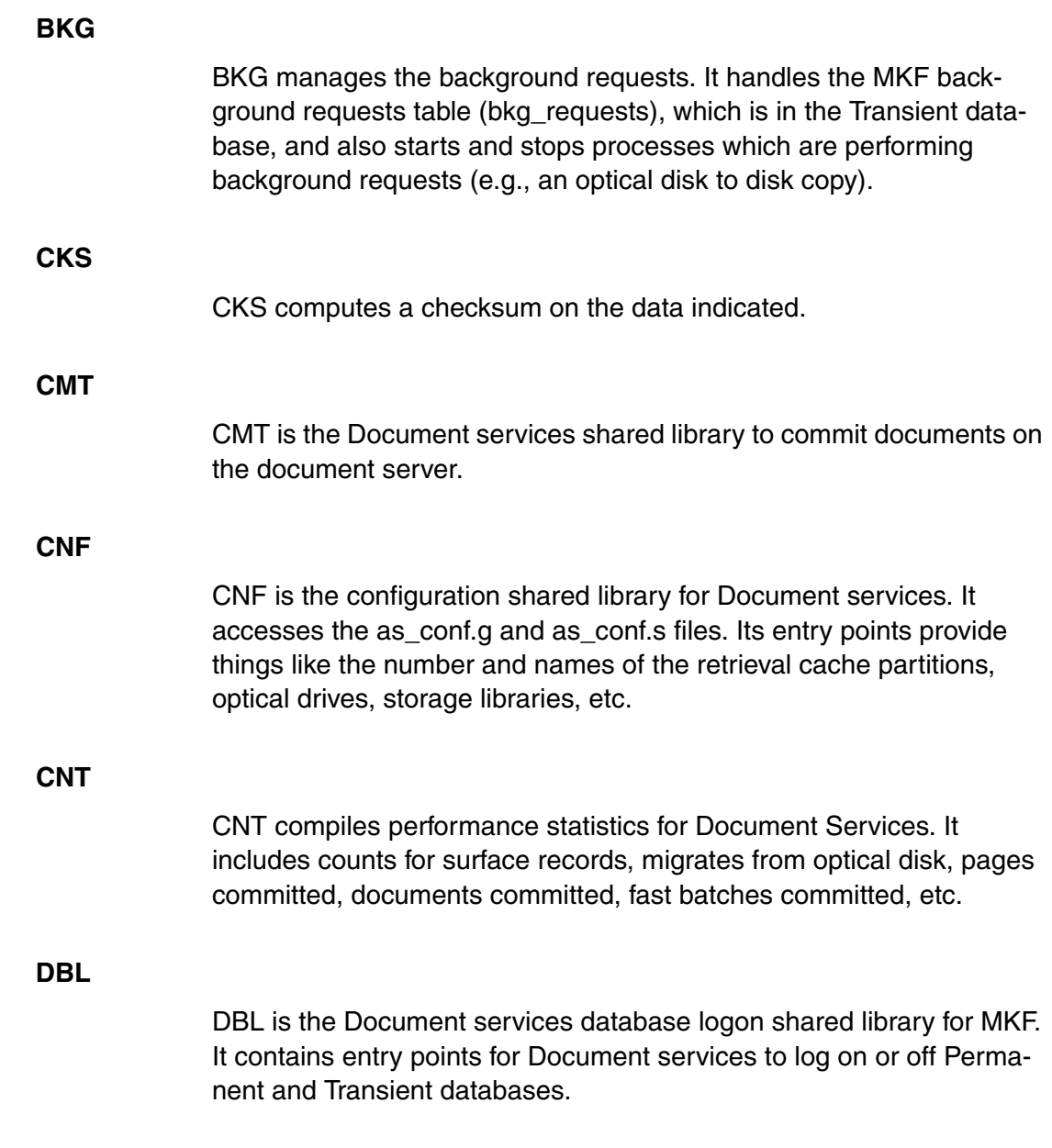

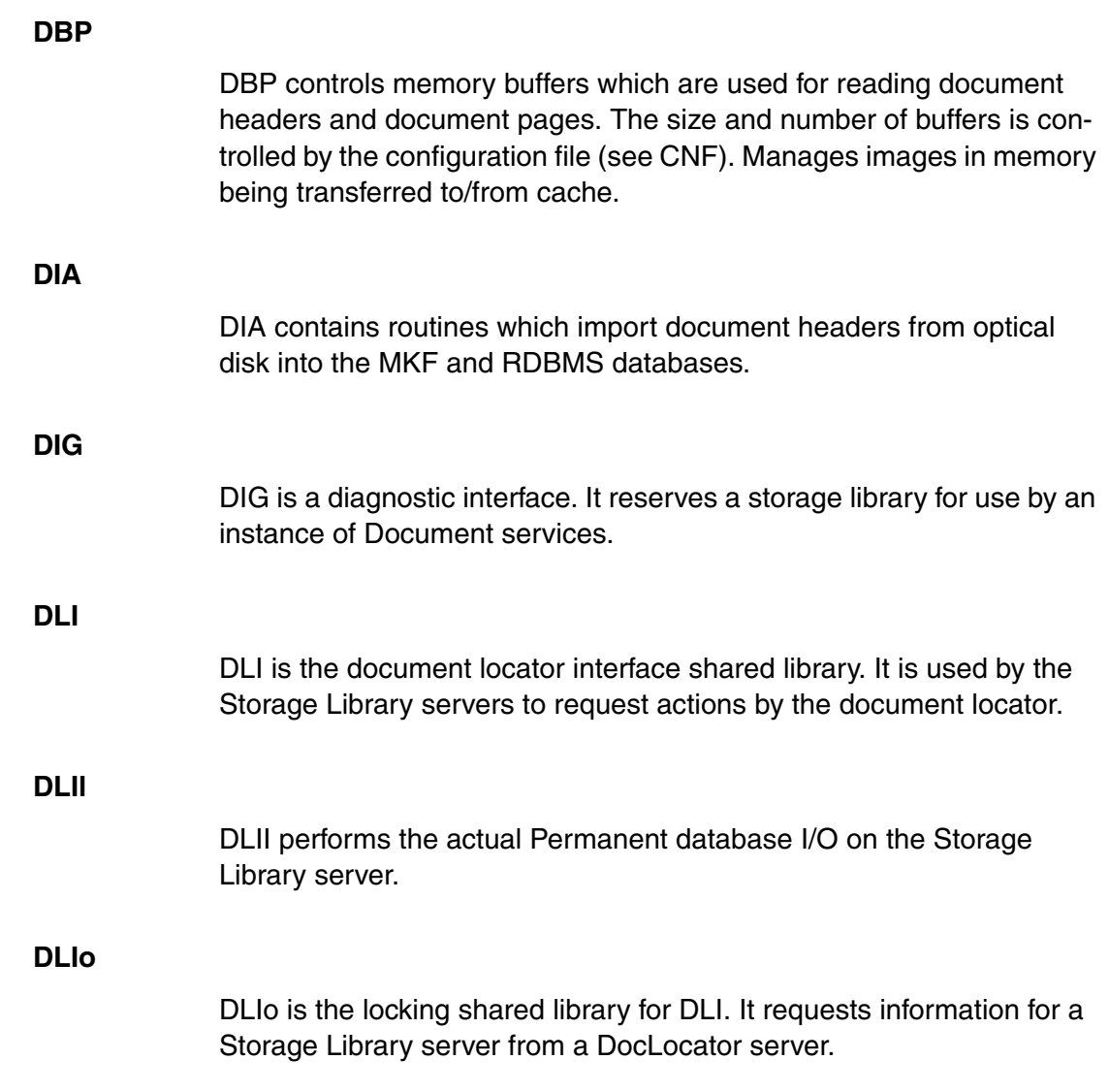

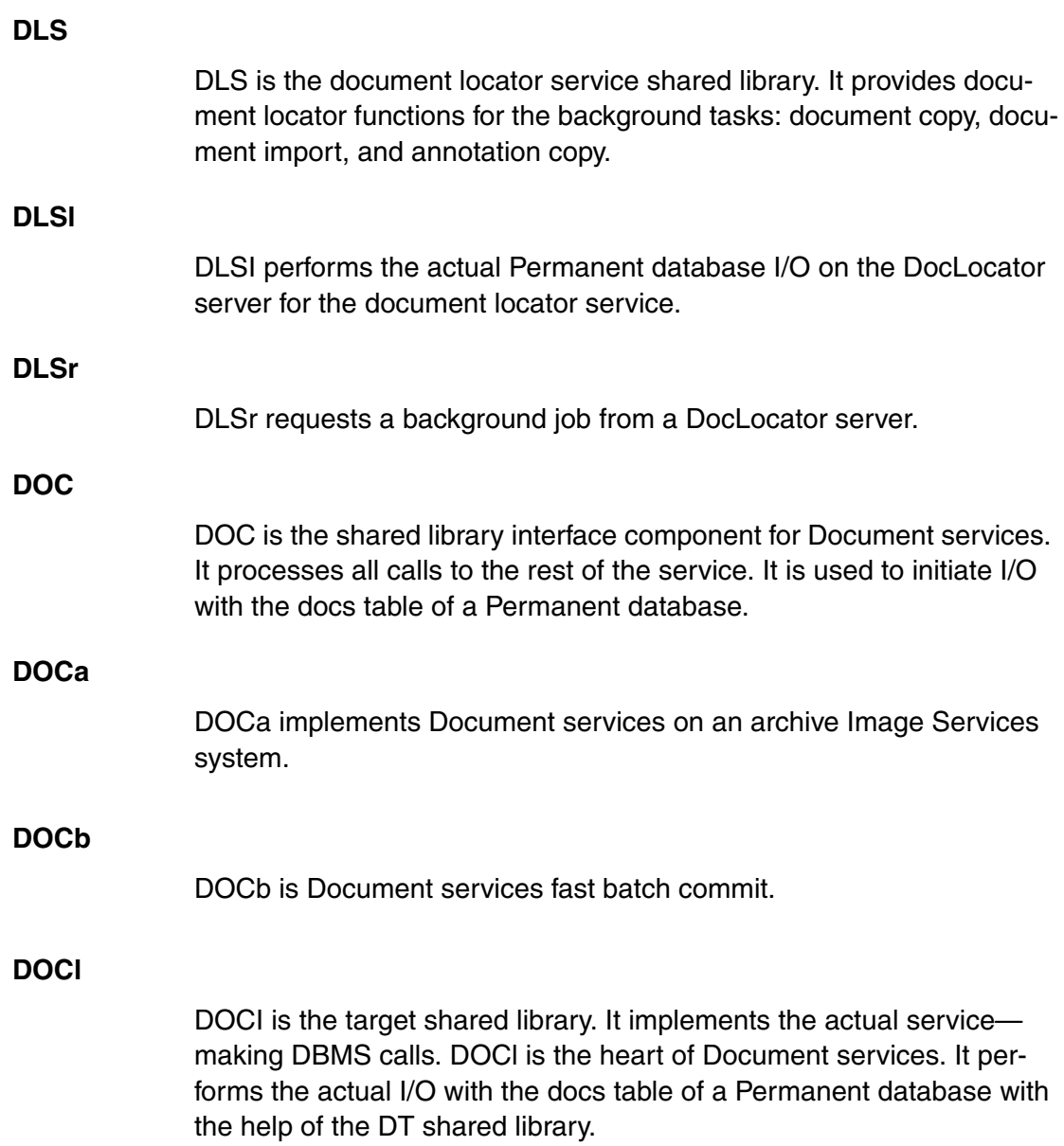

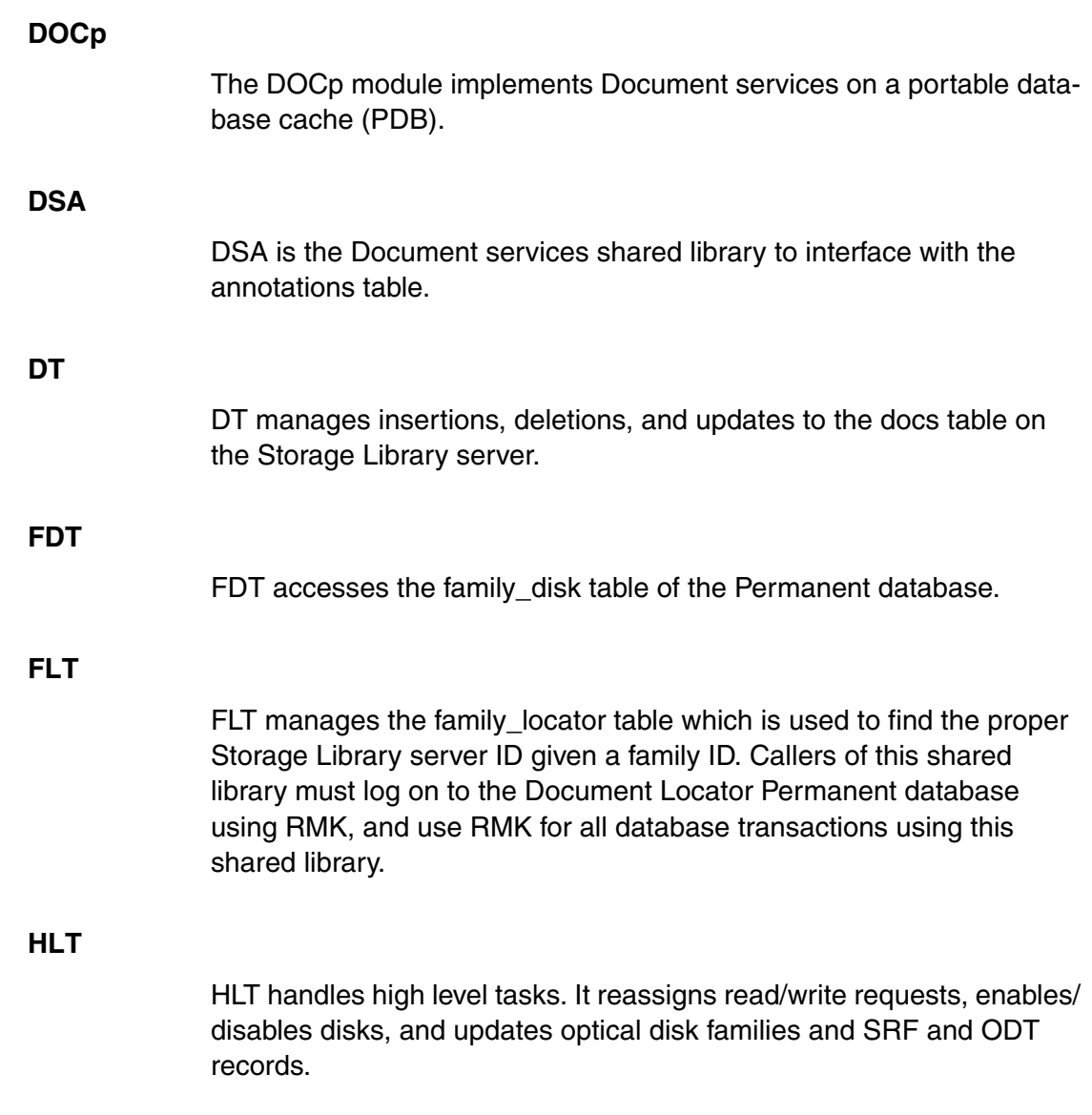

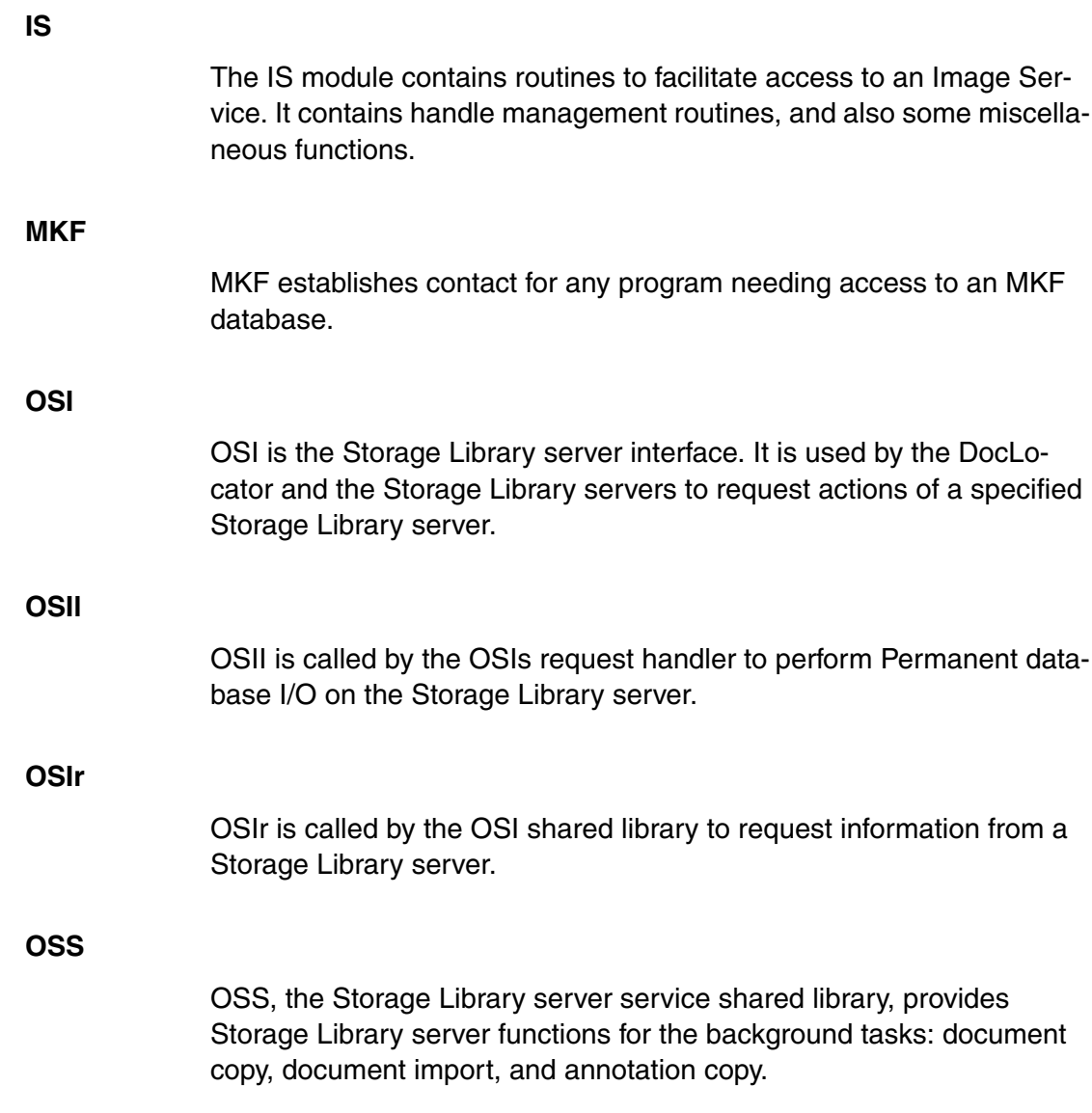

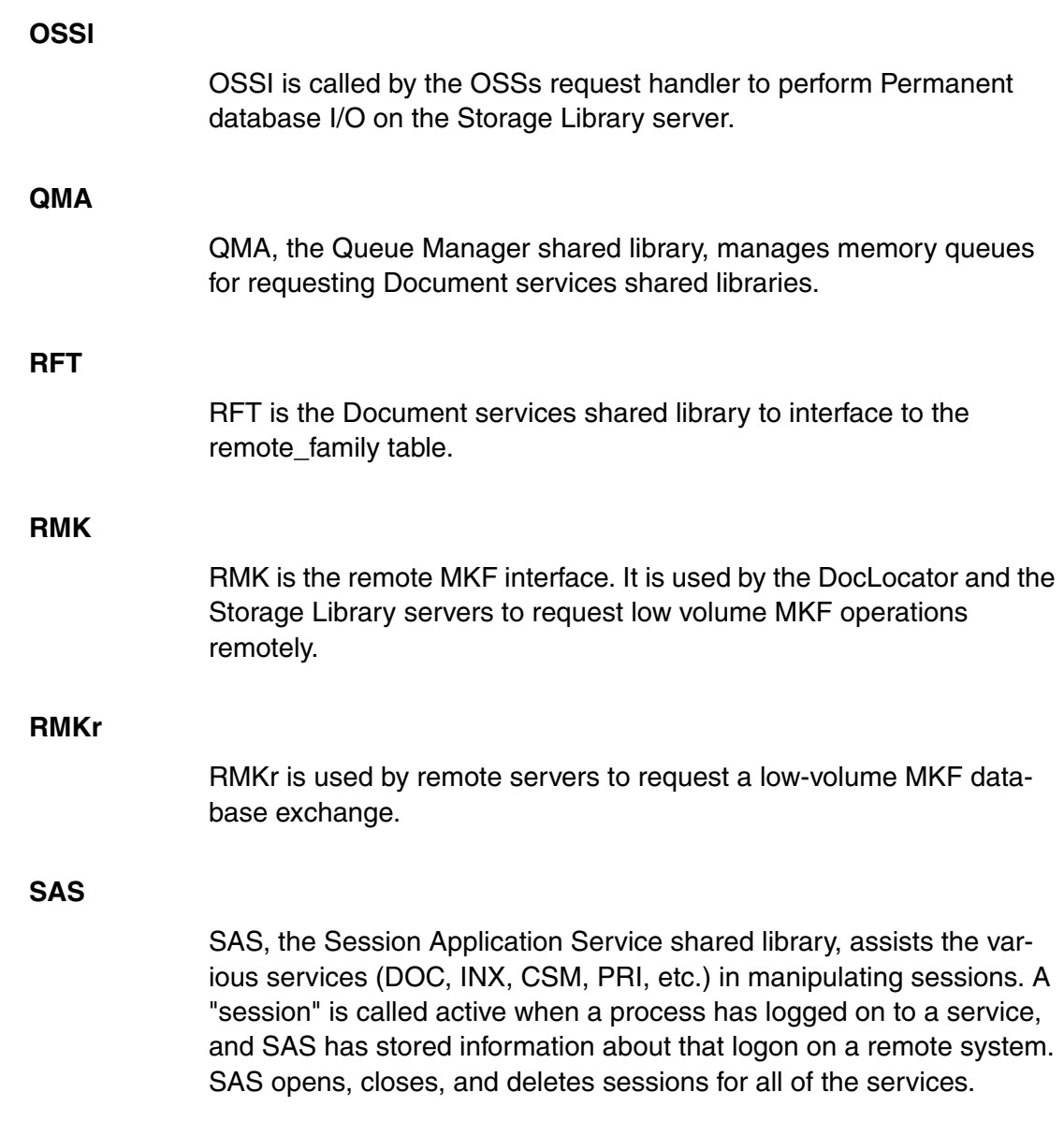

#### **SDC**

SDC is the interface for Single Document Committal (SDC) which provides for the committal, deletion, and security update of documents. All these functions would normally require calls to multiple services (e.g. INX and DOC) and/or calls to BES (which would require a series of calls to manage a batch). These calls are intended to simplify the interface to application services for clients which require simple functionality.

#### **SRF**

SRF, the Surface Record Format shared library, handles manipulation of surface records. There is one surface record for each optical disk surface either in the storage library, or which has pending demands. The surface records are memory structures which parallel the Optical Disk Table (ODT) records.

## **Index Services**

**INX**

INX decides whether to make local or remote calls to the rest of the service.

#### **INXa**

INXa implements the actual index service in the archive database.

#### **INXD**

INXD reports if the RDD is empty or corrupted.

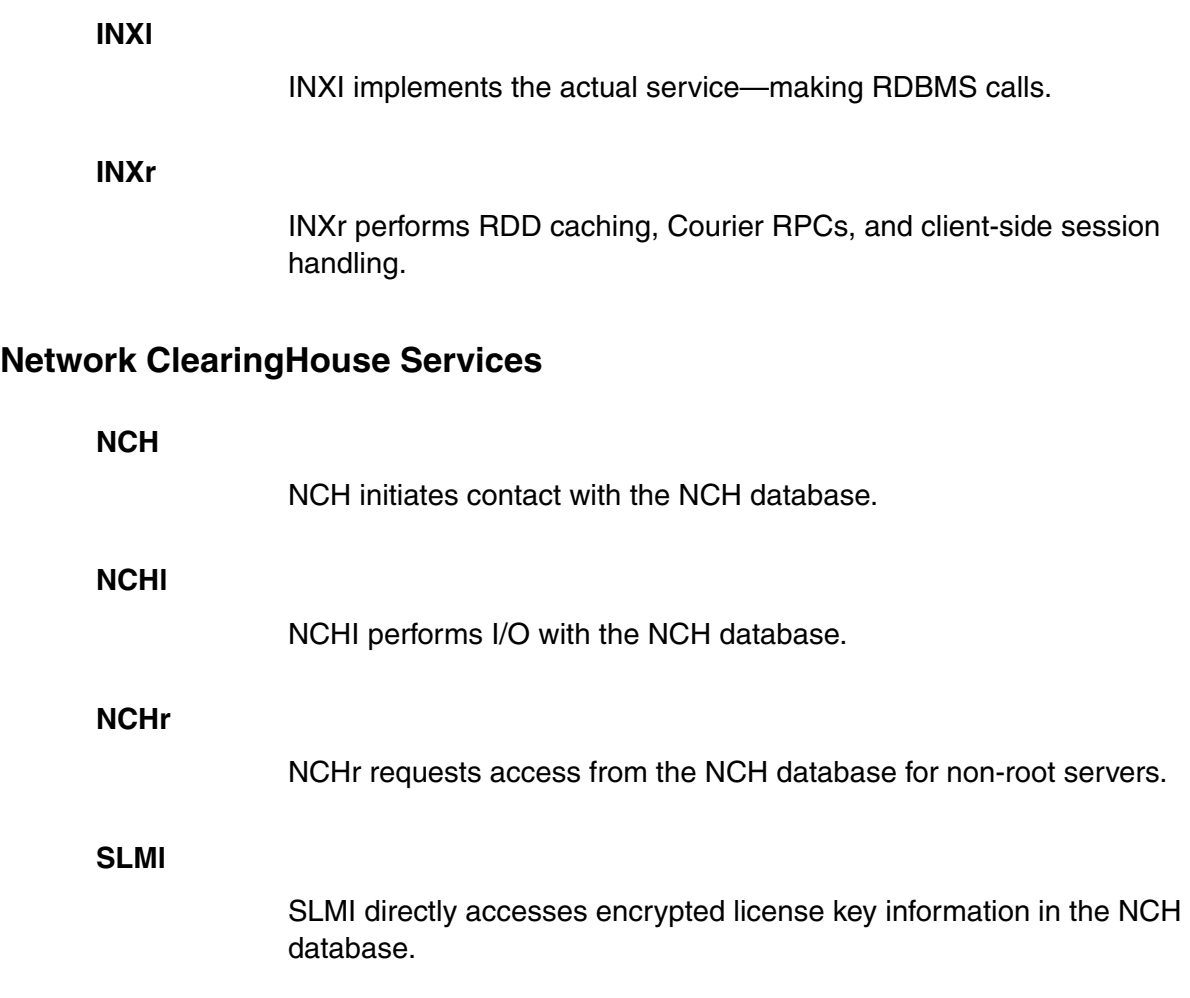

## **Print Services**

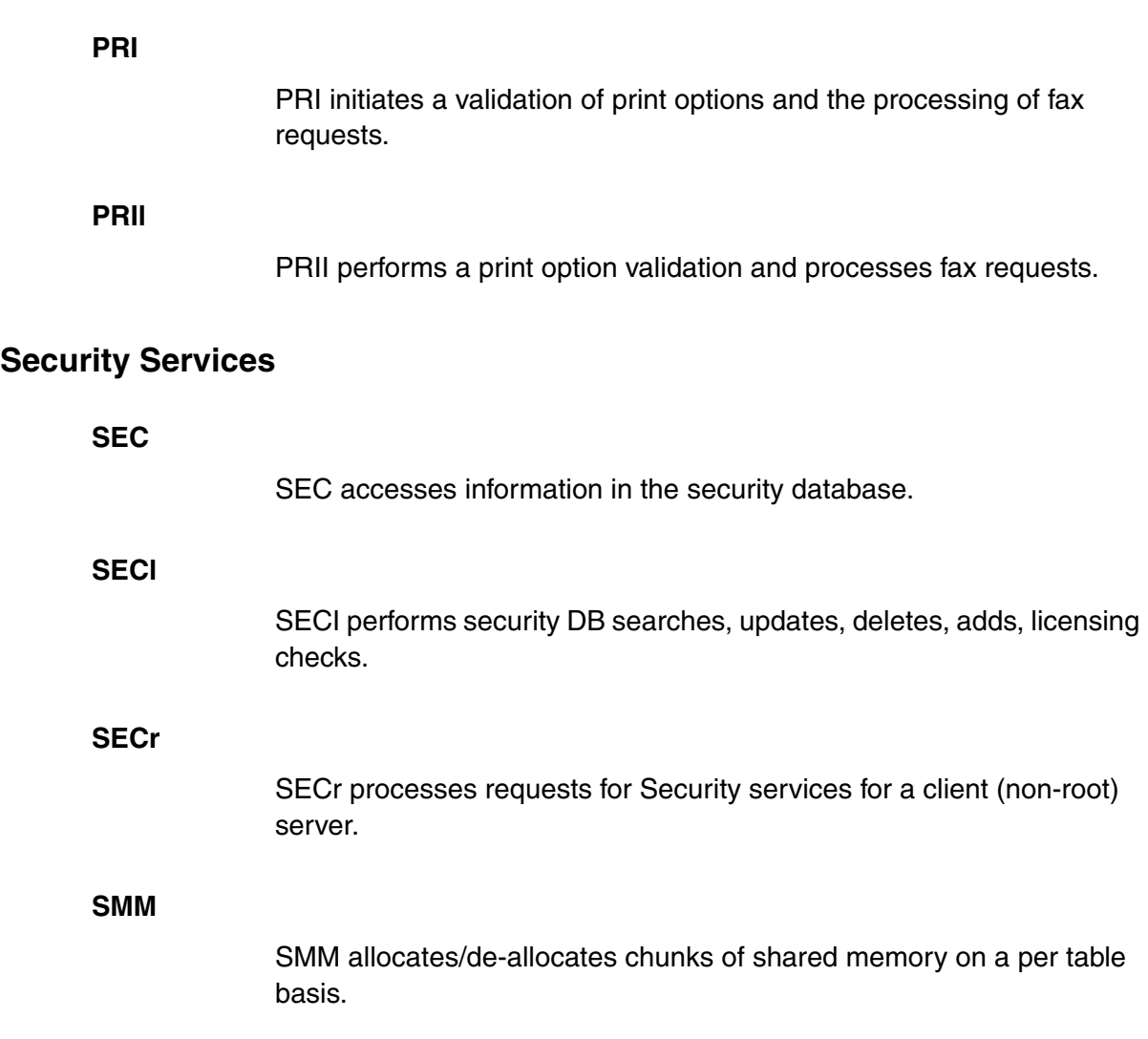

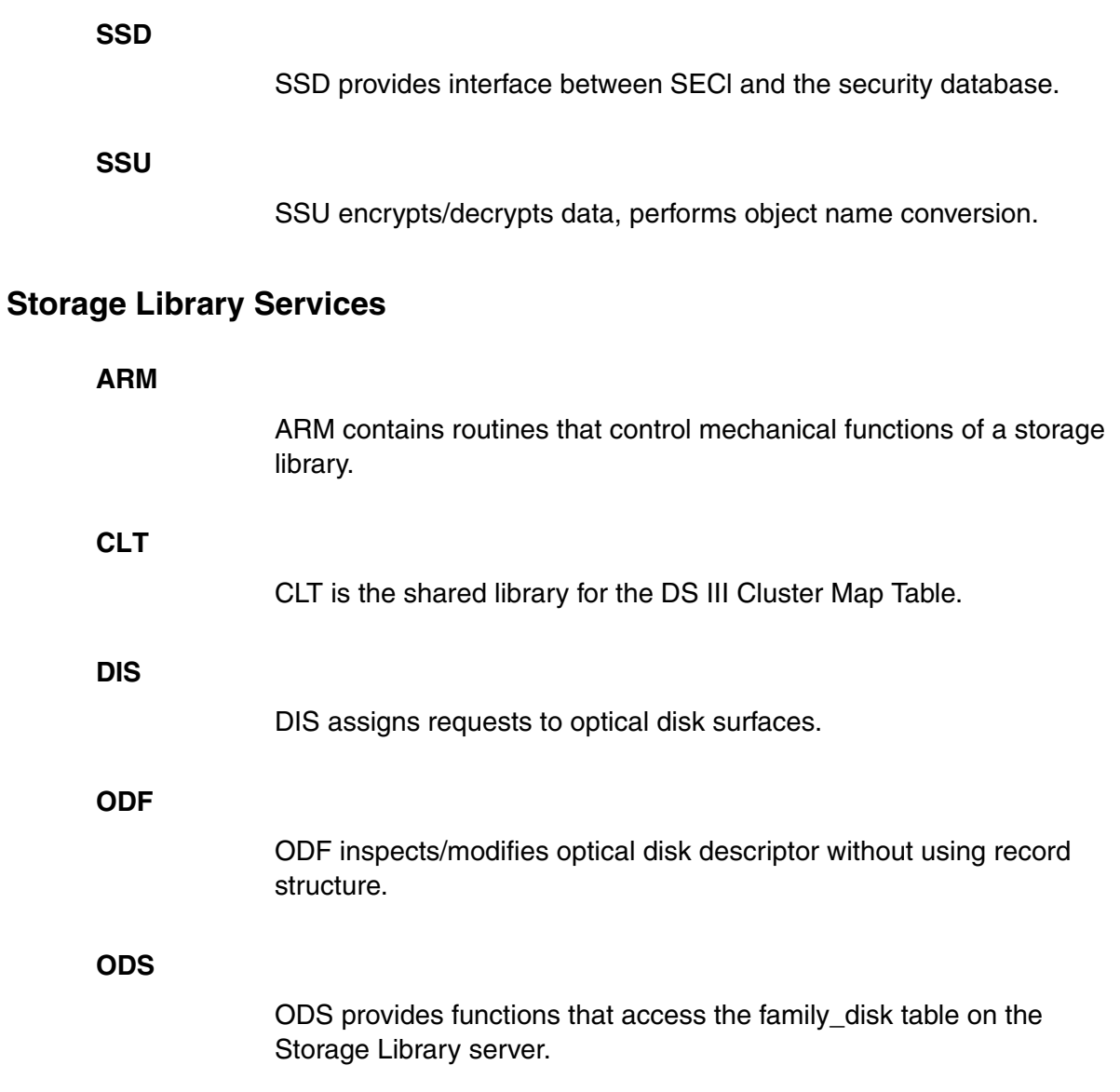

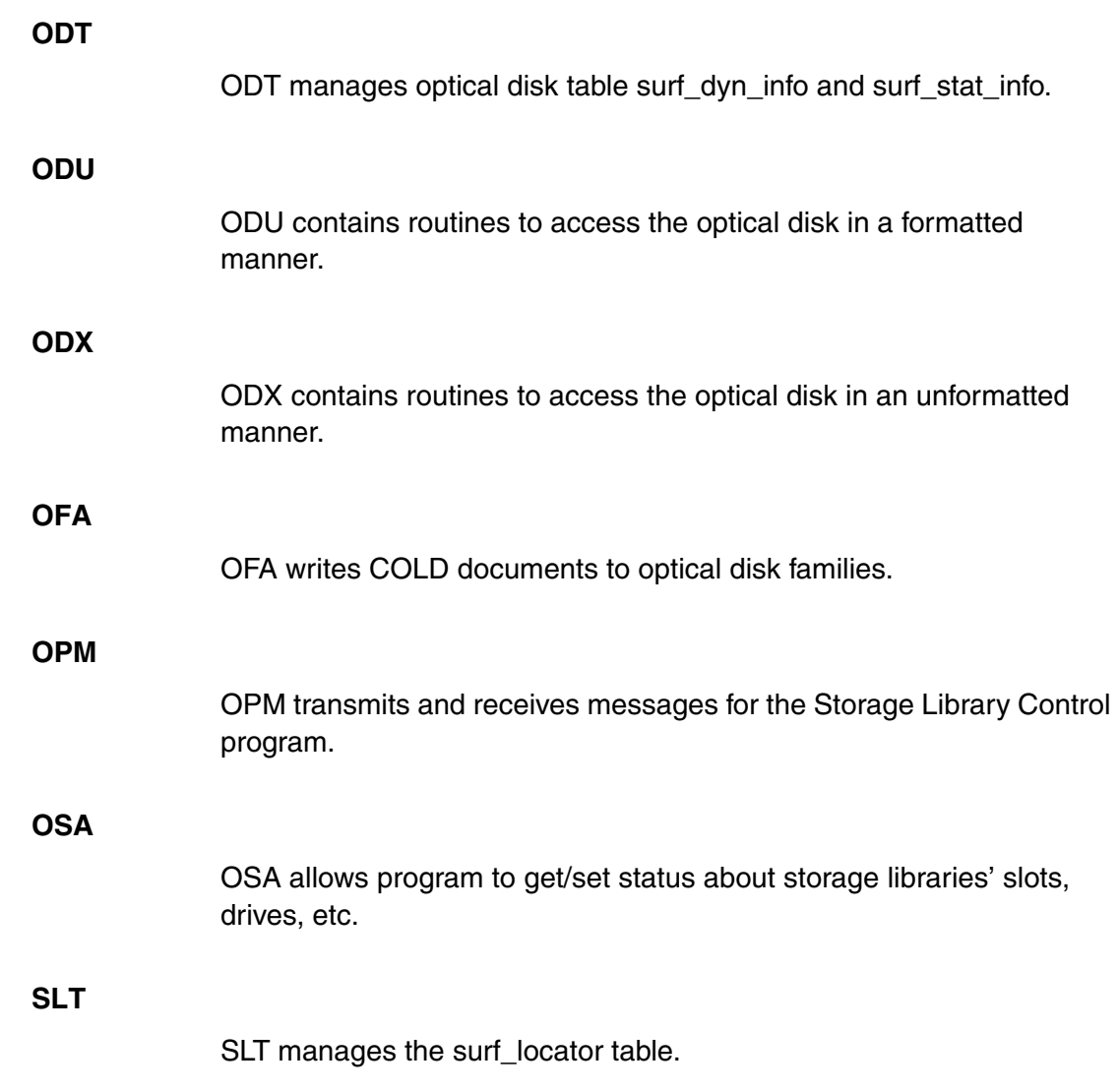

## **SNT**

SNT maintains the scalar numbers table of the Permanent database.

**WRT**

WRT manages the write requests table.

## **System Configuration**

**CDB**

CDB accesses IMS\_xxx.cdb file. It creates the initial configuration database file.

## **Miscellaneous System V**

**ORA**

ORA performs I\O with Oracle database used by GDB Oracle compatibility layer.

## **System Messages**

## **ERM**

ERM is used by any program that requires access to the error message file.

**5**

# **5Permanent Database Tables and Contents**

Document and Storage Library services access the information stored in the tables of the Permanent database. The Permanent database contains information about each document that is written to optical disk as well as about the optical disks themselves. The Permanent database acts as a directory for the storage library. Many tables in this database are referenced during the document retrieval process.

This chapter discusses the following Permanent database tables:

- annotations
- cluster map
- docs
- family disk
- family locator
- od stats
- remote family
- scalar numbers
- surf\_dyn\_info
- surf info
- surf locator
- surf stat info

# **Tables and Contents**

Each table (and its contents) in the Permanent database are discussed in this section; some of the tables contain examples of the contents. You can use the MKF\_tool to view these tables and contents directly.

## **annotations**

This table maintains a record of each annotation and its associated document and page. The actual annotation text is stored in a hexadecimal format.

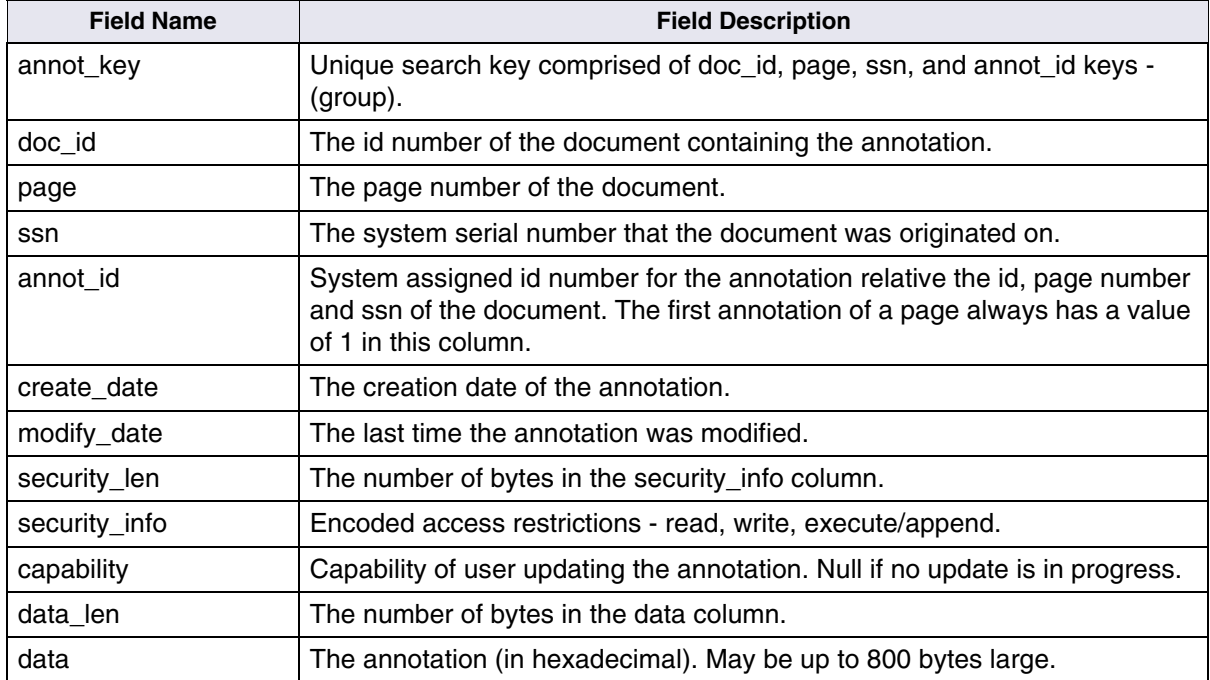

The following example illustrates a typical record in the **annotations** table:

```
doc id............8639401 page...................... 1
ssn............2620417
annot id.................1 data len.................27
create_date.....752962296 => 99/11/10 12:11:36
modify_date.....752962296 => 99/11/10 12:11:36
data [0]....0x040002000101000400000000020004000000000c0001020300
```
## **cluster\_map**

This table maintains a record of each cluster id and the optical disk surface id associated with it. The table is referenced during the act of committal. Data I/O with this table is primarily accomplished through the use of the CLT shared library.

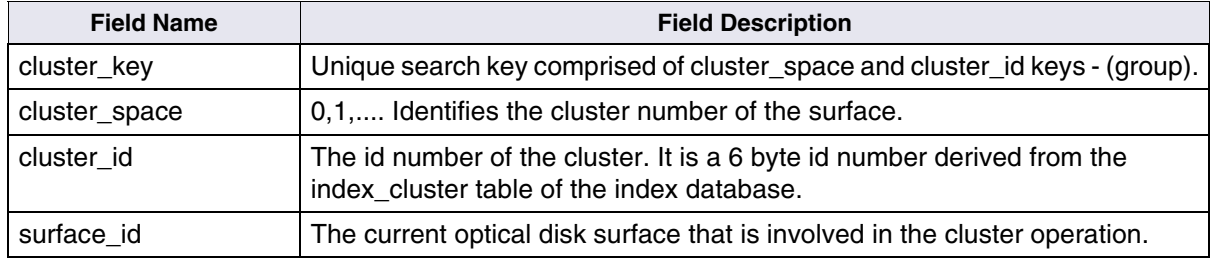

The following example shows a typical record from the **cluster\_map**  table:

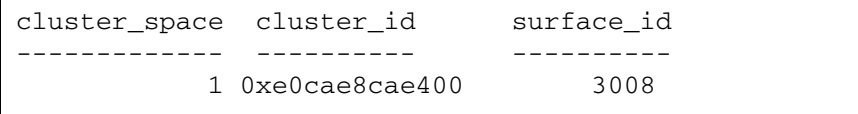

## **docs**

This table maintains a record for each document id number and its associated optical disk surface. The table is updated during committal and also when writing to optical disk. The table is referenced whenever a document is retrieved.

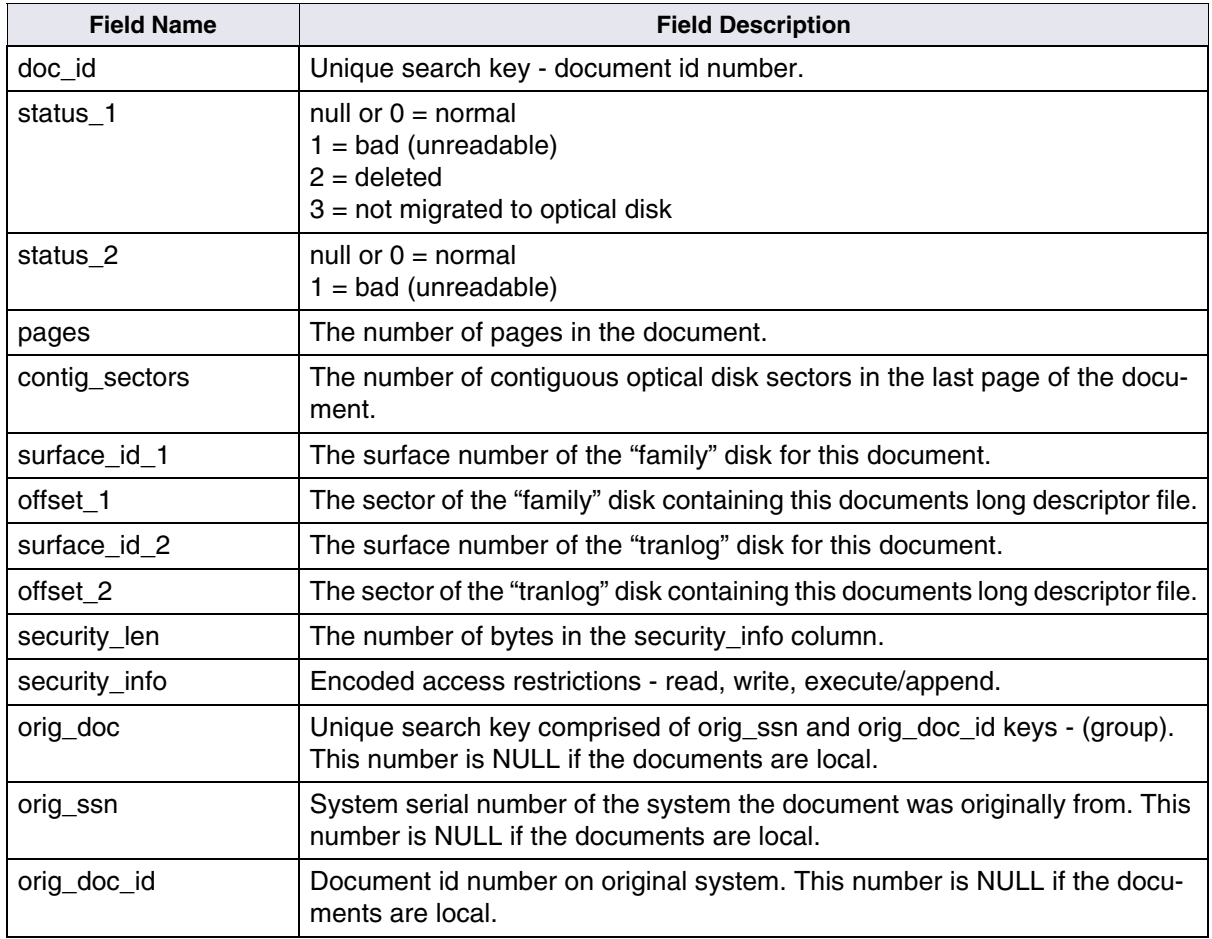

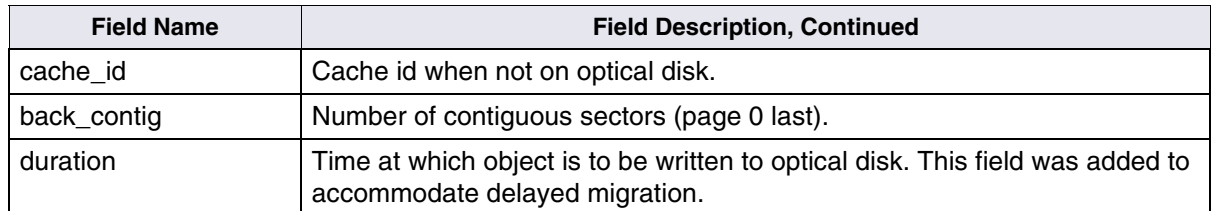

The following example shows a typical record from the **docs** table.

```
doc id..............101200 pages..................1 surface id 1......3004
offset 1...........101706 surface id 2......3006 offset 2........234756
security len............3 orig_ssn.........13476 orig_doc_id.....114537
security info [0]....0x8181d8
```
## **family\_disk**

This table keeps a record of each optical disk family on the system. It is referenced during committal. Data I/O with this table is primarily accomplished through the use of the FDT shared library.

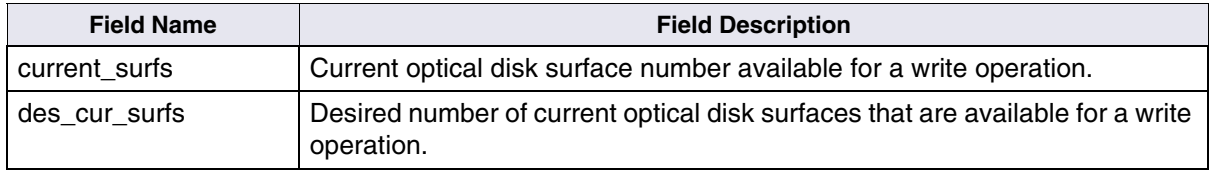

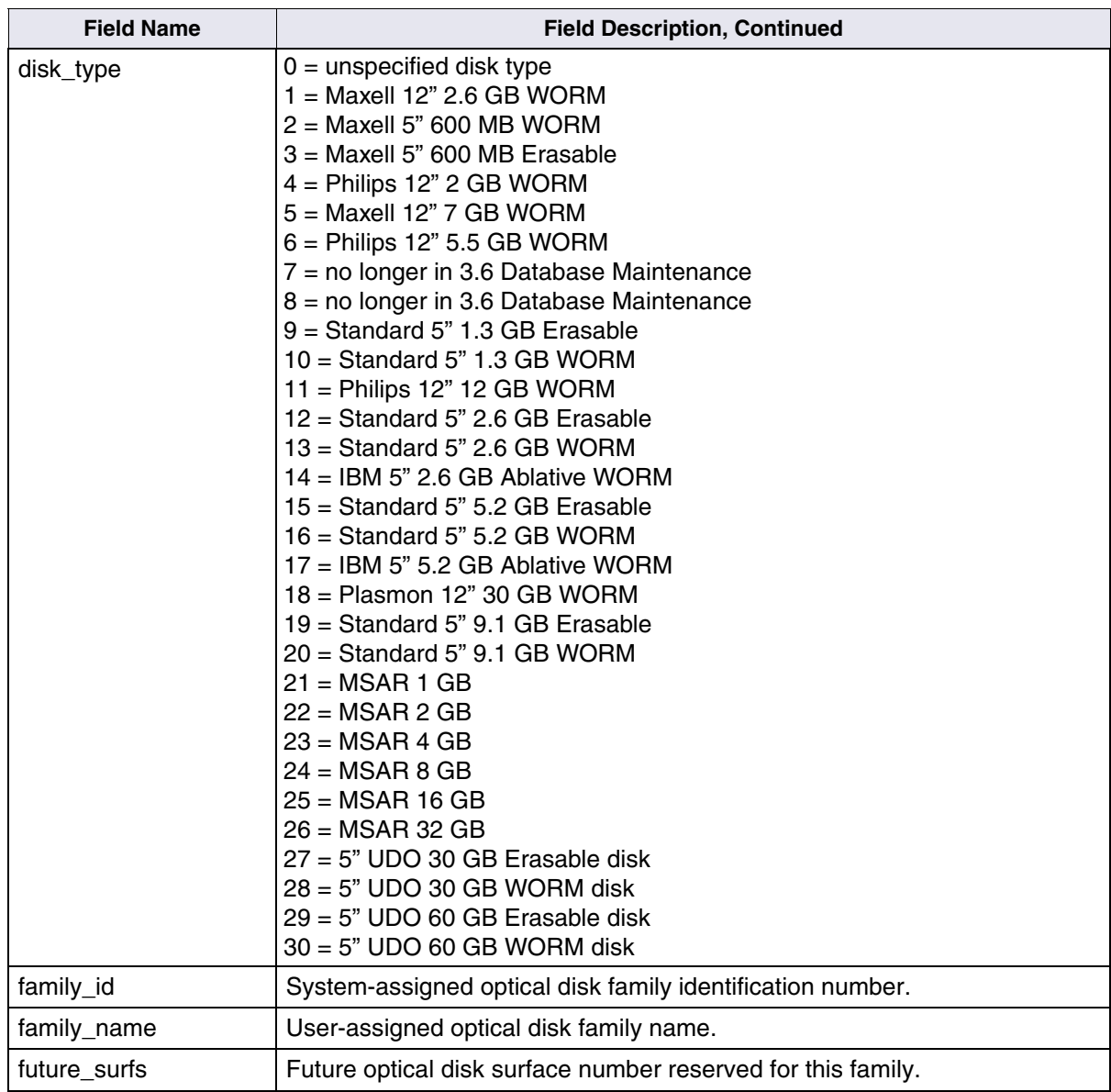

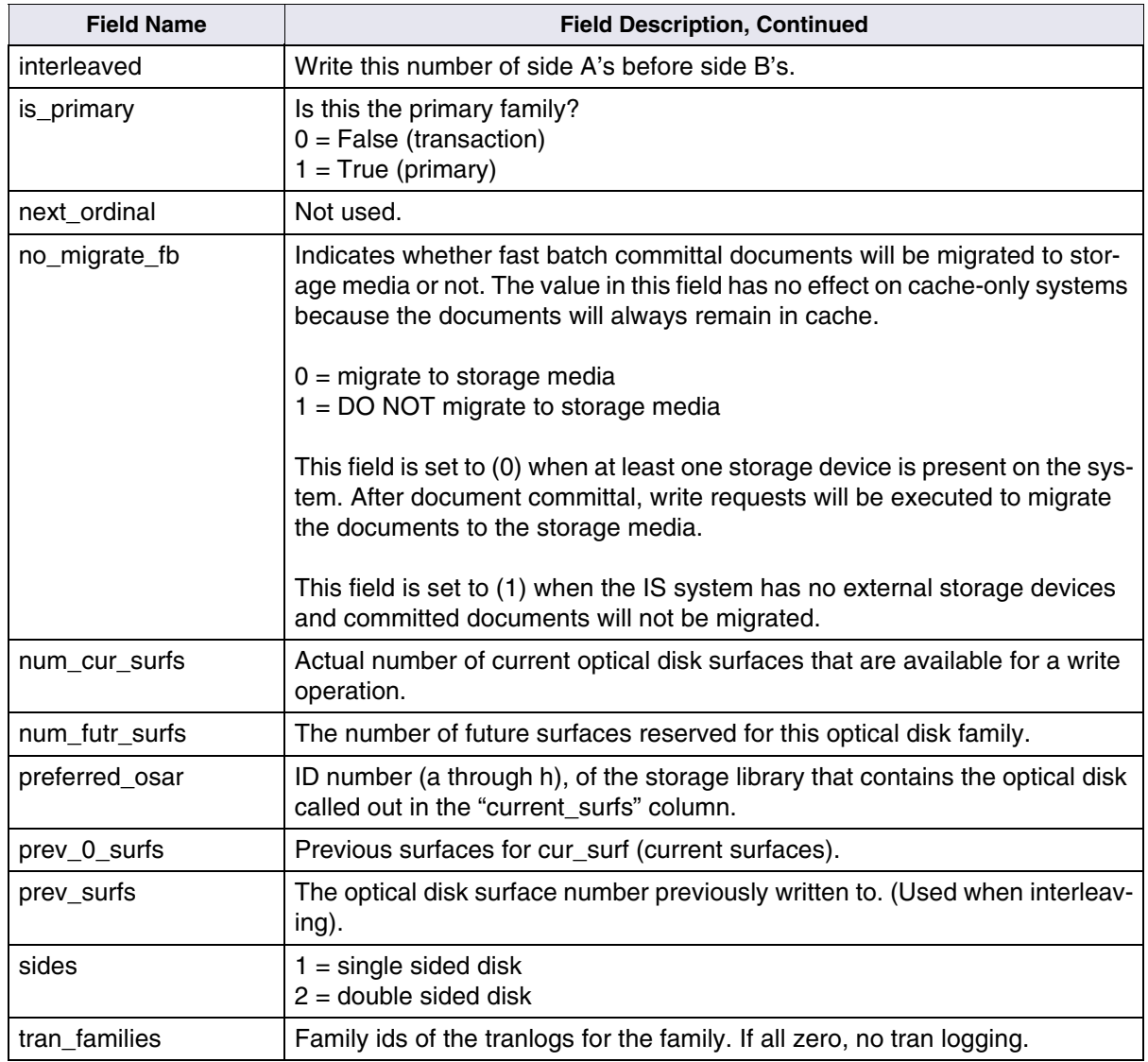

The following example shows a typical record from the **family\_disk**  table.

```
family id..............41 interleaved...........1 des cur surfs.........0
num cur surfs...........0 current surfs.........0 prev surfs.............0
preferred_osar........."" num_futr_surfs........0 future_surfs..........0
disk_type...............2 is_primary...........1
family_name..."CloseDocs"
tran families [0]....0,0,0,0,0,0,0,0
```
## **family\_locator**

This table is used in a multiple Storage Library server environment. The records within the table associate optical disk family id numbers with a Storage Library server. It is referenced during the act of committal. Data I/O with this table is primarily accomplished through the use of the FLT shared library.

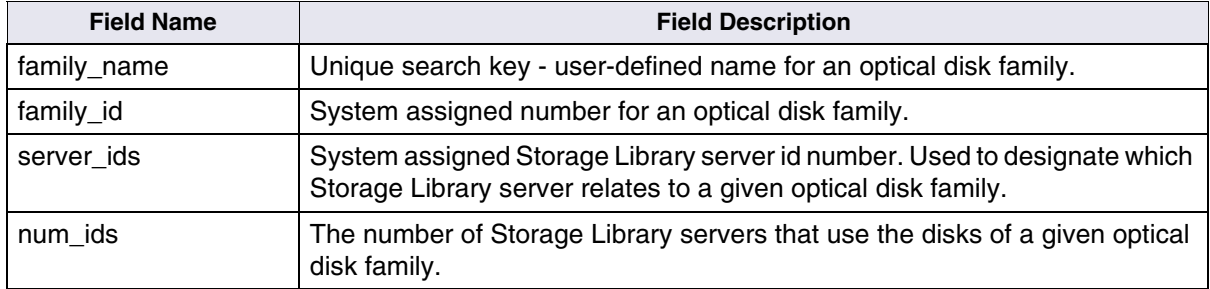

## **od\_stats**

This is a statistical record table that maintains a log of optical disk write errors. Data I/O with this table is primarily accomplished through the use of the ODS shared library.

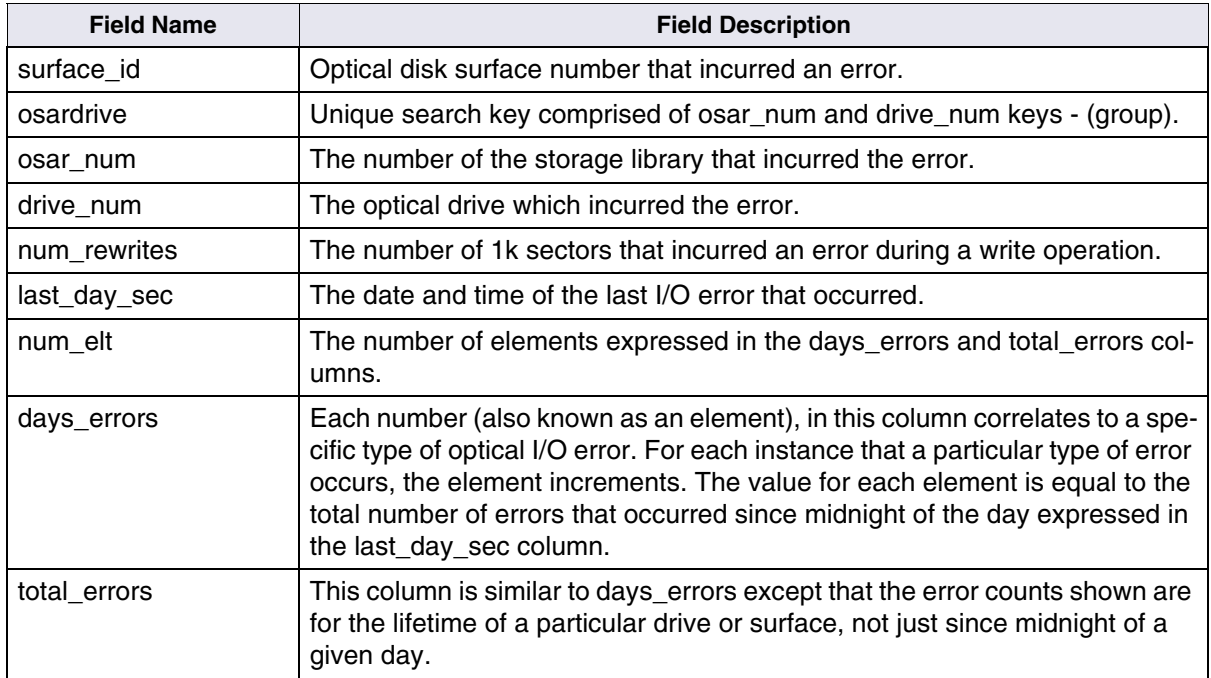

## **remote\_family**

The presence of records in this table indicates that committal operations must be done on the remote domain and family name indicated in addition to the local family.

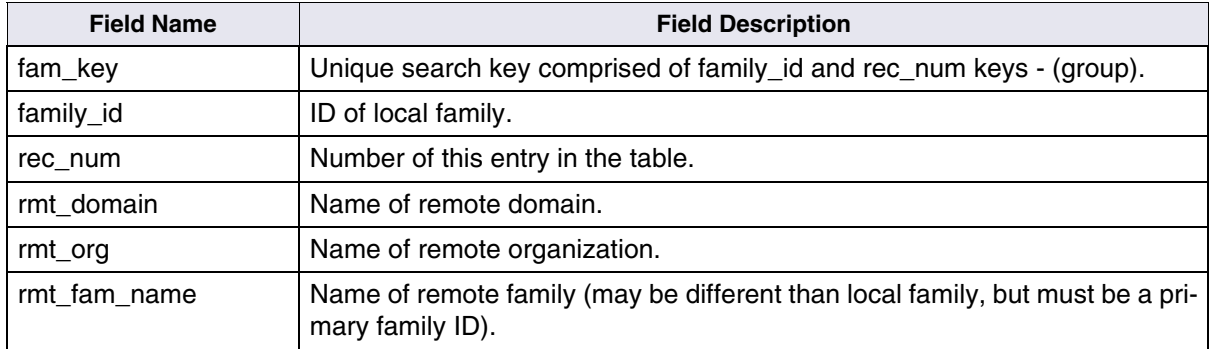

The following example shows a typical record from the **remote\_family**  table:

```
family_id..................52 rec_num................1
rmt_domain..........."costa6"
rmt_fam_name....."Clustering"
```
## **scalar\_numbers**

This table maintains a record of the next available image id number (for scanning), optical disk surface number (for writing to optical), and background job request number (for optical disk copying).

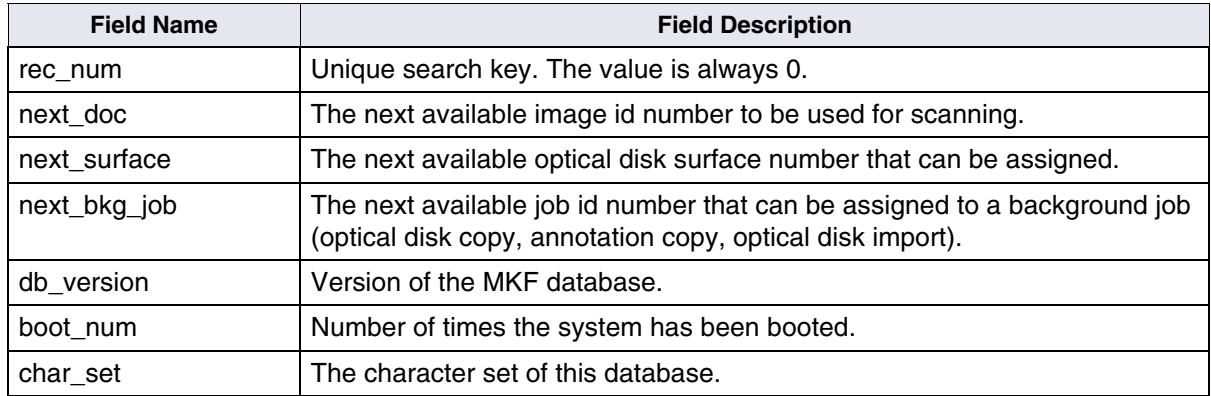

The following example shows a typical record from the **scalar\_numbers** table.

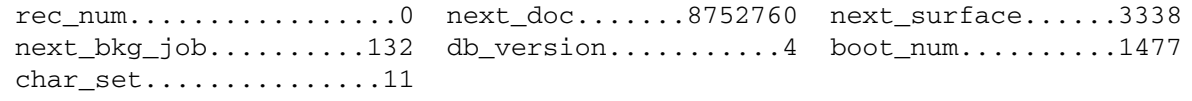

## **surf\_dyn\_info**

This table keeps a record of available space on each optical disk surface. It is referenced and updated when writing to optical disk. Data I/O with this table is primarily accomplished through the use of the ODT shared library.

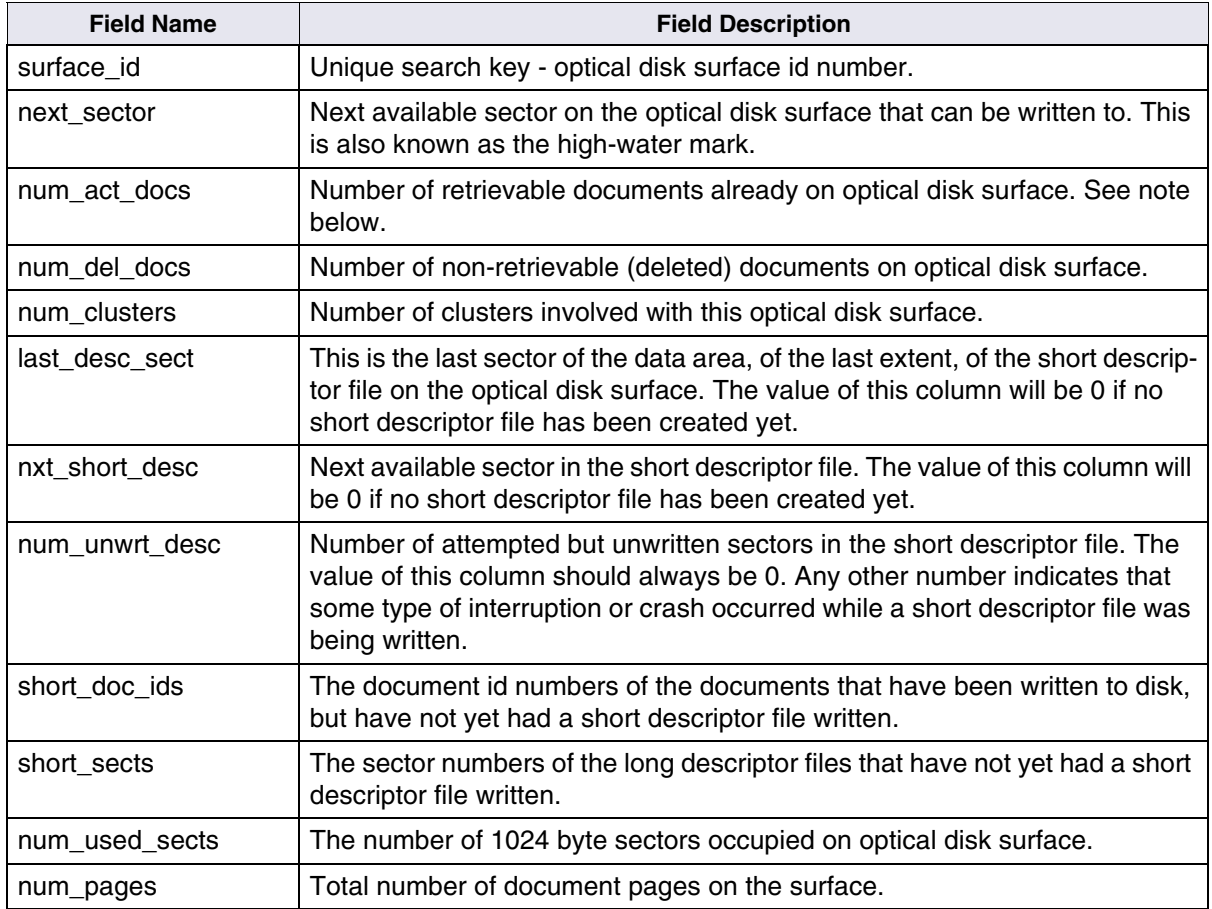

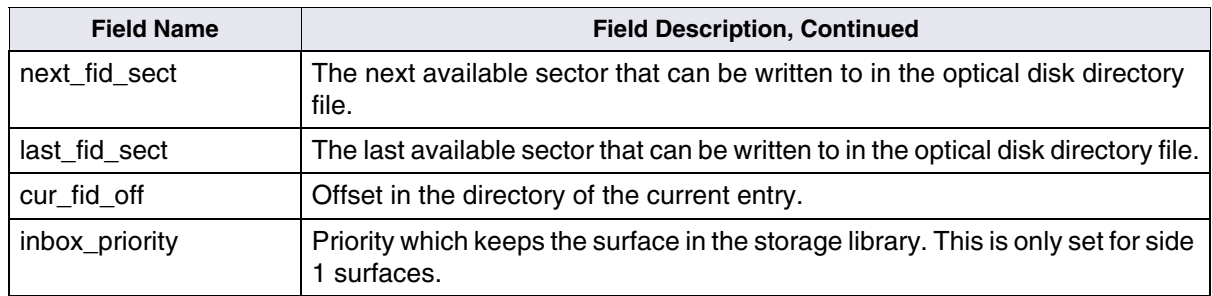

The following example shows a typical record from the **surf\_dyn\_info** table.

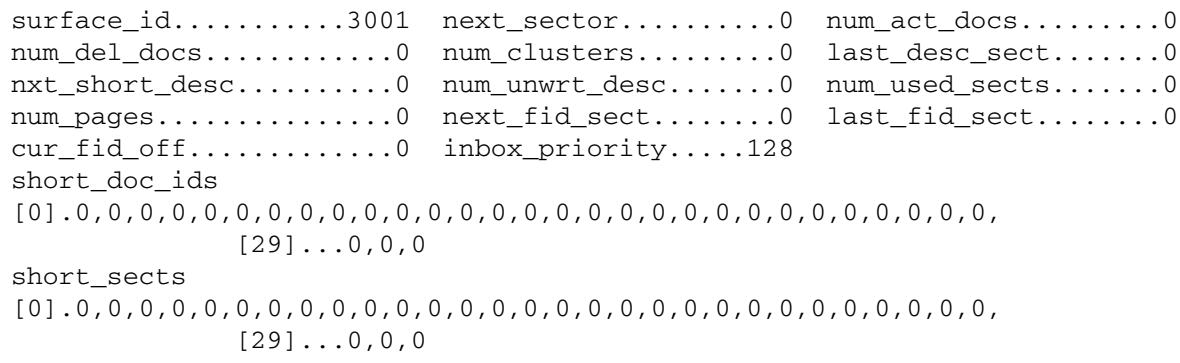

**Note** The num act docs value refers to the number of active documents on a given surface. An active surface is the primary surface and the active tranlog. Images on either of these active surfaces can be directly accessed by IS. The num\_act\_docs value for the primary surface and the active tranlog will be incremented after a successful image committal.

> Alternate (or secondary) tranlogs are not considered active. Images stored in these alternate tranlogs must be imported into the system in
order to access these images. If your system is set up to use multiple tranlogs, only one of them contains active documents and the last tranlog selected is considered to be the active tranlog. The num\_act\_ docs value for any alternate tranlog(s) is not incremented after a successful image committal.

## **surf\_info**

This is not a database table. It is an alias (view) used by MKF\_tool to retrieve information from the **surf\_dyn\_info** and **surf\_stat\_info** tables. For example, the command below retrieves all of the information from both the surf\_dyn\_info and surf\_stat\_info tables concerning optical disk surface number 3005.

#### **select surf\_info \* where surface\_id = 3005**

## **surf\_locator**

This table is used in a multiple Storage Library server environment. The records within the table associate optical disk surface id numbers with a Storage Library server. It is referenced during committal and document retrieval. Data I/O with this table is primarily accomplished through the use of the SLT shared library.

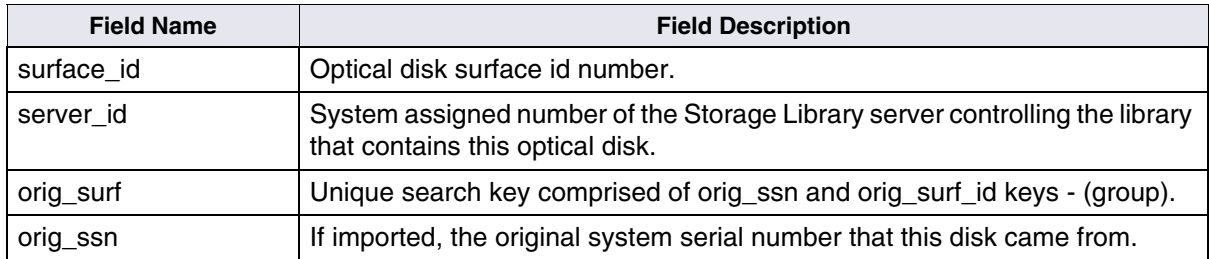

#### **5 Permanent Database Tables and Contents** Tables and Contents

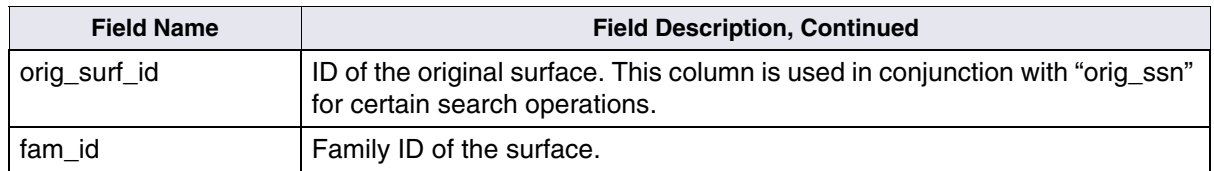

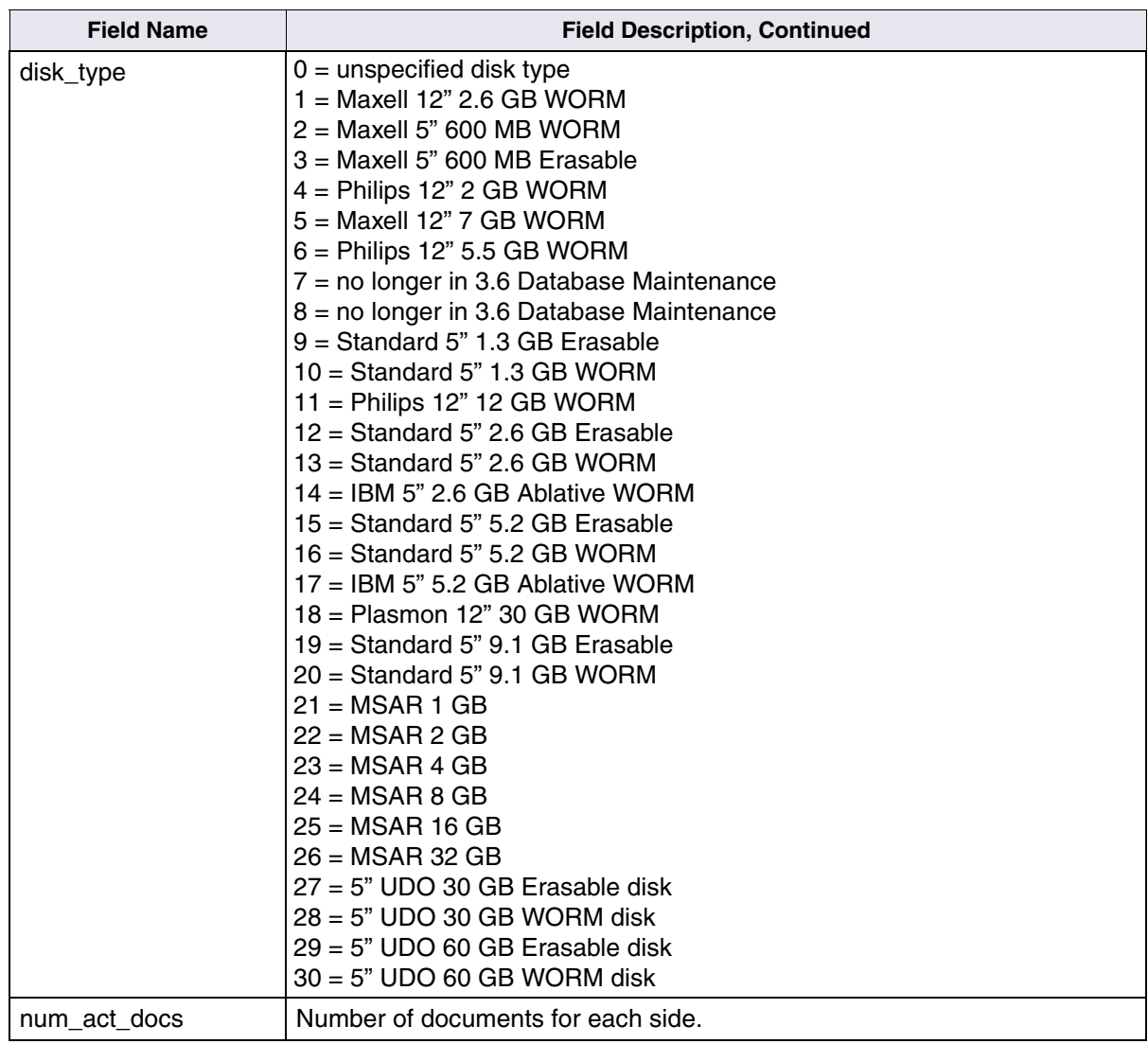

### **surf\_stat\_info**

This table keeps a general record about each optical disk surface. Each record contains information like family id, surface id, disk status, the date it was labeled, etc. The table is referenced when an optical disk retrieval is needed. Data I/O with this table is accomplished primarily through the use of the ODT shared library.

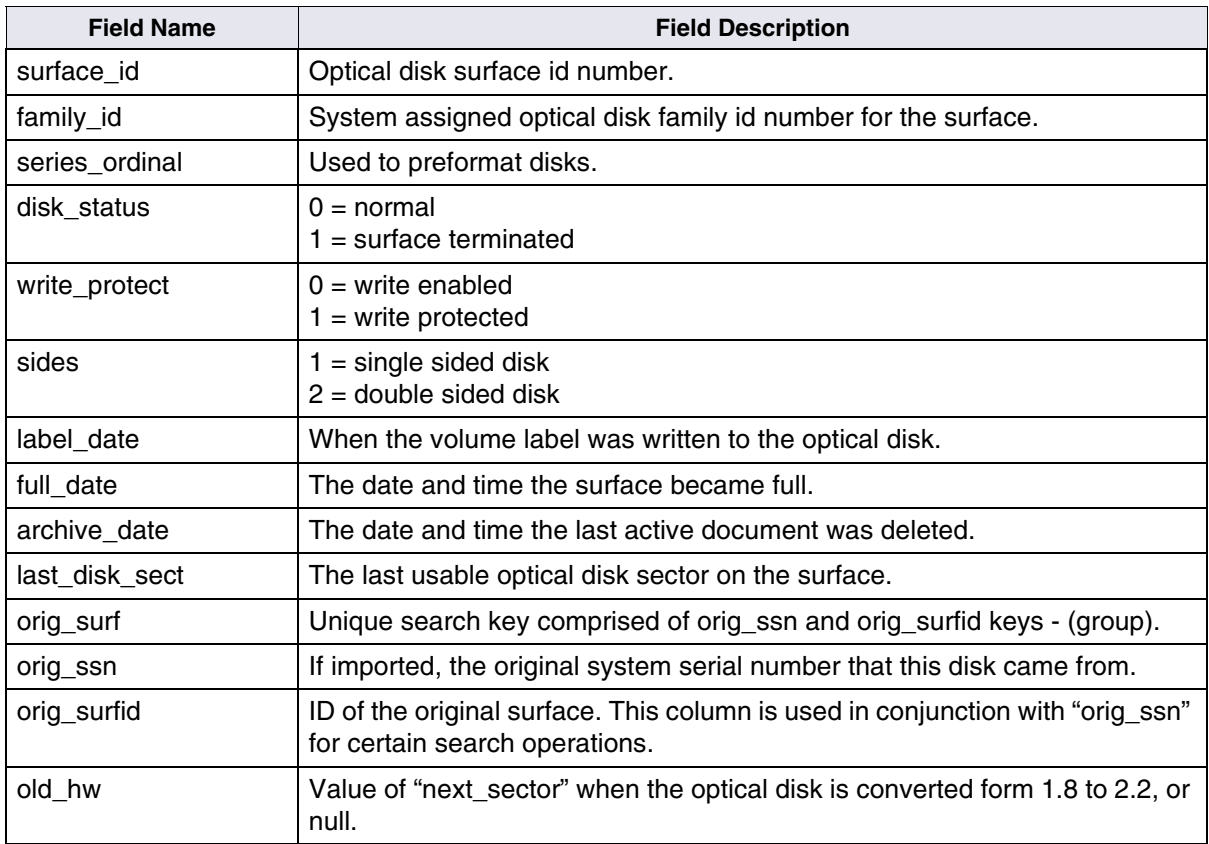

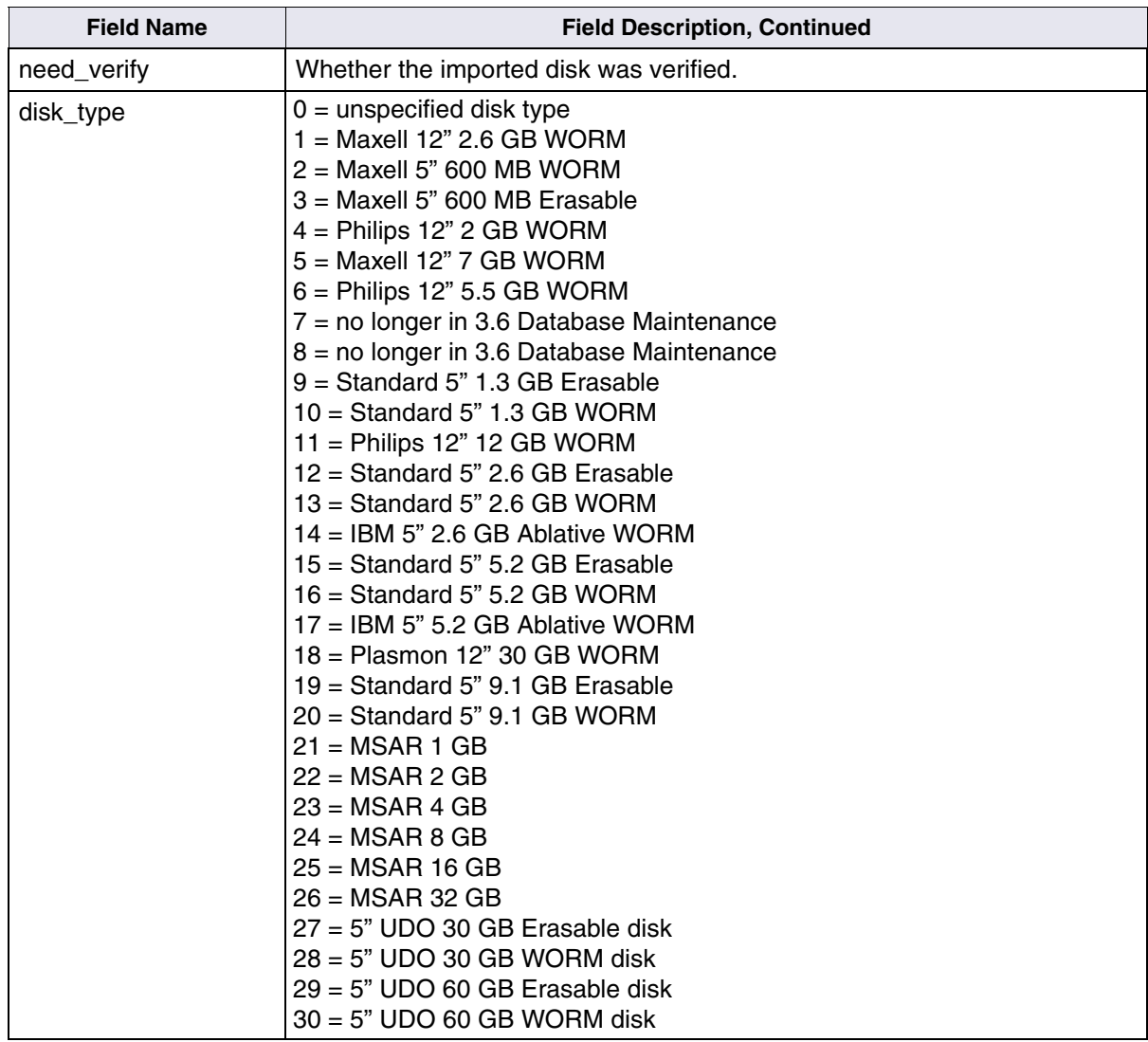

The following example shows a typical record from the **surf\_stat\_info** table.

 $surface$   $id$ ...........3004 family  $id$ ..............3 disk status.............0 write  $protect.\ldots\dots\ldots0$  sides...................2 last disk sect..287983 orig\_ssn............13476 orig\_surfid.......3004 disk\_type.............2 label date......638480831 =>  $99/3/26$  11:47:11

#### **surface\_activity**

This table stores a surface activity record for each surface. It also records the date when activity occurred on the system. Surface activity logging must be enabled for this information to be recorded.

This table includes special records that track surface activity logging enabling and disabling. These records have a surface id of ASE\_MIN\_ SURF ID - 1 along with the date on which the record was created. Other fields are null for the logging enable records. When the system comes up, if the logging state is not the same as the last one set in the file, a new record is added.

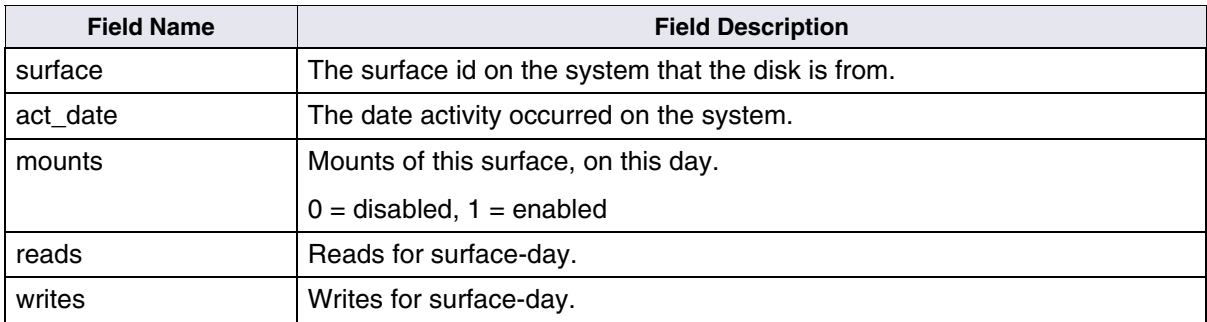

## **lib\_surfaces**

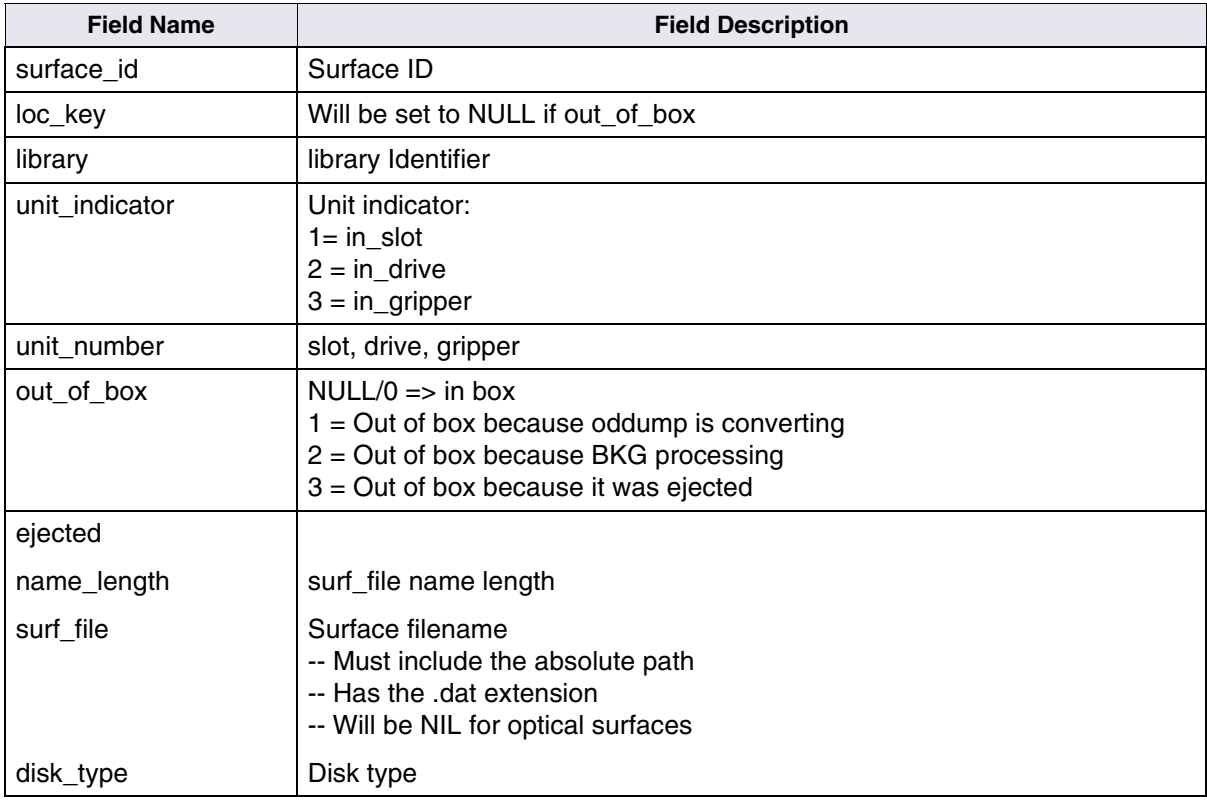

**6**

# **6Transient Database Tables and Contents**

Batch, Cache, and Print services use the tables in the Transient database. The Transient database contains information about documents that are in transition during document entry, retrieval cache, and print cache. Due to its temporary nature, this database is generally assigned a small amount of magnetic disk space.

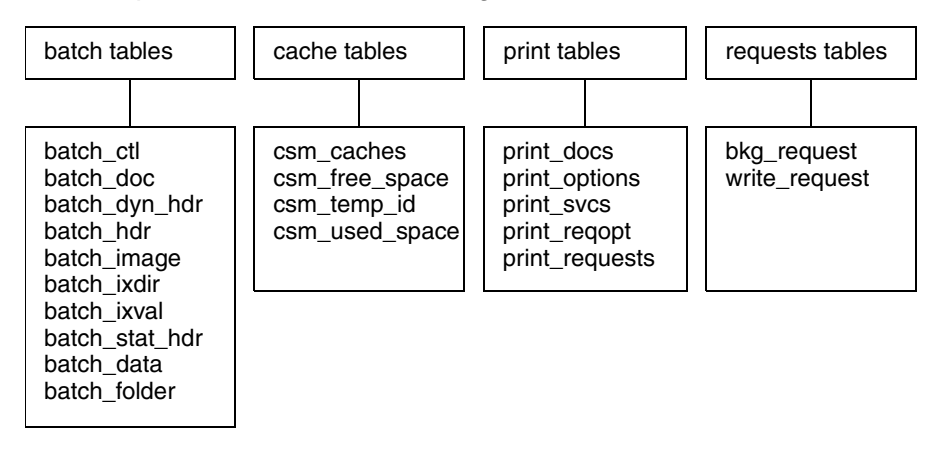

This chapter discusses the following Transient database tables:

The tables are detailed in sections separated according to the Image Services functions they support.

## **Batch Tables and Contents**

Each table (and its contents) in the Transient database used by the batch service is discussed in this section; some of the tables contain examples of the contents. You can use the MKF tool to view these tables and contents directly.

### **batch\_ctl**

This table contains the next available batch id number that can be used. Although it is primarily updated during the batch creation phase, anytime a batch is accessed, the batch open id column of this table is updated.

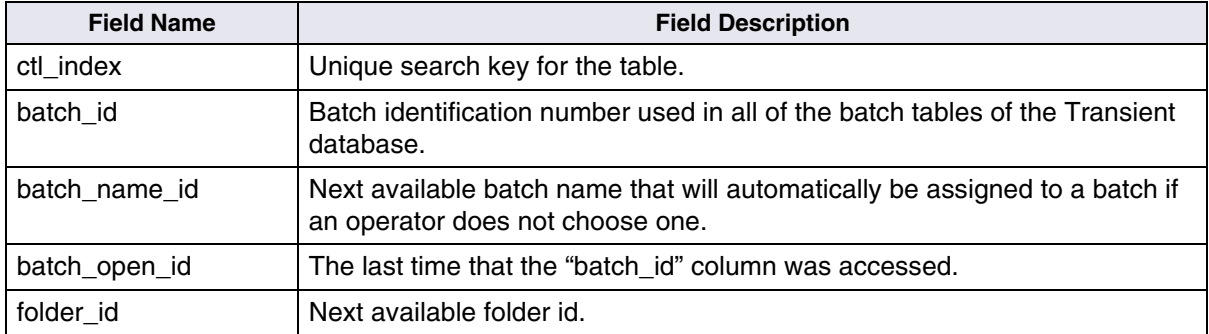

The content of a typical **batch** ctl table record is shown below:

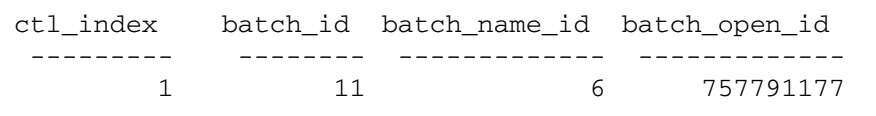

#### **batch\_doc**

Keeps a record of multiple documents that have been scanned under a single batch id number. Information such as document type, number of pages, phase status, optical disk family number, etc., is recorded. The

record is cleared from this table upon the successful committal and cataloging of the batch.

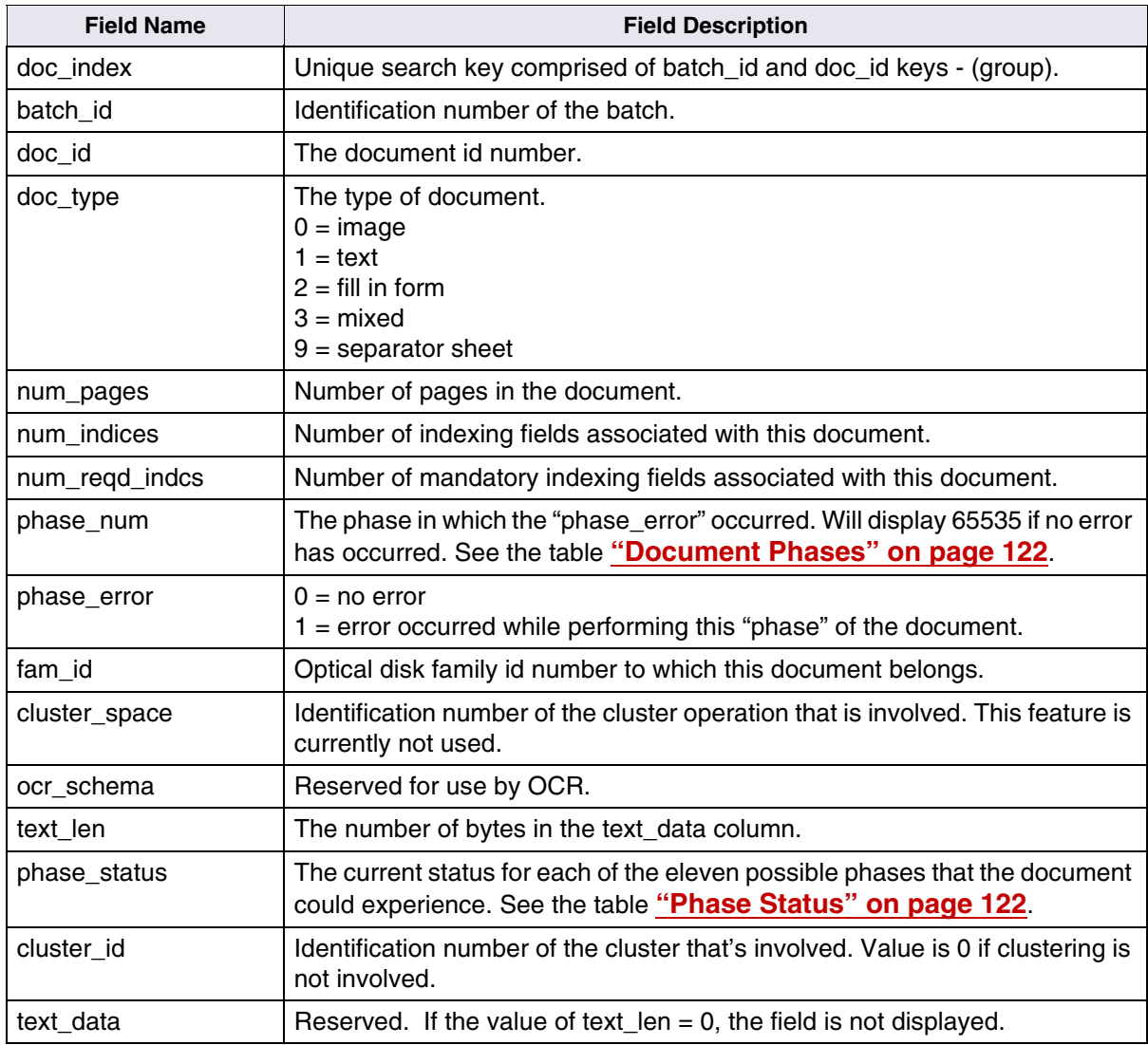

The content of a typical **batch\_doc** table record is shown below

```
batch_id................8 doc_id...............5 doc_type.............0
num_pages...............2 num_indices..........1 num_reqd_indcs.......1
phase_num.................0 phase_error.............0 fam_id...................0
cluster_space...........0 ocr_schema.............0 text_len................0
phase_status [0]....0,0,0,0,0,3,0,0,0,0,0
cluster_id [0]....0x000000000000
```
### **batch\_dyn\_hdr**

A dynamic record is created within this table for each batch that is created. This record is updated as the status of the batch changes, for example, when it is scanned, indexed, verified, or committed. The record is cleared from this table upon the successful committal and cataloging of the batch.

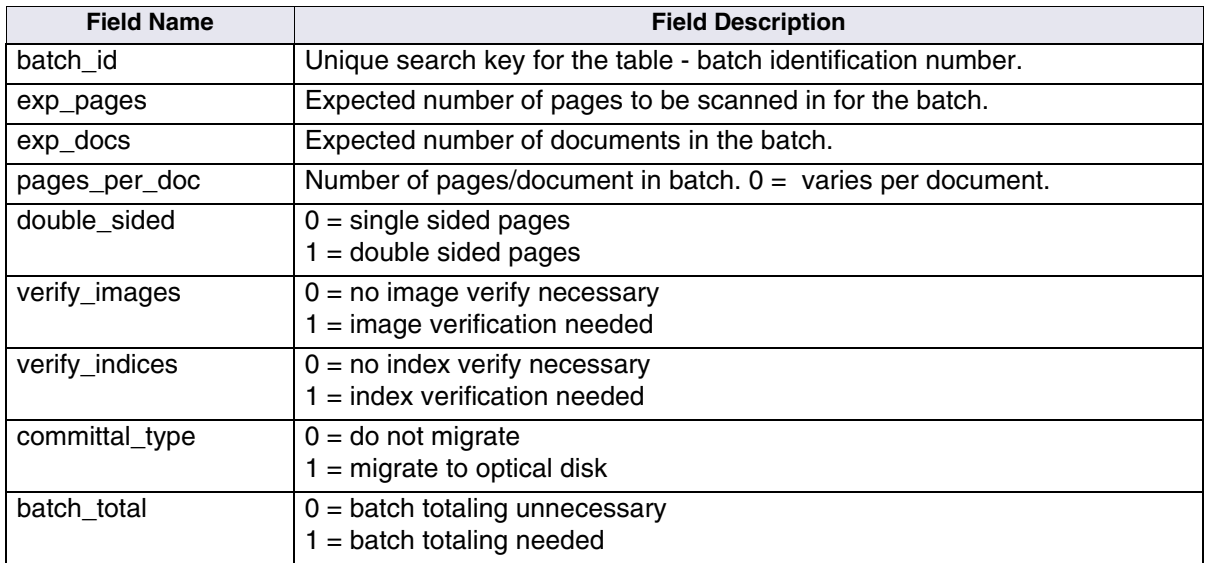

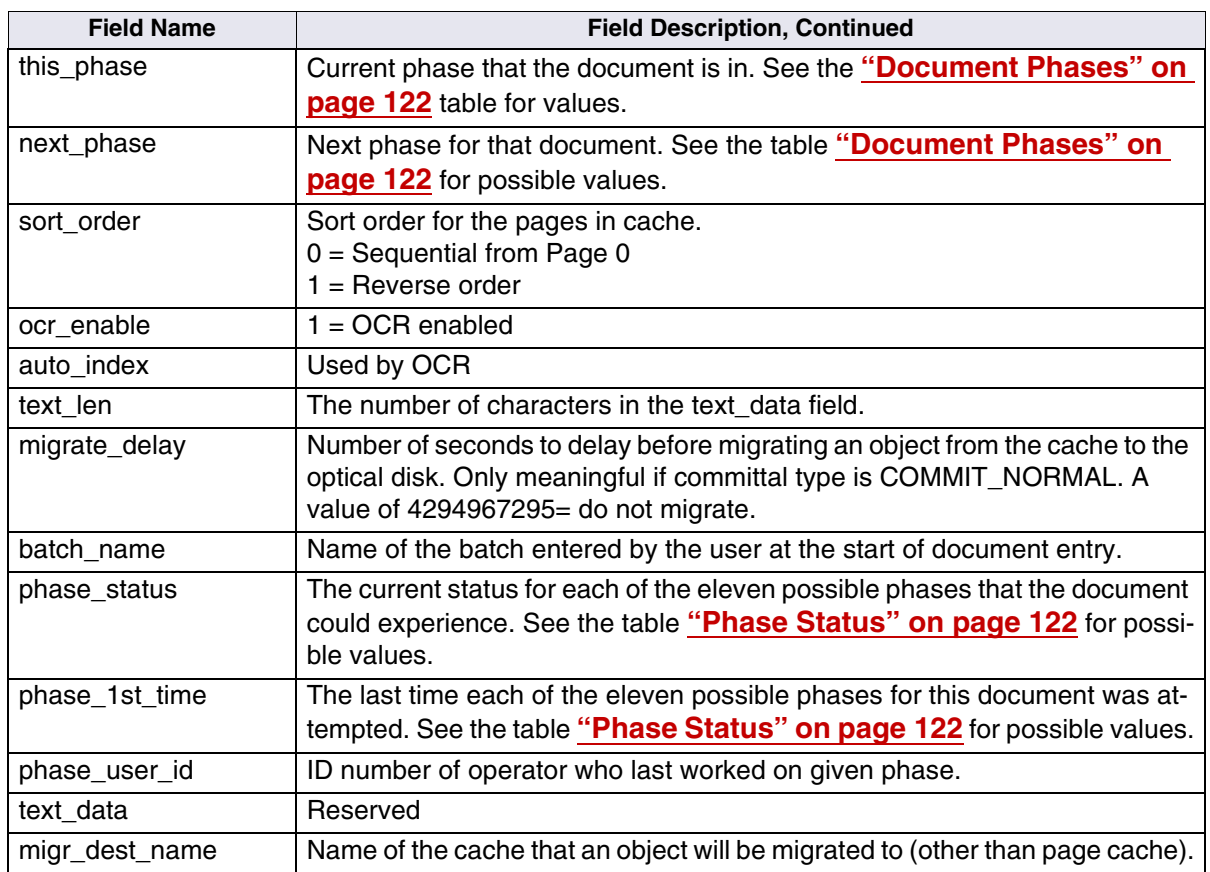

The content of a typical **batch\_dyn\_hdr** table record is shown below:

```
batch id...................9 exp_pages..................0 exp_
docs.............0
pages_per_doc...........5 double_sided............0 verify_
images........0
verify_indices..........1 committal_type..........1 batch_
total..........0
this_phase..............5 next_phase..............5 sort_
order...........0
ocr_enable..............0 auto_index..............0 text_
len............54
migrate_delay...........0
batch_name........."pmc2"
phase_status [0]....3,3,3,3,3,2,0,4,0,4,4
phase_lst_time[0]......757619781 => 99/1/3 09:56:21
               [1]......757619947 => 99/1/3 09:59:07
               [2] \ldots \ldots \ldots 757787161 \implies 99/1/5 08:26:01[3]....-2000000000 =>
               [4] \ldots \ldots 757790895 \implies 99/1/5 09:28:15[5]......757791193 => 99/1/5 09:33:13
               [6]......757789039 => 99/1/5 08:57:19
               [71...12000000000] =>
               [8] \ldots -20000000000 =[9] \ldots -20000000000 =[10]...-2000000000 =>
phase_user_id [0]....21,11,11,0,11,11,11,0,0,0,0
text_data............""
migr_dest_name......."::"
```
#### <span id="page-121-0"></span>**Document Phases**

The following table shows the document phase for a batch in the **batch\_dyn\_hdr** table.

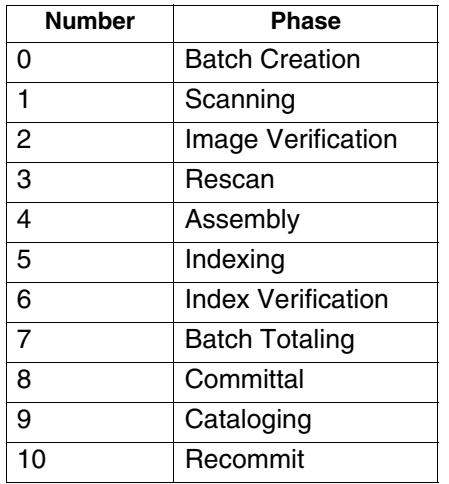

#### <span id="page-121-1"></span>**Phase Status**

The following table shows the phase status associated with a batch in the **batch\_dyn\_hdr** table.

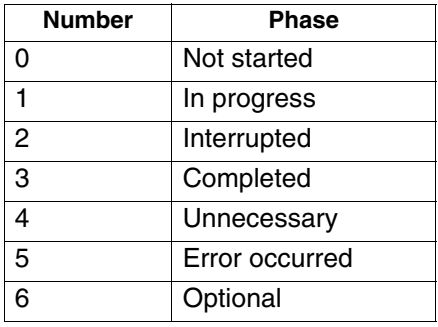

#### **batch\_hdr**

This is not a database table. It is an alias (view) used by MKF\_tool. For example, the following command retrieves all of the information from both the **batch\_dyn\_hdr** and **batch\_stat\_hdr** tables concerning this batch.

#### **select batch\_hdr \* where batch\_id = b7**

### **batch\_image**

This table keeps track of each image id number associated with a batch. It is updated during the scanning of a document and also during the act of scan verification. The record is cleared from this table upon the successful committal and cataloging of the batch.

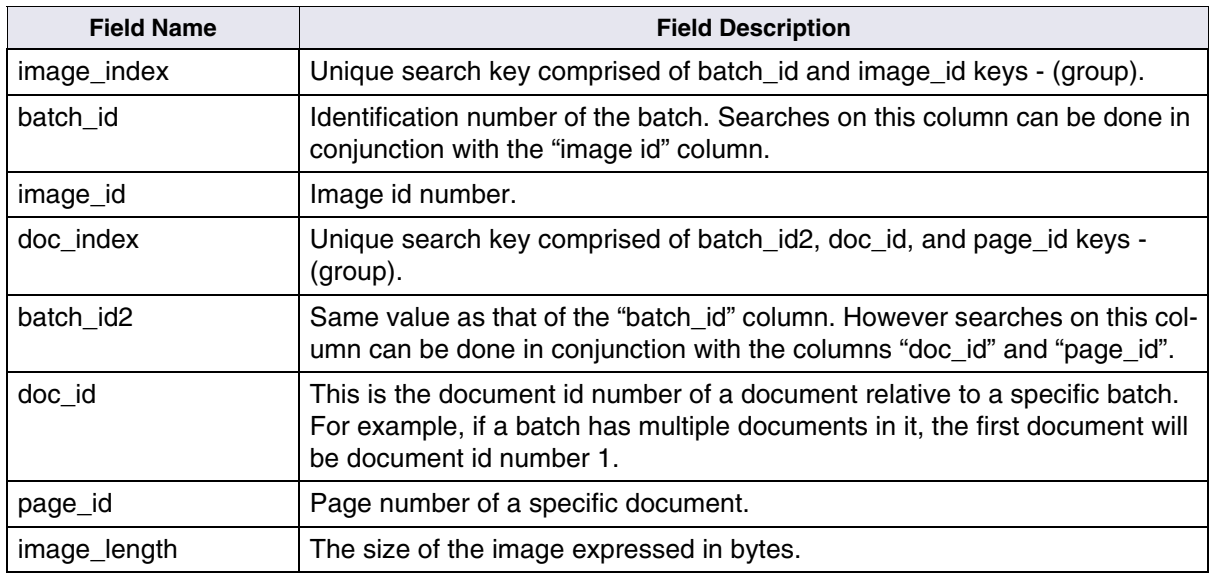

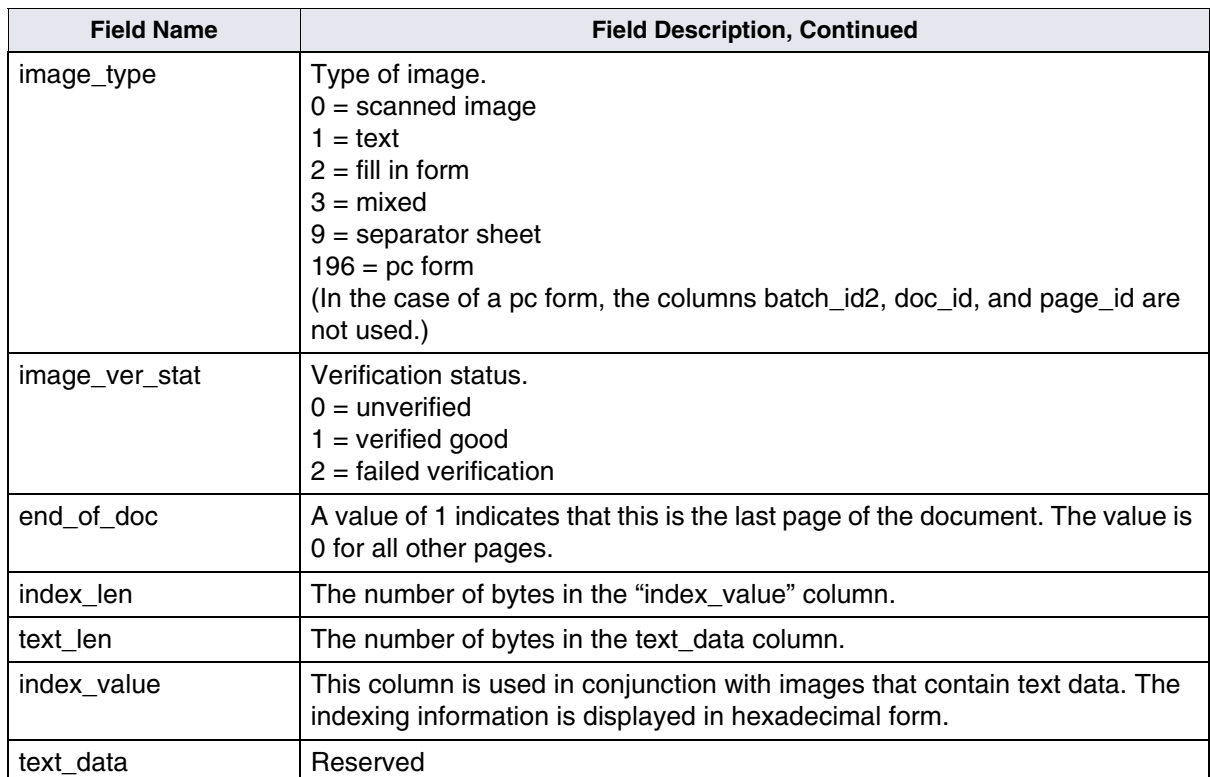

## The content of a typical **batch\_image** table record is shown below:

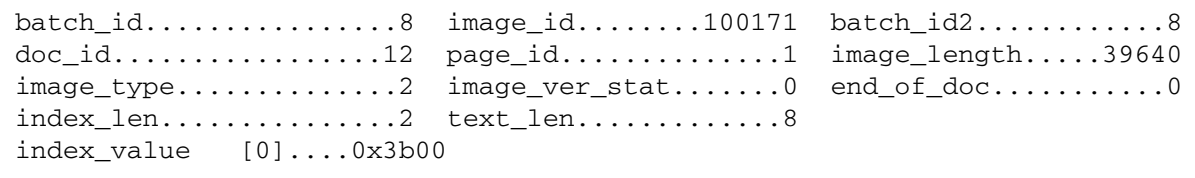

#### **batch\_ixdir**

Keeps a general record for each indexing field that is associated with a specific batch (type of index, name of the index, is verification required, etc.). The record is cleared from this table upon the successful committal and cataloging of the batch.

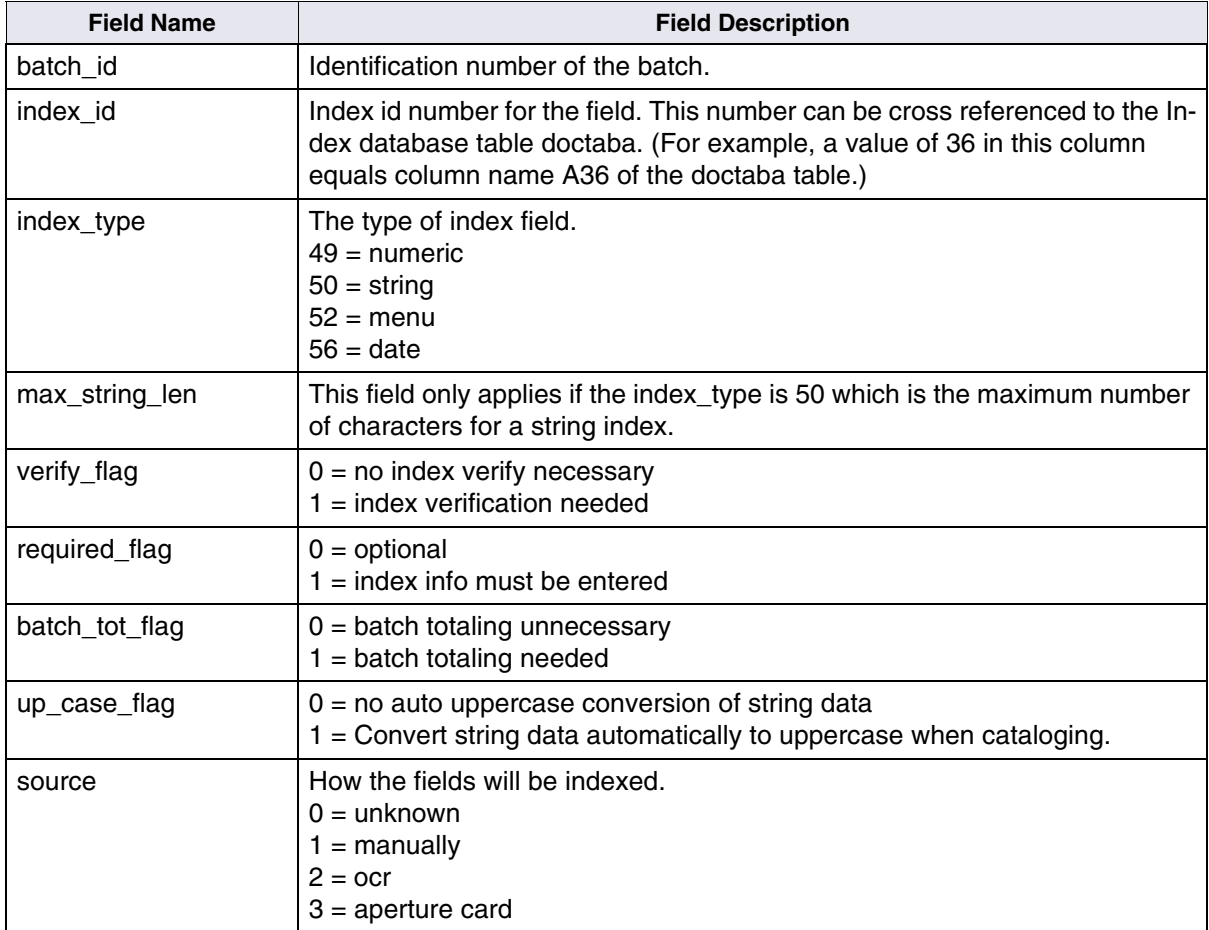

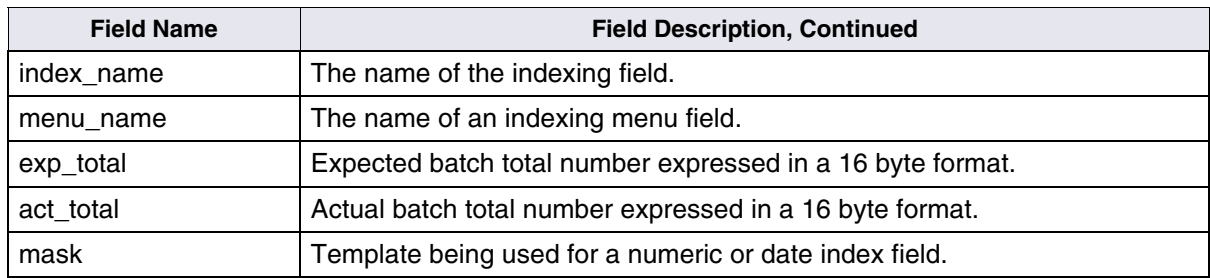

The content of a typical **batch\_ixdir** table record is shown below:

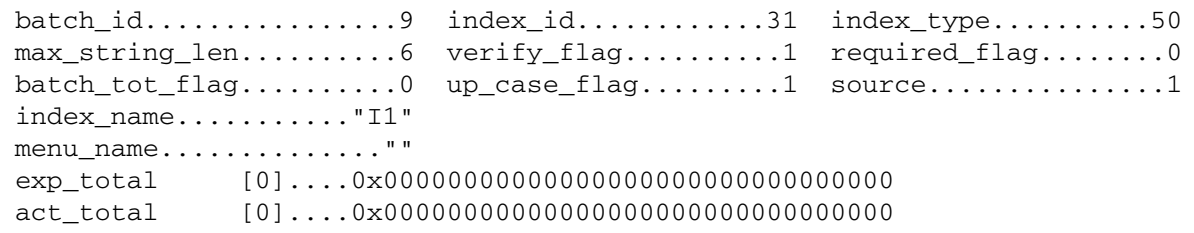

## **batch\_ixval**

This table contains the actual indexing information that a given index field contains. Multiple records can exist for any given batch (one record per index field). The indexing information however is stored in a hexadecimal format. The record is cleared from this table upon the successful committal and cataloging of the batch.

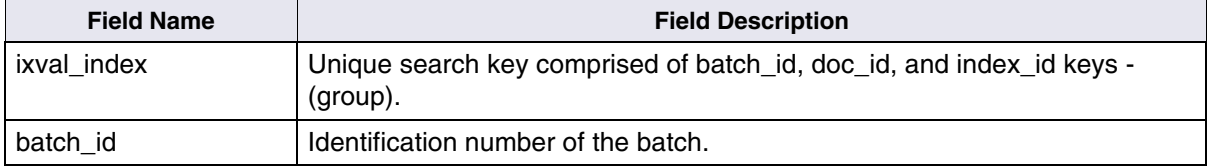

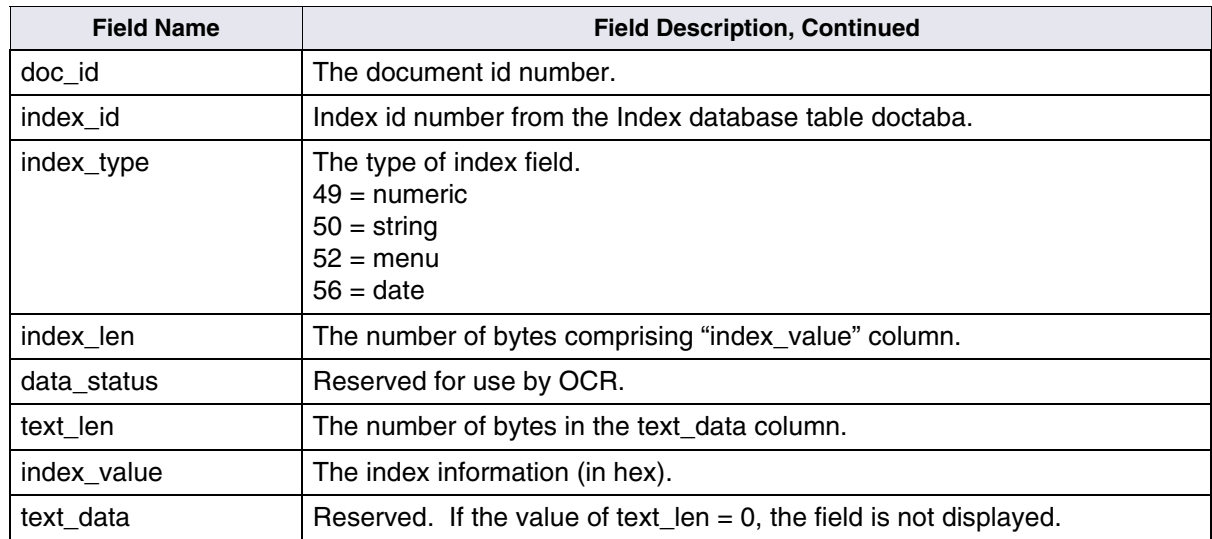

The content of a typical **batch\_ixval** table record is shown below:

```
batch_id................8 doc_id..................5 index_
id............31
index_type..............50 index_len.................4 data_
status..........0
text_len................0
index_value [0]....0x646f7567
```
#### **batch\_stat\_hdr**

A general record is created within this table each time a batch is created. The record contains information such as batch id number, name of the document class associated with the batch, and the number of indexing fields to be completed. The record is cleared from the table upon successful committal and cataloging of the batch.

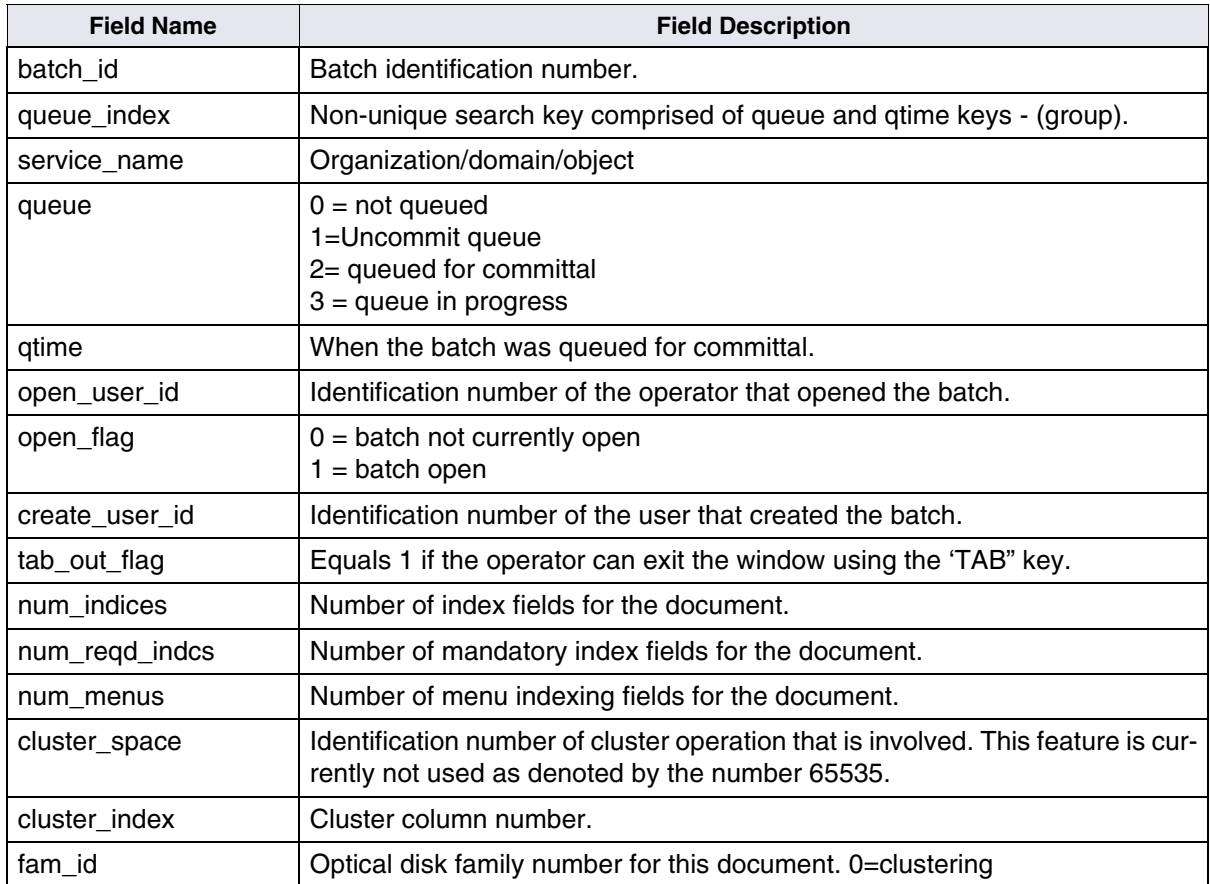

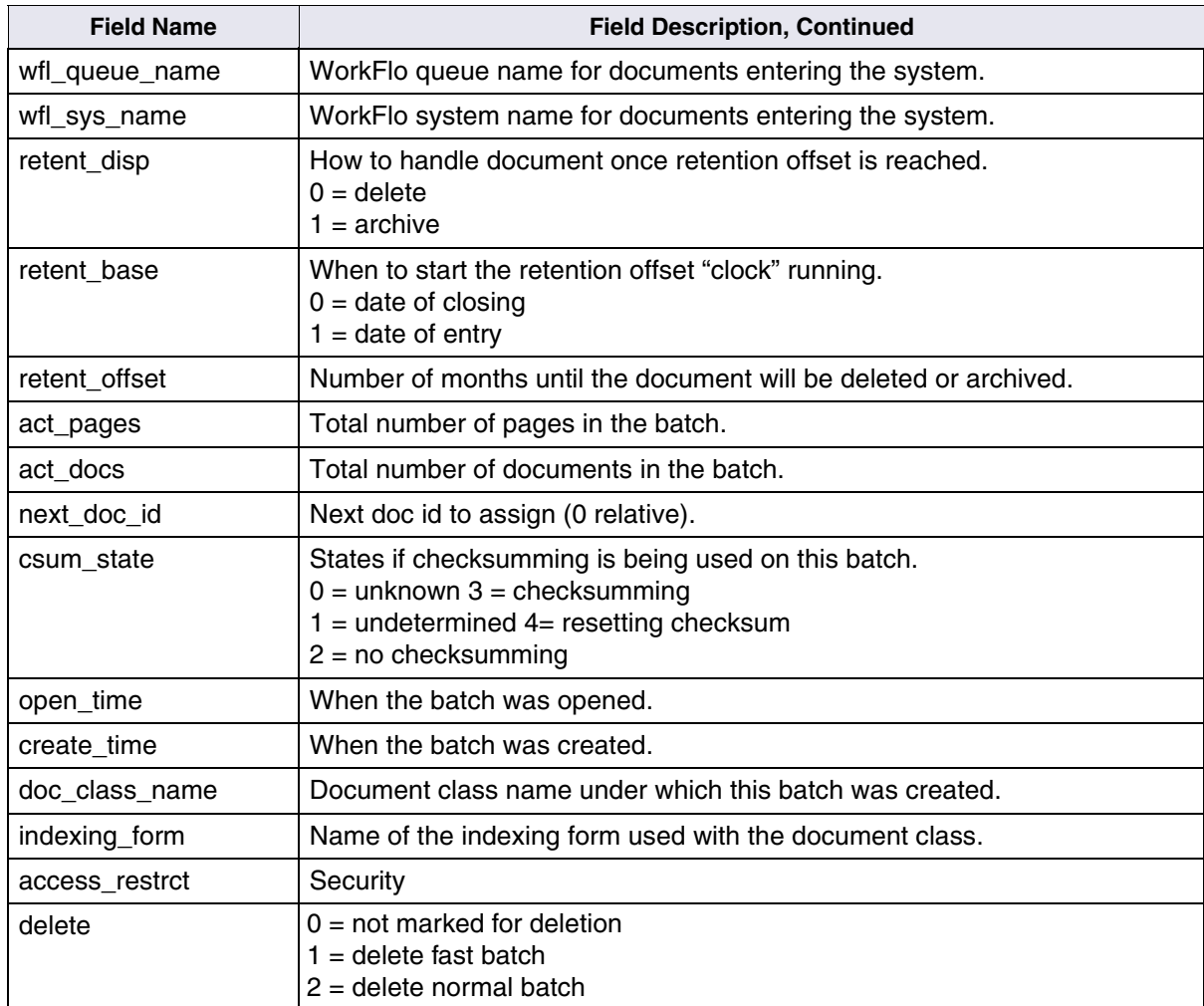

The content of a typical **batch\_stat\_hdr** table record is shown below:

```
batch_id....................8 queue.......................0
qtime........757619523
open_user_id...........11 open_flag...............0 create_user_
id......21
tab_out_flag............0 num_indices.............1 num_reqd_
indcs.......1
num_menus...............0 cluster_space...........0 cluster_
index........0
fam_id..................2 retent_disp............49 retent_
base.........49
retent_offset..........12 act_pages..............11 act_
docs.............9
next doc_id............13 csum_state...............2
open_time.......757786838 => 99/1/5 08:20:38
create_time.....757619523 => 99/1/3 09:52:03
doc_class_name......."test"
indexing_form........"F_IXFORM1"
access_restrct[0]....0x000000010000000100000001
```
#### **batch\_data**

This is the Batch services batch object data table. There is one entry in this table per object data.

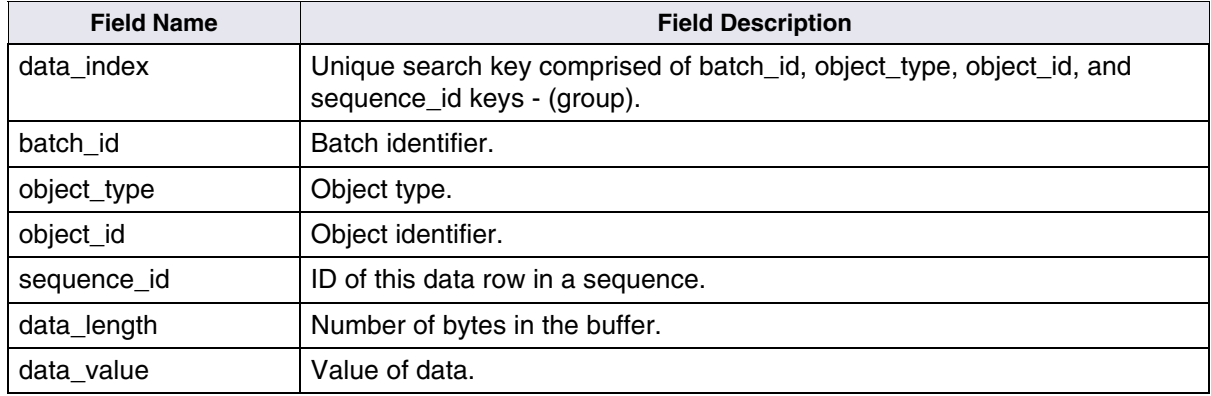

### **batch\_folder**

This is the Batch services folder node table. There is one entry in this table for each folder node.

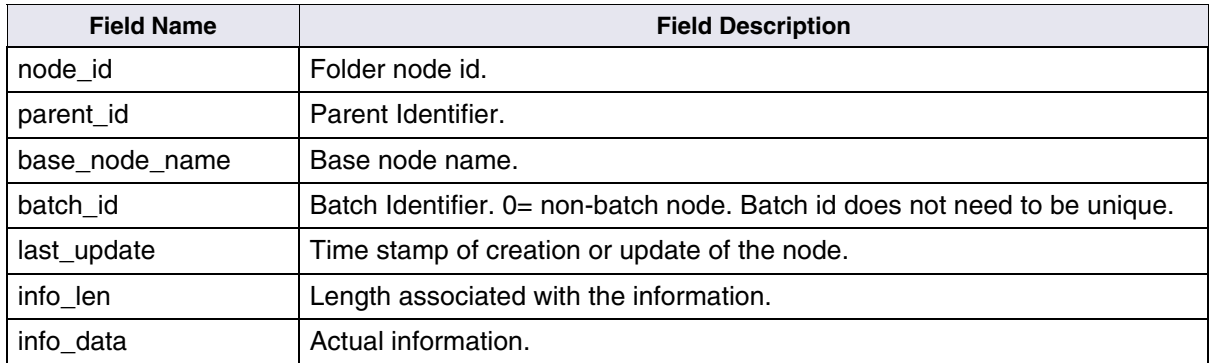

## **Cache Tables and Contents**

Each table (and its contents) in the Transient database used by Cache services is discussed in this section; some of the tables contain examples of the contents. You can use the MKF\_tool to view these tables and contents directly.

#### **csm\_caches**

This table contains a list of all of the logical cache id numbers. It is referenced before any interaction with a cache is performed.

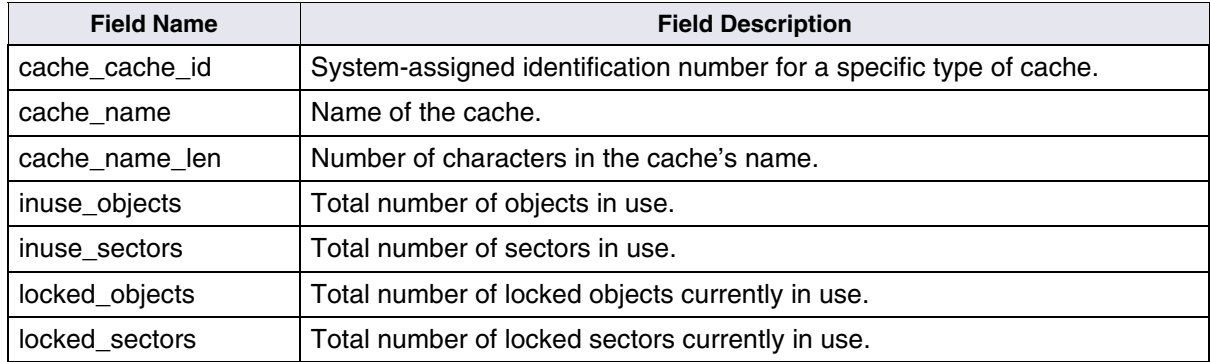

The content of a typical **csm\_caches** table is shown below:

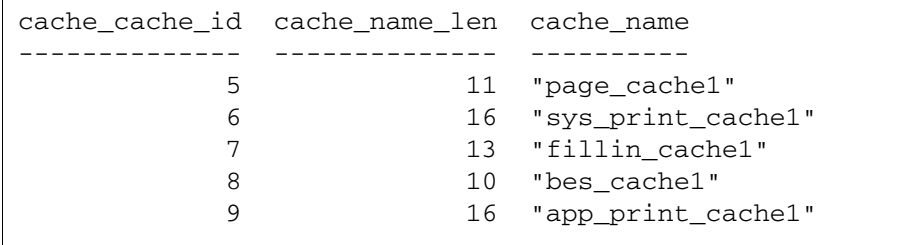

#### **csm\_free\_space**

This table keeps track of all of the empty sectors in the caches. Whenever the contents of the csm\_used\_space table are modified, this table is updated.

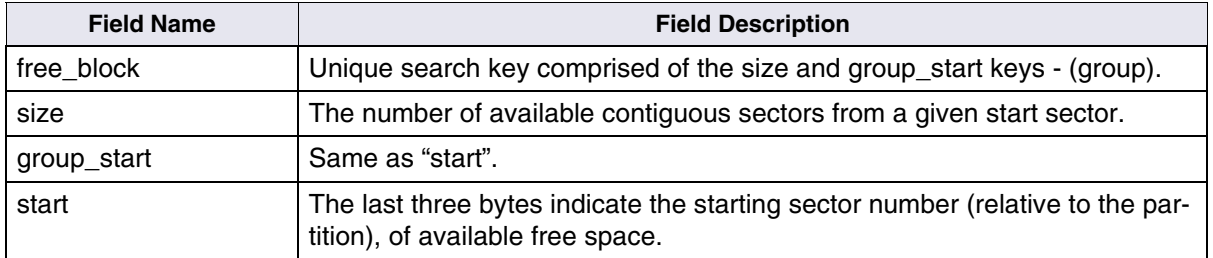

The content of a typical **csm\_free\_space** table is shown below:

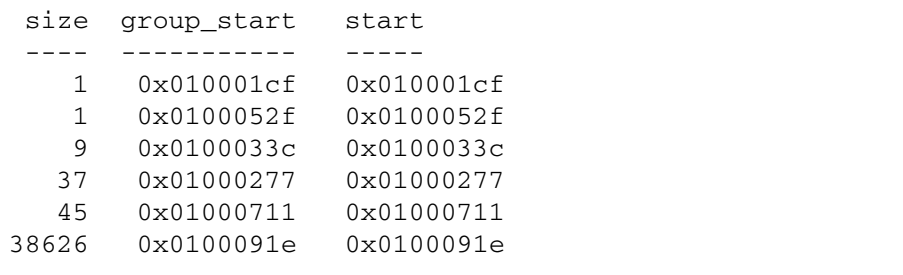

#### **csm\_temp\_id**

This table contains a list of temporary id numbers. A temporary id number is assigned to any object, except an image, that is being transferred into the cache.

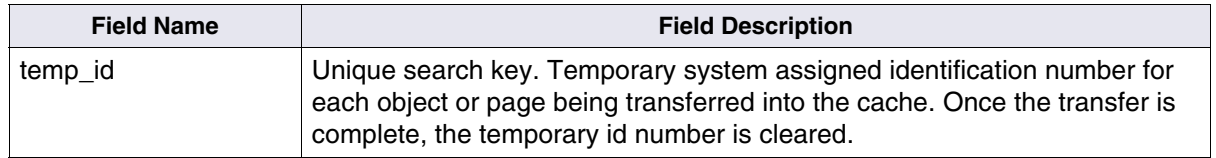

The content of a typical **csm\_temp\_id** table record is shown below:

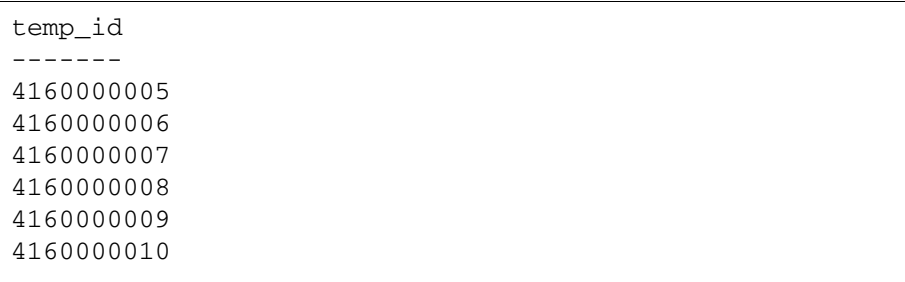

#### **csm\_used\_space**

This table keeps track of every image, document, or object in the cache partitions. The contents of this table are referenced or updated during scanning, committal, retrieval, and printing.

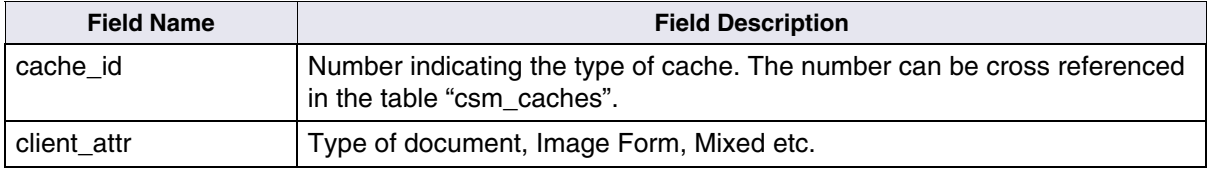

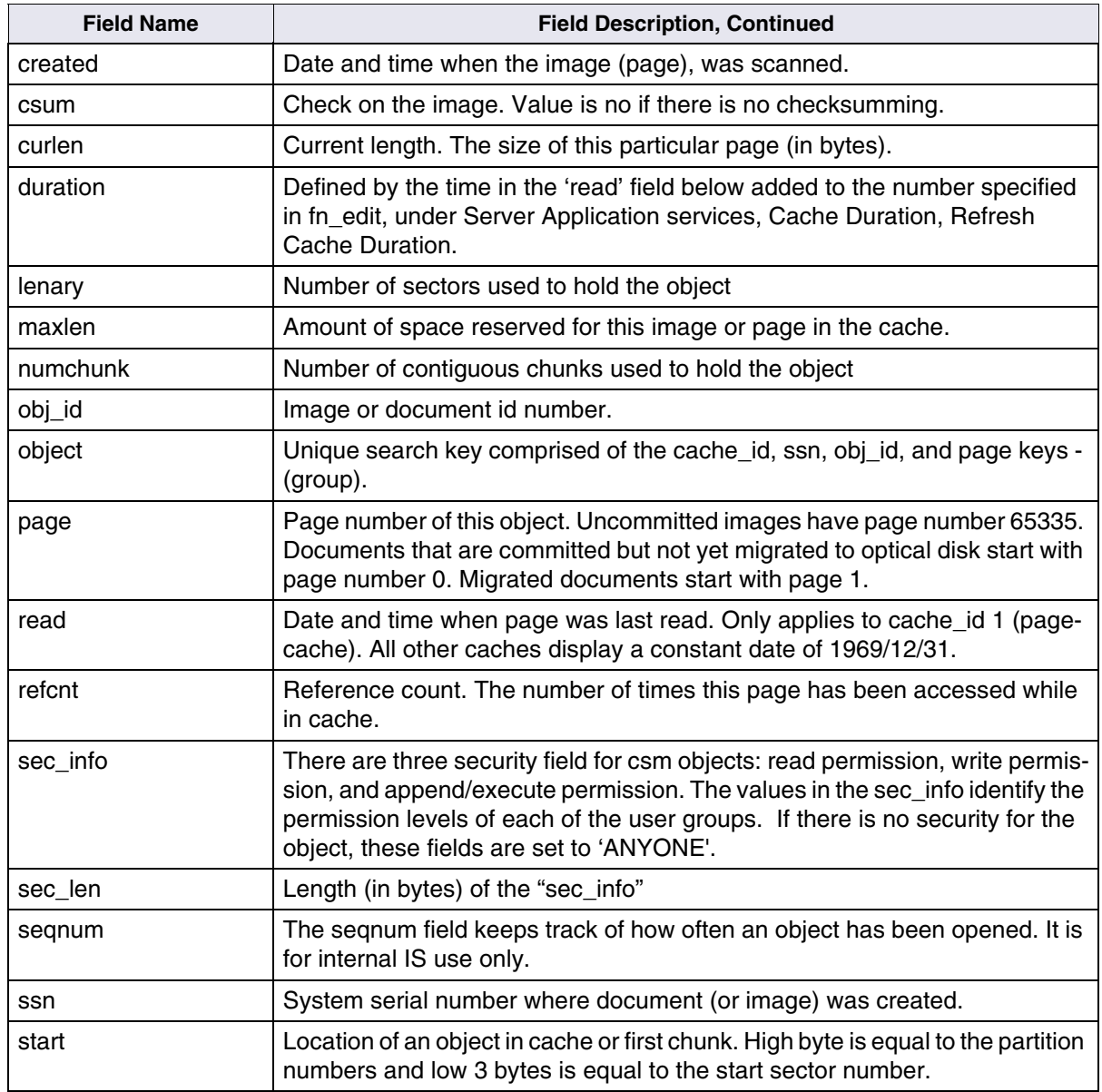

#### **6 Transient Database Tables and Contents** Cache Tables and Contents

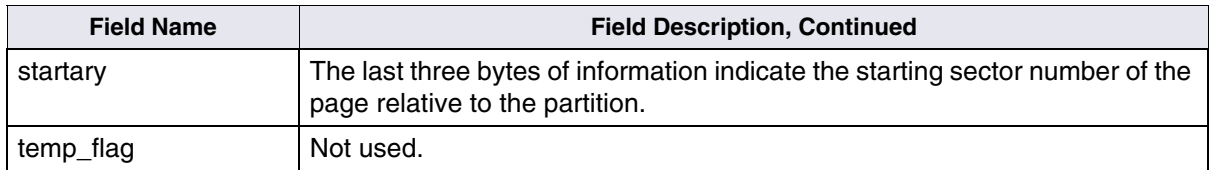

#### The content a typical **csm\_used\_space** table record is shown below:

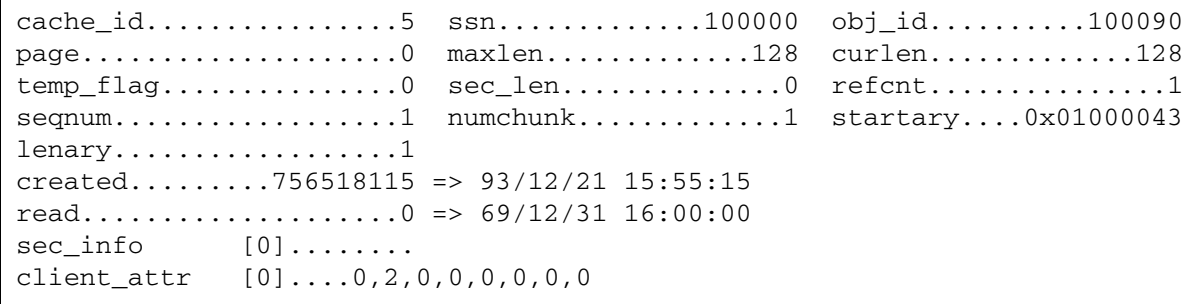

## **Print Tables and Contents**

## **print\_docs**

When multiple documents are to be printed from a single print request, a record is created in this table. One record exists for each document to be printed. Data I/O with this table is primarily accomplished through the PRIl shared library.

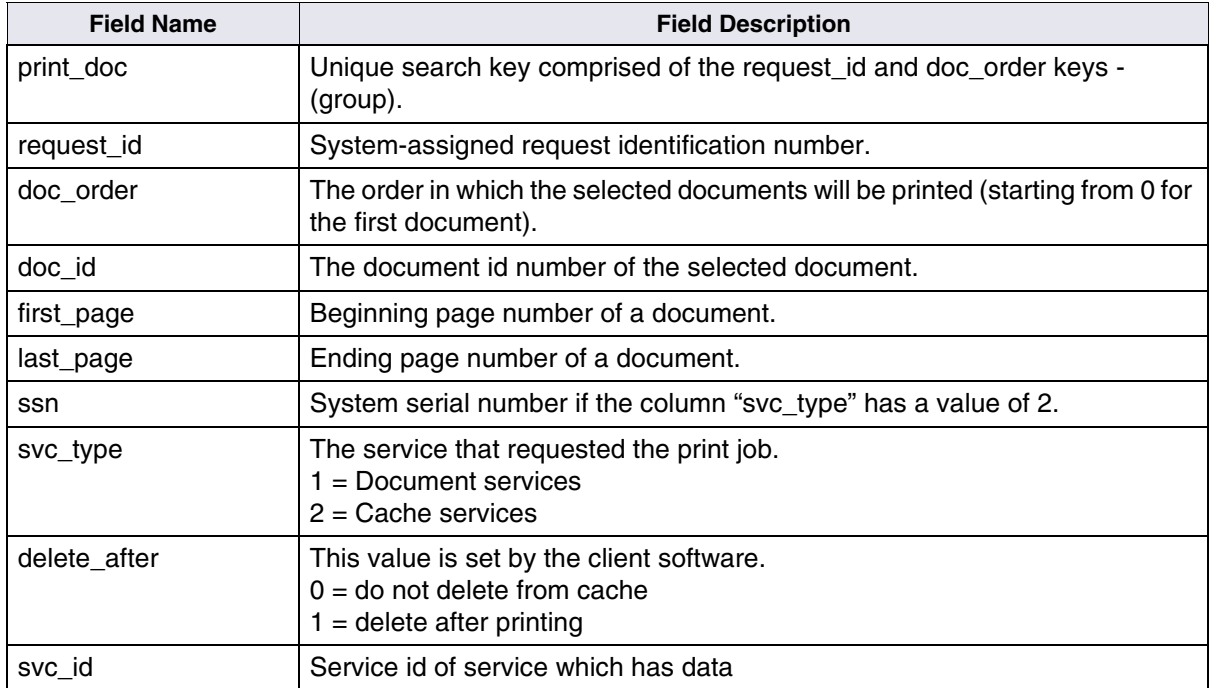

#### **print\_options**

This table keeps a record of the options chosen for each entry in the print\_requests table. Options include paper size, printer, header pages, etc. Data I/O with this table is primarily accomplished through the PRIl shared library.

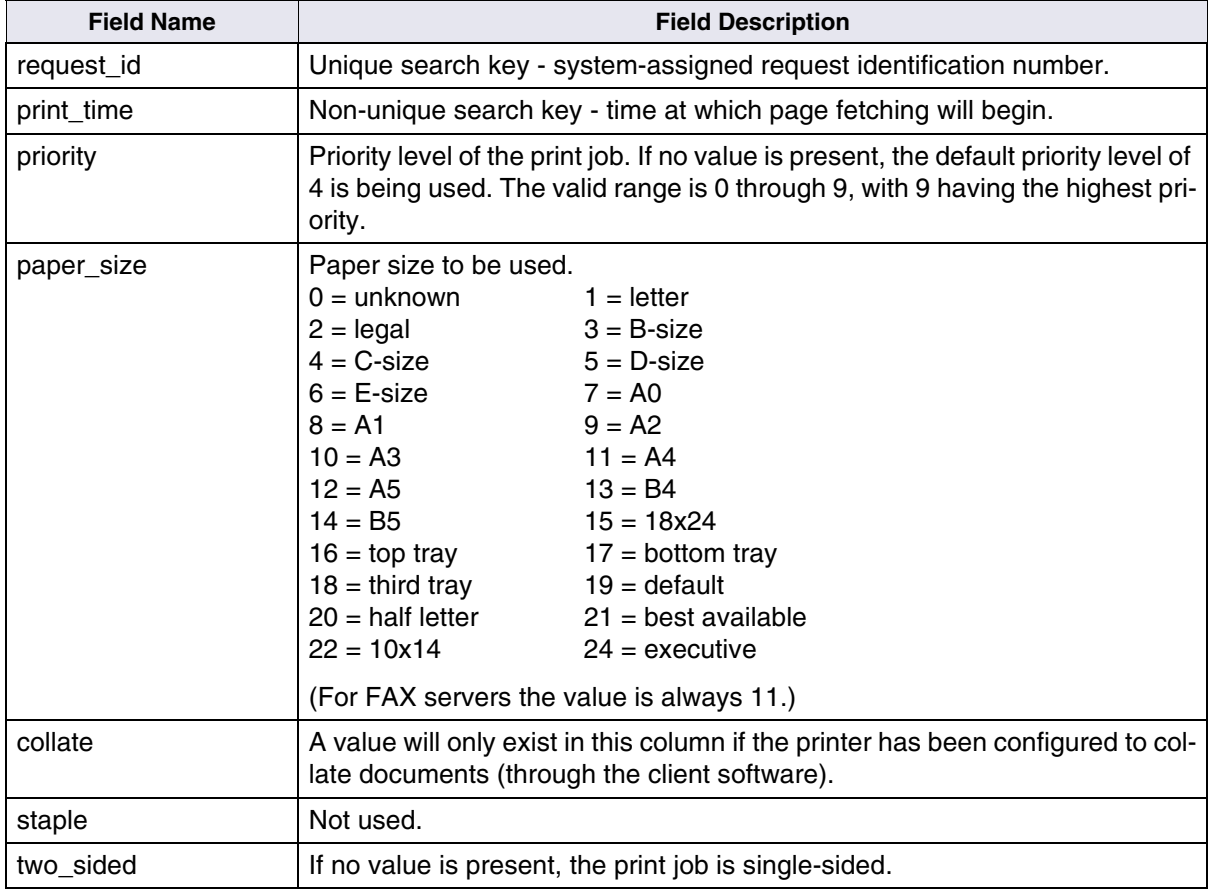

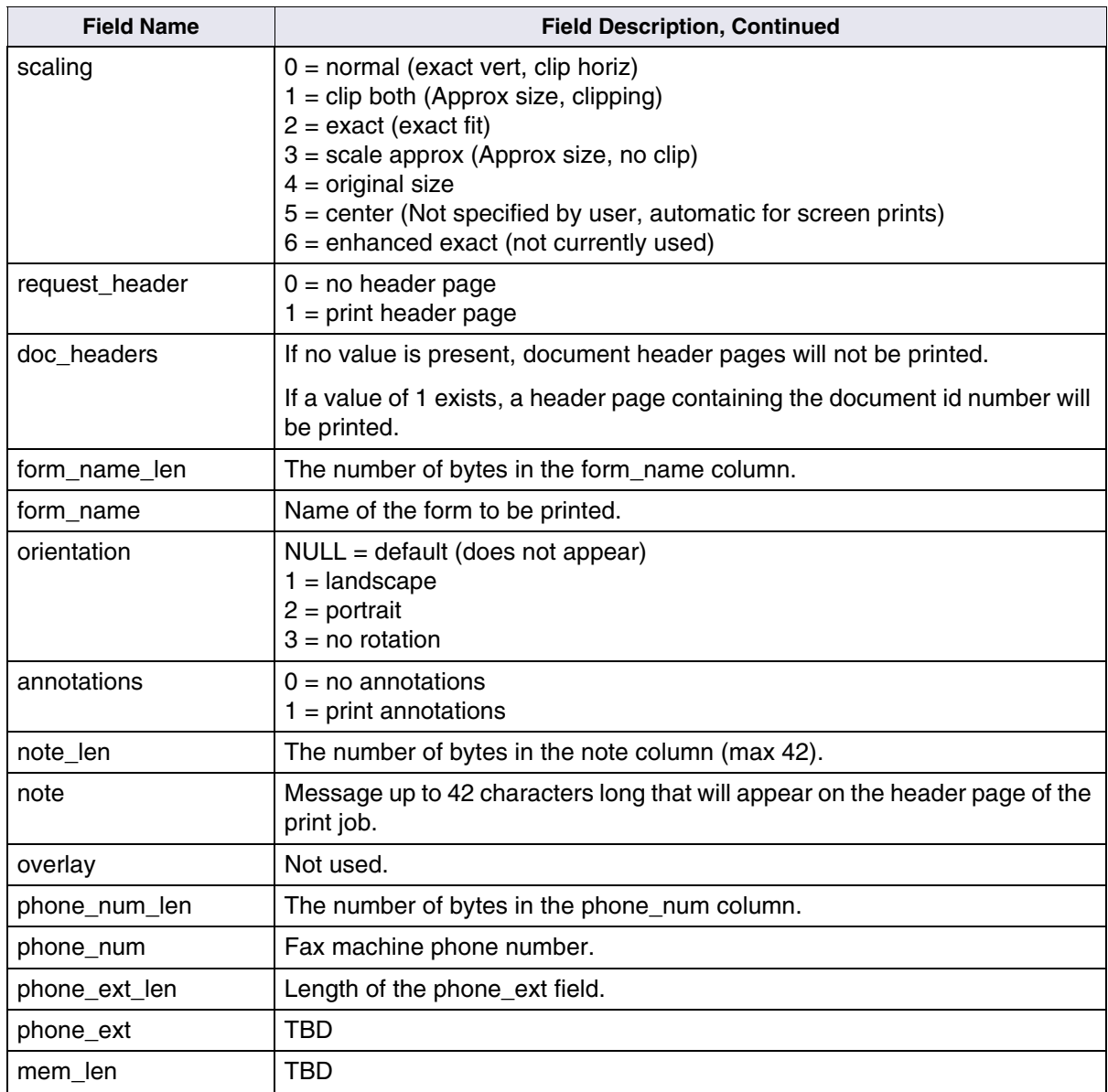

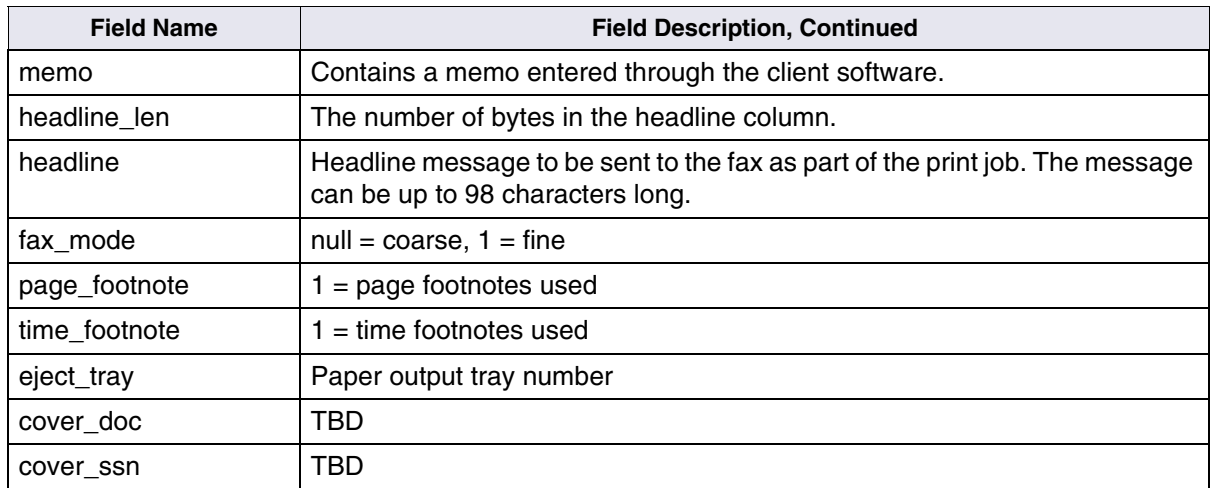

#### **print\_svcs**

This table is used to map Document and Cache services names to a 2 byte id. Print services uses IDs instead of names in the print\_requests and print\_docs tables, and the print\_svcs table is used to save the id to mapping. There is one record in the print\_svcs table for each document or cache service that Print services has communicated with.

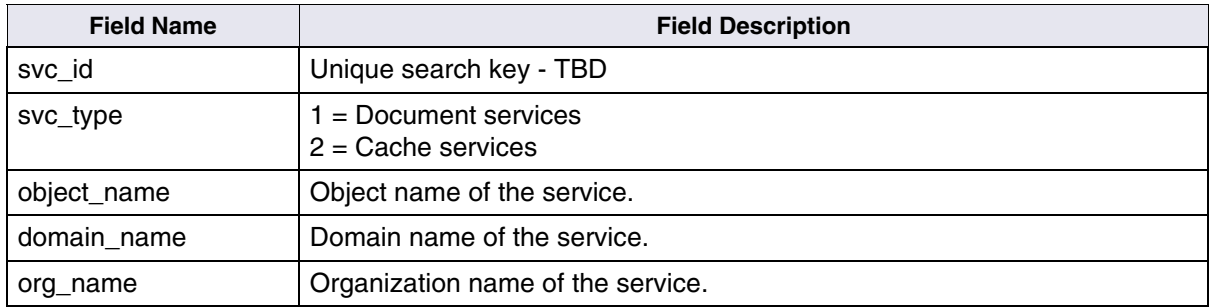

The content of a typical **csm\_temp\_id** table record is shown below

```
\text{svc\_id} \dots \dots \dots \dots \dots \dots 0 svc_type..................1
object_name..."DocServer"
domain_name......"corona"
org_name........"FileNet"
-------------------------------------------------------------------------
---
svc id......................1 svc_type....................2
object_name.........."sys_print_cache1"[for printing documents]
domain name........."corona"
org_name............."FileNet"
```
### **print\_reqopt**

This is not actually a database table. It is an alias (view) used by MKF\_ tool. For example, the following command retrieves all of the information from both the **print\_requests** and **print\_options** tables concerning this document.

**select print\_reqopt \* where doc\_id = 100127**

### **print\_requests**

This table keeps a record of each outstanding print request. Data I/O with this table is primarily accomplished through the use of the PRIl shared library.

Upon the completion of a print job, the print request record is cleared within one minute from this table by the program PRI\_daemon. If a print request is cancelled by a user, PRI\_daemon waits ten minutes before actually clearing the record from this table.

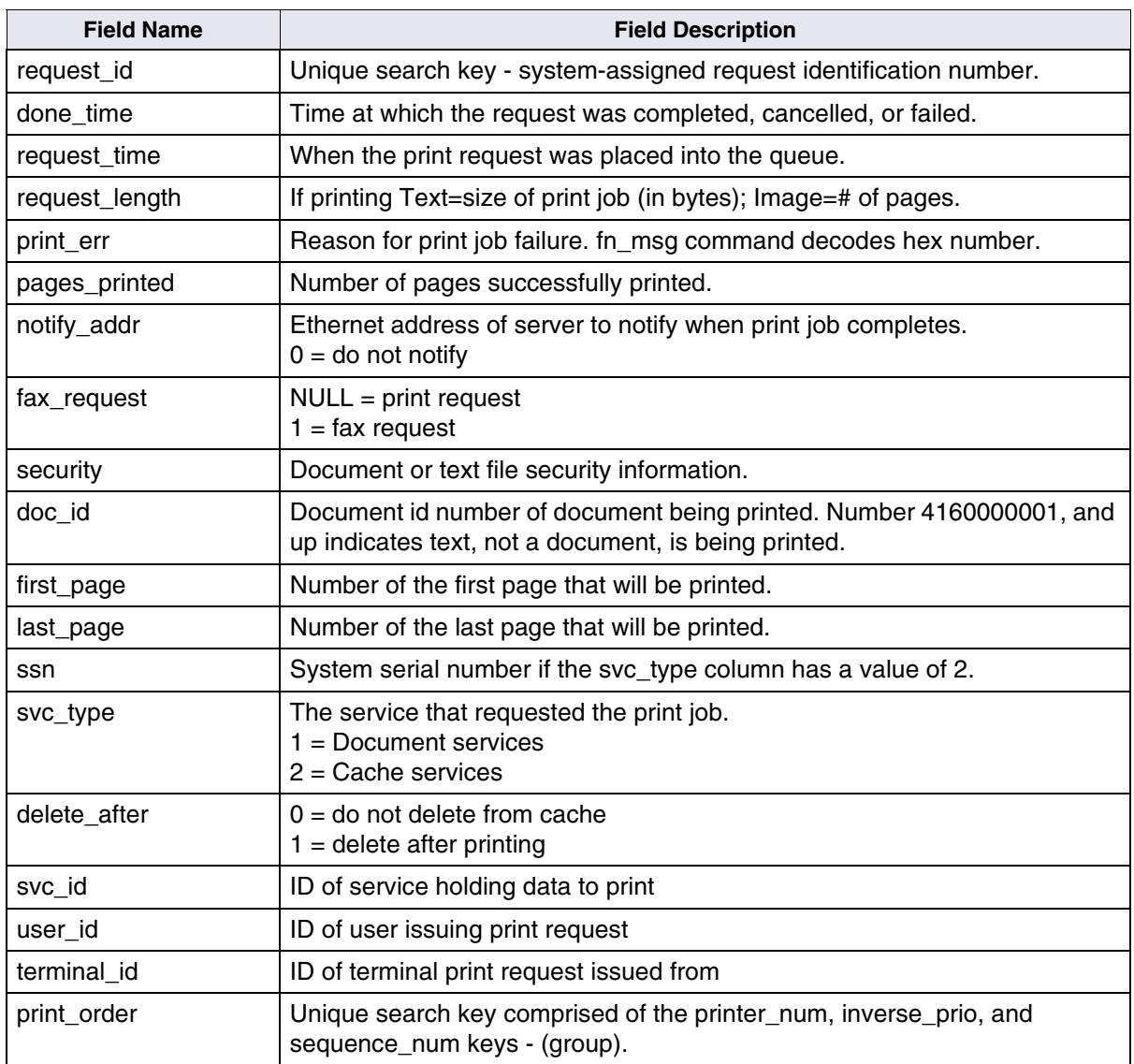

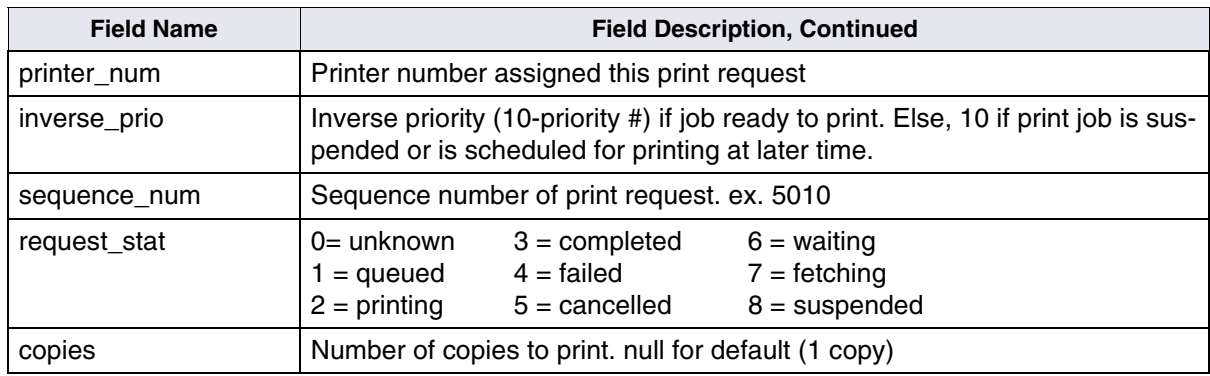

## **Requests Tables and Contents**

#### **bkg\_request**

This table keeps track of all background job requests. Optical disk to disk copies, optical disk imports, and optical disk annotation copies are considered background jobs.

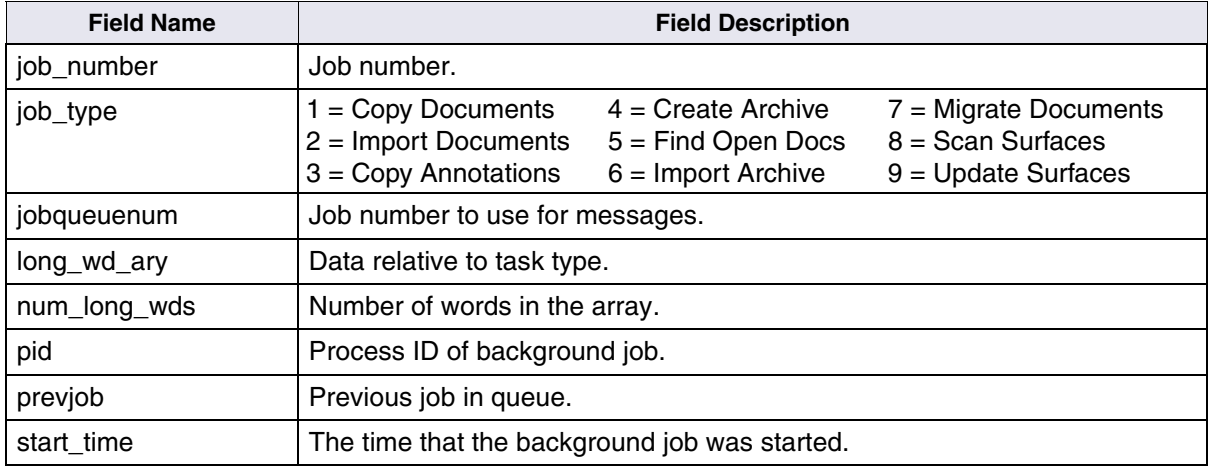

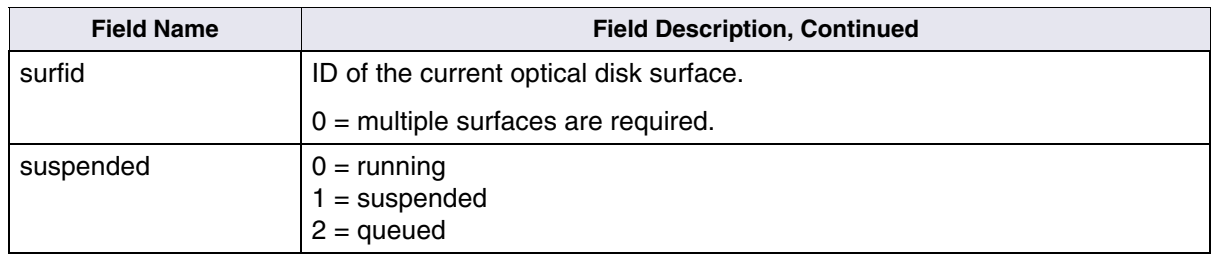

#### **write\_request**

This table keeps track of each document in the page cache that needs to be written to optical disk. This table is updated during committal and then cleared after the successful transfer of a document to optical disk.

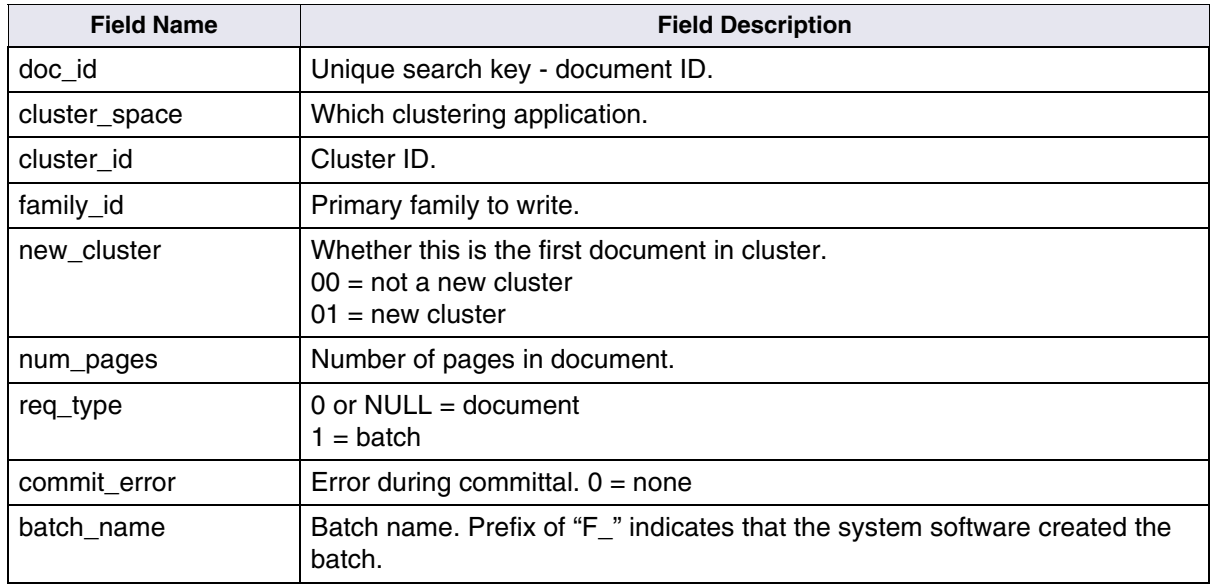
**7**

# **7Security Database Tables and Contents**

The Security database contains information about all users, groups, and devices on the system. The tables are used exclusively by the Security services.

<span id="page-144-0"></span>This chapter discusses the following Security database tables:

- sec\_object
- sec\_system
- sec\_deleted
- sec\_groups
- sec\_functions
- sec\_funcmbr
- sec\_namemap
- sec\_dbinfo
- sec\_rm\_config
- sec\_map\_prin\_to\_dn
- sec\_ce\_dom\_to\_id

# **Tables and Contents**

Each table (and its contents) in the Transient database used by the Security service is discussed in this section; some of the tables contain examples of the contents. Some of the information in these tables is encrypted. You can use MKF\_tool to view these tables and contents directly.

## **sec\_object**

<span id="page-145-0"></span>This table contains one record for each object on the system (i.e., user, group, and device).

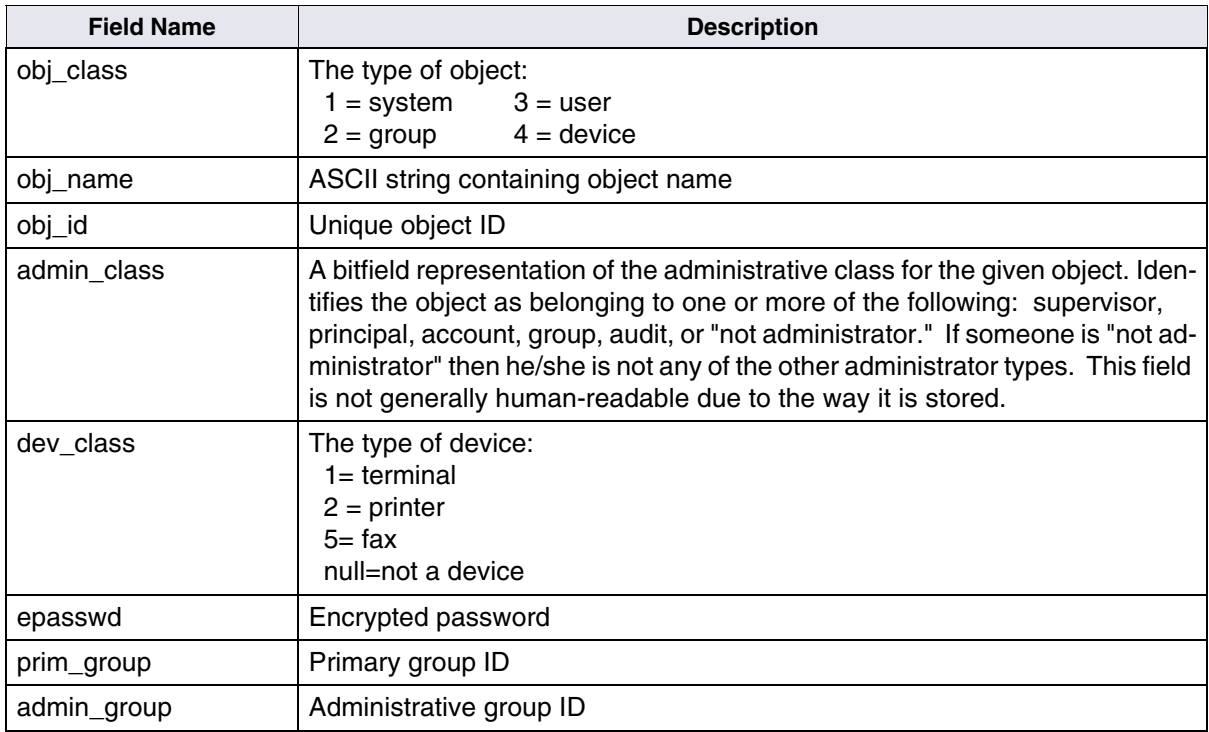

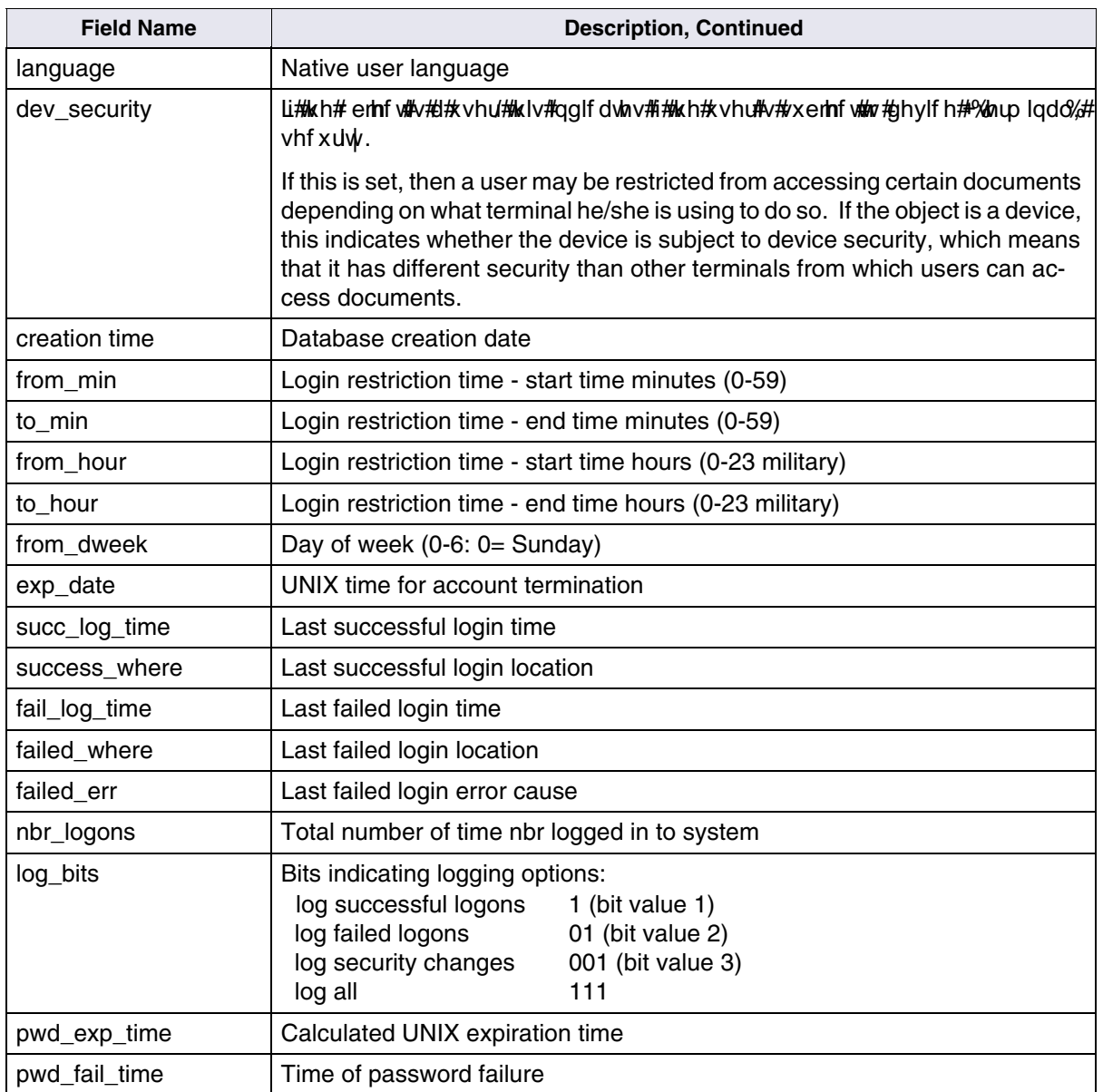

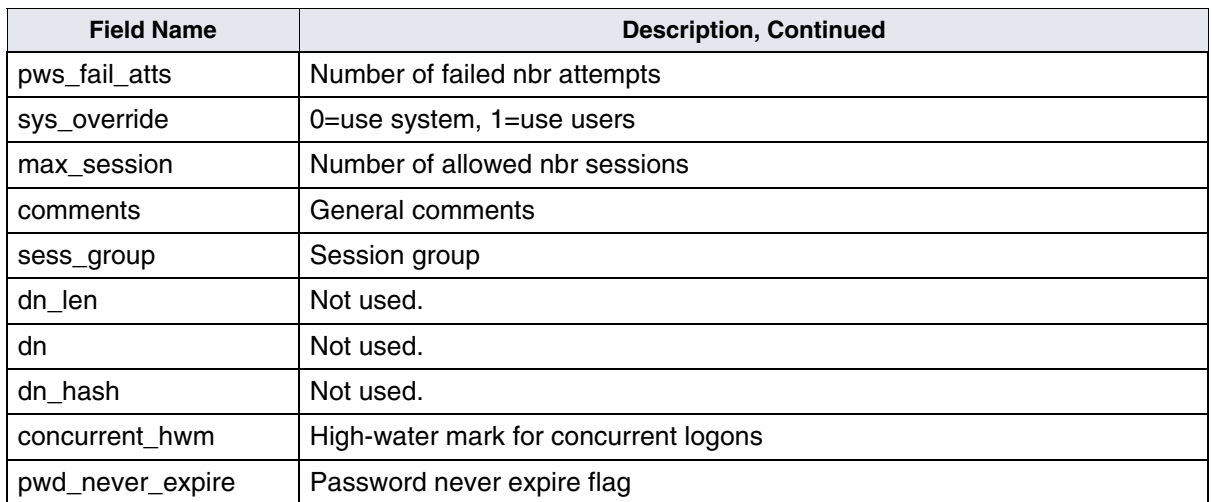

### **sec\_system**

<span id="page-147-0"></span>This table contains the system record for the Security service.

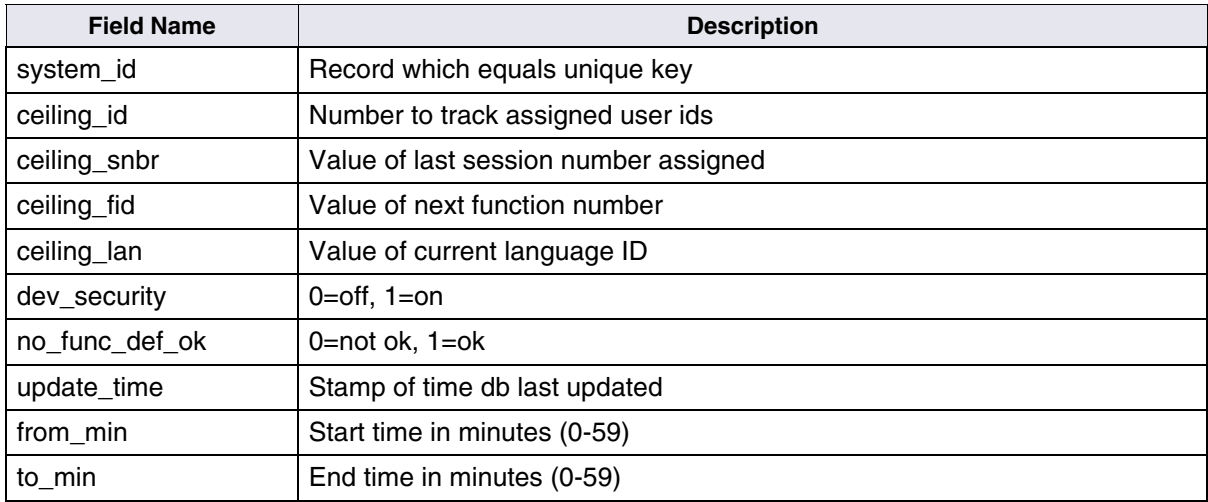

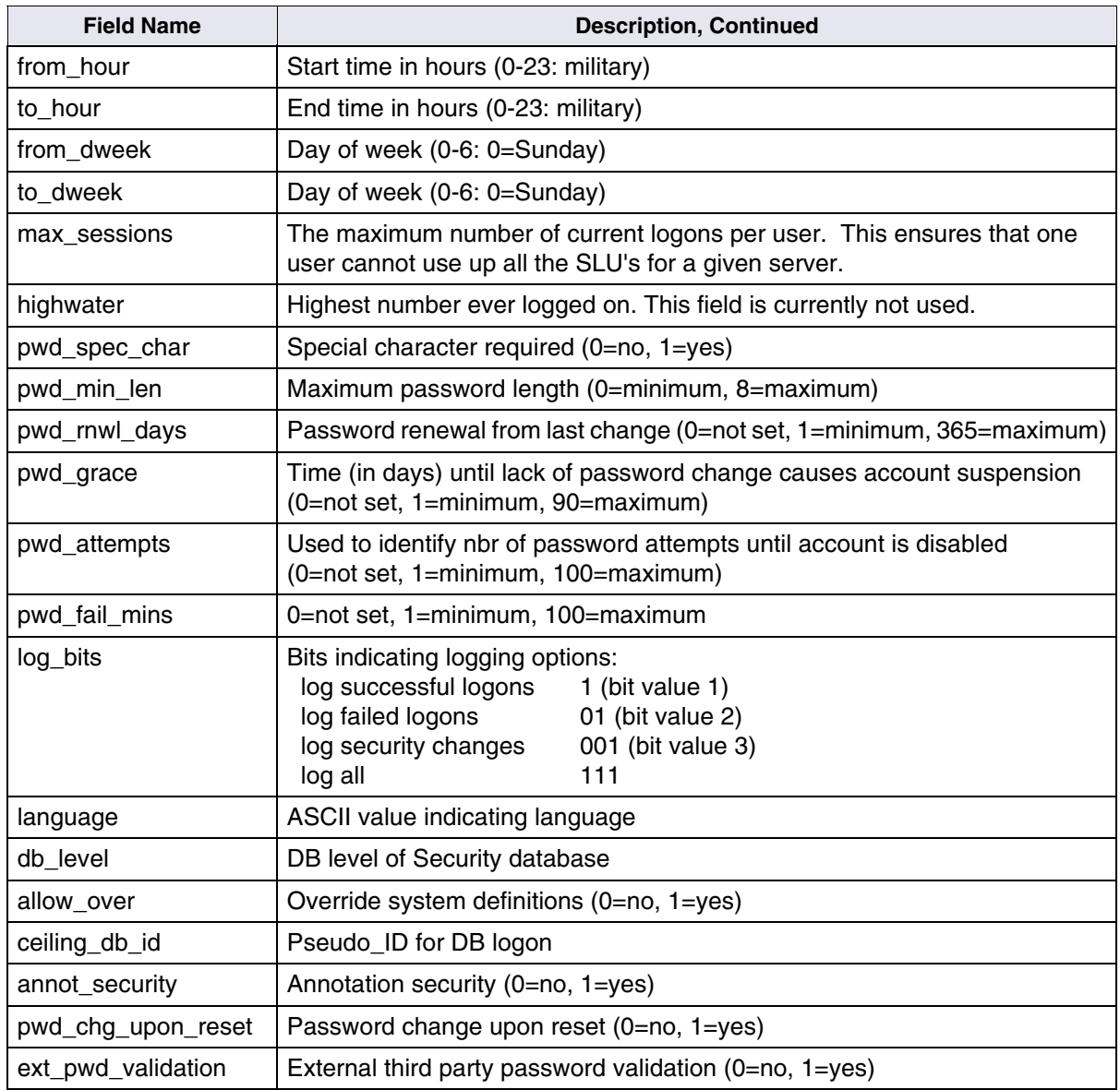

## **sec\_deleted**

<span id="page-149-0"></span>This table is not currently used. It was designed to contain one record for each deleted object on the system.

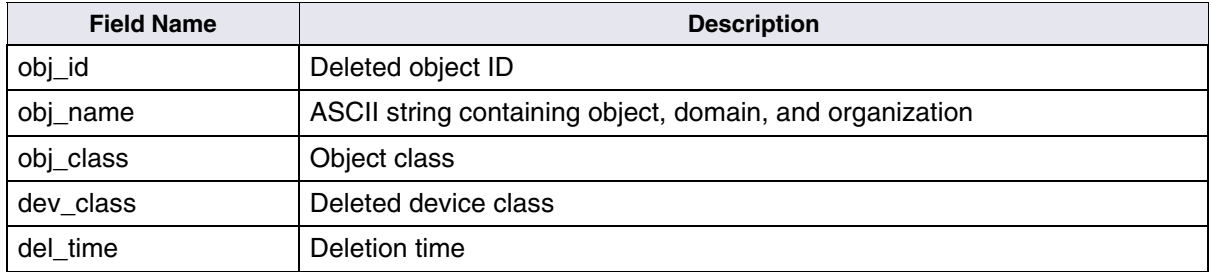

### **sec\_groups**

<span id="page-149-1"></span>This table contains one record for each direct membership occurrence.

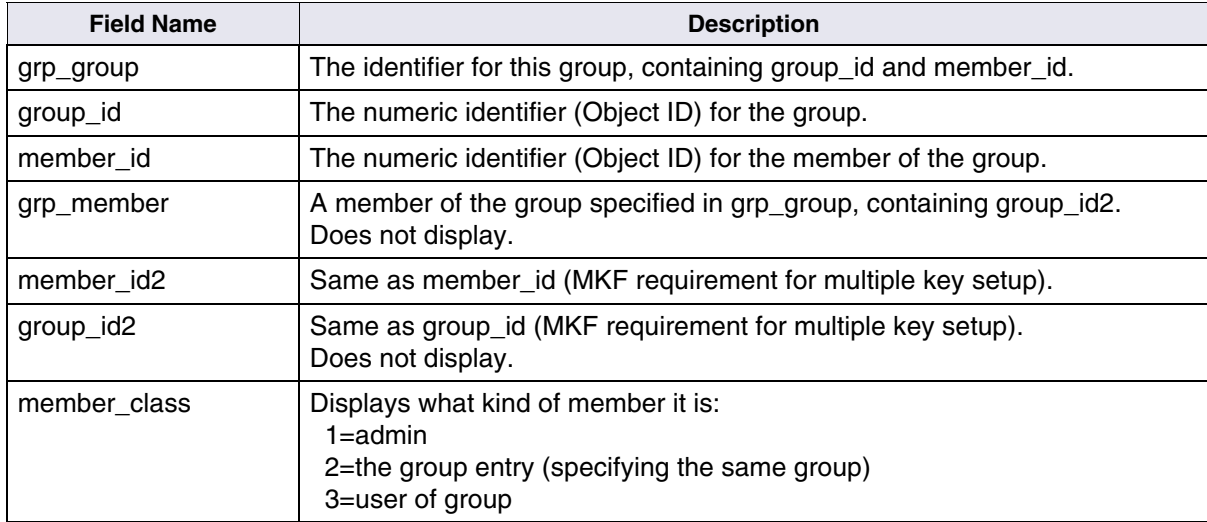

# **sec\_functions**

<span id="page-150-1"></span>This table contains the name and ID of each function that is known to Security services. Certain functions, such as "read from COLD," write to COLD," and I think some user defined functions, can have function security. This means access to these functions is restricted.

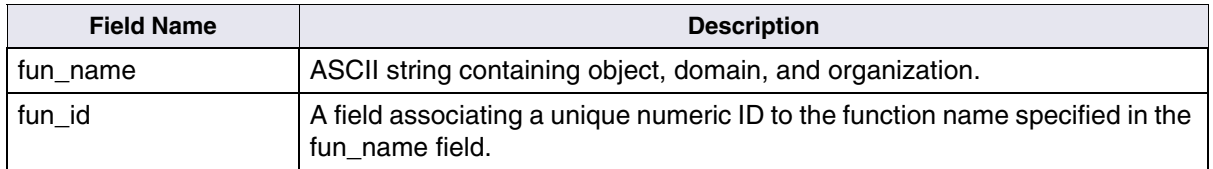

# **sec\_funcmbr**

<span id="page-150-0"></span>This table is very similar to the sec\_groups table. It contains one record for each "function member." Each function in the table can have members, just like a group.

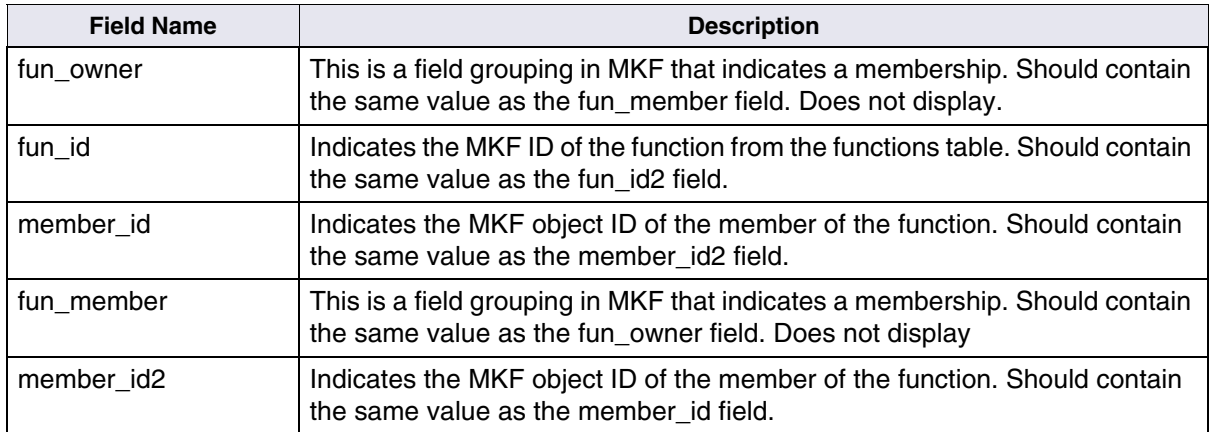

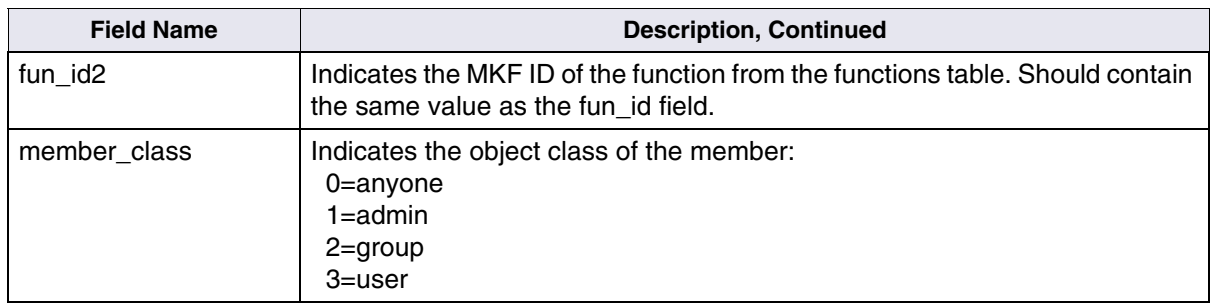

#### **sec\_namemap**

<span id="page-151-0"></span>This table and the sec\_dbinfo table are used to map FileNet users onto native database logons (for Oracle, DB2, and SQL Server). One of these is created for each mapping made to the DB logon. For example, FileNet user *<name1>FN* is the same as Oracle user *<name1>ORA*.

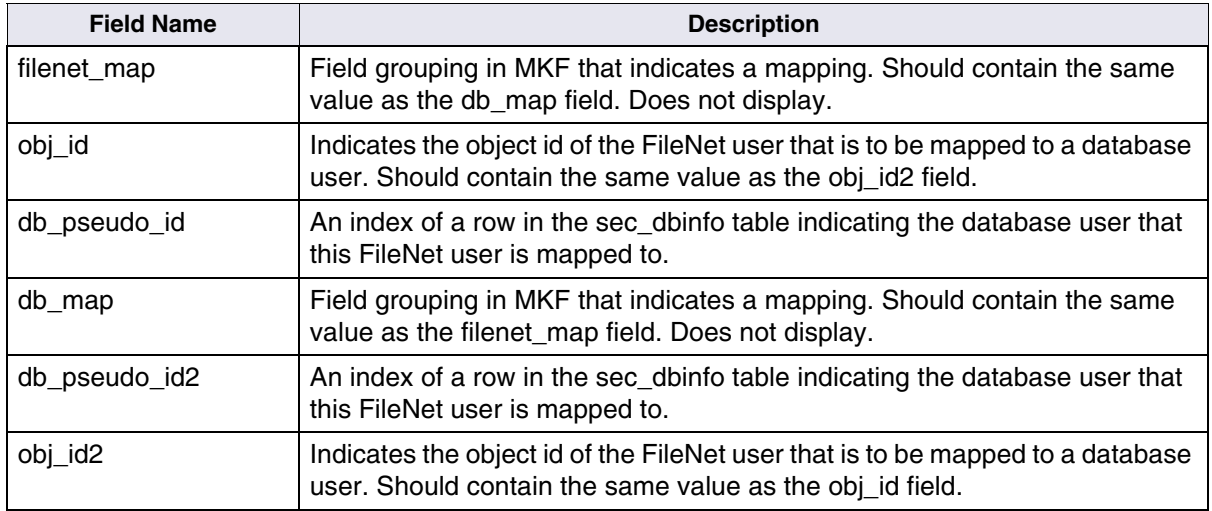

# **sec\_dbinfo**

<span id="page-152-0"></span>This table contains a record for each db logon added by the Administrator.

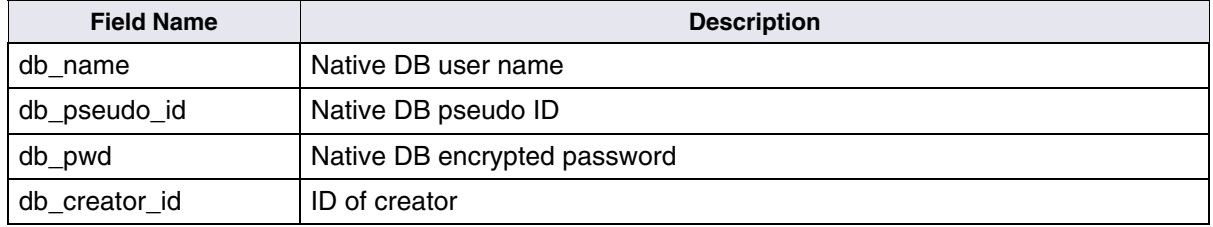

# **sec\_rm\_config**

<span id="page-152-1"></span>This table contains a single record that defines the system-level Record Management configuration.

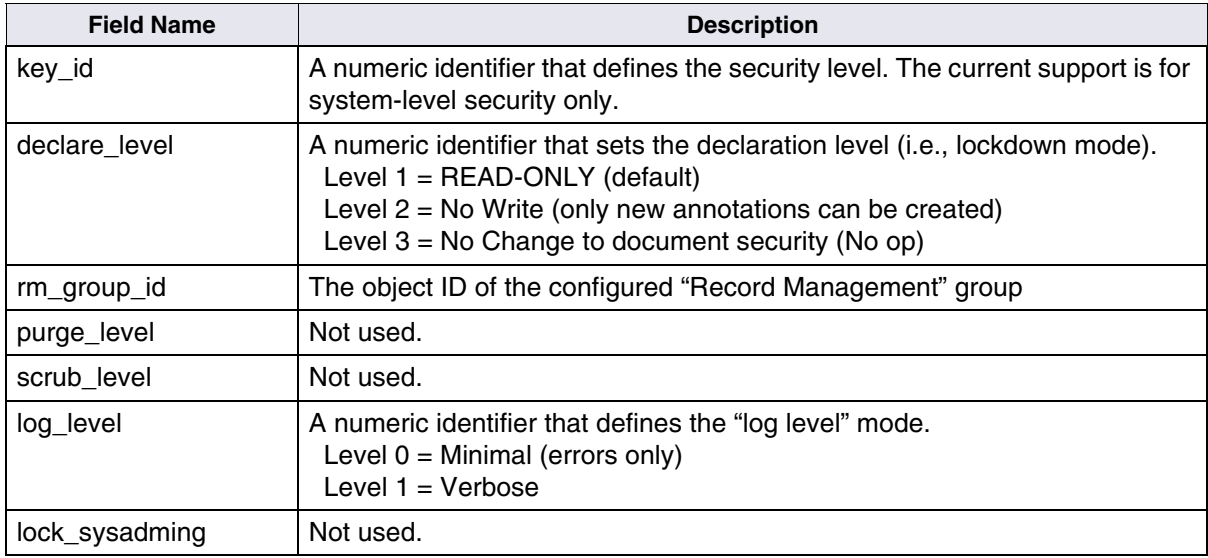

# **sec\_map\_prin\_to\_dn**

<span id="page-153-0"></span>This table holds mappings of IS objects to their LDAP distinguished names (dn).

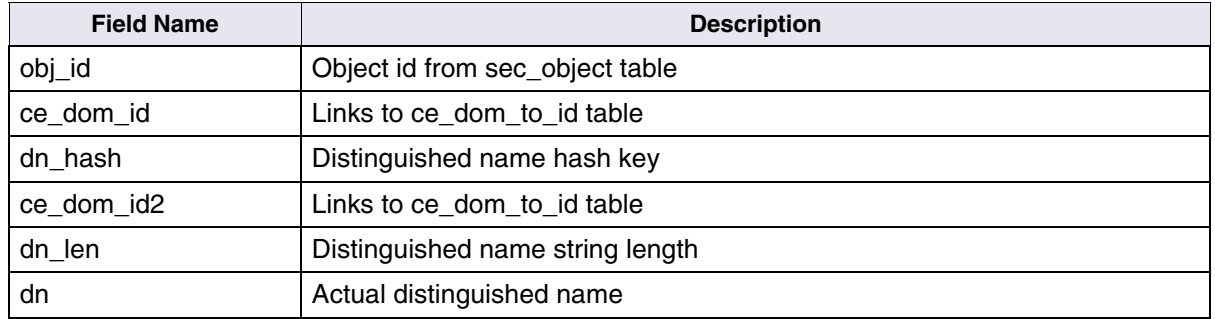

# **sec\_ce\_dom\_to\_id**

<span id="page-153-1"></span>This internal table contains all unique Content Engine (CE) GUIDs.

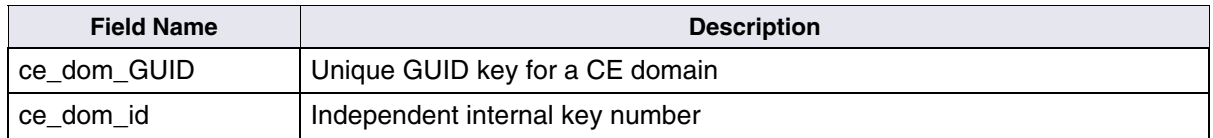

# **Notices**

This information was developed for products and services offered in the U.S.A.

IBM may not offer the products, services, or features discussed in this document in other countries. Consult your local IBM representative for information on the products and services currently available in your area. Any reference to an IBM product, program, or service is not intended to state or imply that only that IBM product, program, or service may be used. Any functionally equivalent product, program, or service that does not infringe any IBM intellectual property right may be used instead. However, it is the user's responsibility to evaluate and verify the operation of any non-IBM product, program, or service.

IBM may have patents or pending patent applications covering subject matter described in this document. The furnishing of this document does not grant you any license to these patents. You can send license inquiries, in writing, to:

IBM Director of Licensing IBM Corporation North Castle Drive Armonk, NY 10504-1785 U.S.A.

For license inquiries regarding double-byte (DBCS) information, contact the IBM Intellectual Property Department in your country or send inquiries, in writing, to:

IBM World Trade Asia Corporation Licensing 2-31 Roppongi 3-chome, Minato-ku Tokyo 106-0032, Japan

**The following paragraph does not apply to the United Kingdom or any other country where such provisions are inconsistent with local law:** INTERNATIONAL BUSINESS MACHINES CORPORATION PROVIDES THIS PUBLICATION "AS IS" WITHOUT WARRANTY OF ANY KIND, EITHER EXPRESS OR IMPLIED, INCLUDING, BUT NOT LIMITED TO, THE IMPLIED WARRANTIES OF NON-INFRINGEMENT, MERCHANTABILITY OR FITNESS FOR A PARTICULAR PURPOSE. Some states do not allow disclaimer of express or implied warranties in certain transactions, therefore, this statement may not apply to you.

This information could include technical inaccuracies or typographical errors. Changes are periodically made to the information herein; these changes will be incorporated in new editions of the publication. IBM may make improvements and/or changes in the product(s) and/or the program(s) described in this publication at any time without notice.

Any references in this information to non-IBM Web sites are provided for convenience only and do not in any manner serve as an endorsement of those Web sites. The materials at those Web sites are not part of the materials for this IBM product and use of those Web sites is at your own risk.

IBM may use or distribute any of the information you supply in any way it believes appropriate without incurring any obligation to you.

Licensees of this program who wish to have information about it for the purpose of enabling: (i) the exchange of information between

independently created programs and other programs (including this one) and (ii) the mutual use of the information which has been exchanged, should contact:

IBM Corporation J46A/G4 555 Bailey Avenue San Jose, CA 95141-1003 U.S.A.

Such information may be available, subject to appropriate terms and conditions, including in some cases, payment of a fee.

The licensed program described in this document and all licensed material available for it are provided by IBM under terms of the IBM Customer Agreement, IBM International Program License Agreement or any equivalent agreement between us.

Any performance data contained herein was determined in a controlled environment. Therefore, the results obtained in other operating environments may vary significantly. Some measurements may have been made on development-level systems and there is no guarantee that these measurements will be the same on generally available systems. Furthermore, some measurements may have been estimated through extrapolation. Actual results may vary. Users of this document should verify the applicable data for their specific environment.

Information concerning non-IBM products was obtained from the suppliers of those products, their published announcements or other publicly available sources. IBM has not tested those products and cannot confirm the accuracy of performance, compatibility or any other claims related to non-IBM products. Questions on the capabilities of

non-IBM products should be addressed to the suppliers of those products.

All statements regarding IBM's future direction or intent are subject to change or withdrawal without notice, and represent goals and objectives only.

This information contains examples of data and reports used in daily business operations. To illustrate them as completely as possible, the examples include the names of individuals, companies, brands, and products. All of these names are fictitious and any similarity to the names and addresses used by an actual business enterprise is entirely coincidental.

#### COPYRIGHT LICENSE:

This information contains sample application programs in source language, which illustrate programming techniques on various operating platforms. You may copy, modify, and distribute these sample programs in any form without payment to IBM, for the purposes of developing, using, marketing or distributing application programs conforming to the application programming interface for the operating platform for which the sample programs are written. These examples have not been thoroughly tested under all conditions. IBM, therefore, cannot guarantee or imply reliability, serviceability, or function of these programs.

# **Trademarks**

IBM, the IBM logo, and ibm.com are trademarks or registered trademarks of International Business Machines Corporation in the United States, other countries, or both. If these and other IBM trademarked terms are marked on their first occurrence in this information with a trademark symbol (® or ™), these symbols indicate U.S. registered or common law trademarks owned by IBM at the time this information was published. Such trademarks may also be registered or common law trademarks in other countries. A current list of IBM trademarks is available on the Web at "Copyright and trademark information" at **[www.ibm.com/legal/copytrade.shtml](http://www.ibm.com/legal/copytrade.shtml)**.

FileNet is a registered trademark of FileNet Corporation, in the United States, other countries, or both.

Microsoft and Windows are trademarks of Microsoft Corporation in the United States, other countries, or both.

UNIX is a registered trademark of The Open Group in the United States and other countries.

Other company, product, and service names may be trademarks or service marks of others.

# **U.S. Patents Disclosure**

This product incorporates technology covered by one or more of the following patents: U.S. Patent Numbers: 6,094,505; 5,768,416; 5,625,465; 5,369,508; 5,258,855.

# **Index**

# **A**

application program request handler [67](#page-66-0) stub [67](#page-66-0) application programs [67](#page-66-1) Application server [22](#page-21-0)

#### **C**

Combined server [21](#page-20-0) configuration database databases [42](#page-41-0) configuration files generated files [49](#page-48-0) supplied [45](#page-44-0)

#### **D**

csm\_free\_space [133](#page-132-0) csm\_temp\_id [134](#page-133-0) csm\_used\_space [134](#page-133-1) dbinfo [153,](#page-152-0) [154](#page-153-0) docs [99](#page-98-0) family\_disk [100](#page-99-0) family\_locator [103](#page-102-0) od\_stats [104](#page-103-0) print\_docs [137](#page-136-0) print\_options [138](#page-137-0) print\_reqopt [141](#page-140-0) print\_requests [141](#page-140-1) print\_svcs [140](#page-139-0) remote\_family [105](#page-104-0) scalar numbers [106](#page-105-0) sec\_deleted [150](#page-149-0) sec funcmbr [151](#page-150-0) sec\_functions [151](#page-150-1) sec groups [150](#page-149-1) sec namemap [152](#page-151-0) sec\_object [146](#page-145-0) sec\_system [148](#page-147-0) surf dyn info [107](#page-106-0) surf info [109](#page-108-0) surf locator [109](#page-108-1) surf stat info [112](#page-111-0), [114](#page-113-0) write request [144](#page-143-0) databases Permanent database tables [96](#page-95-0) Security database tables [145](#page-144-0)

Transient database tables [116](#page-115-0) descriptions application programs [67](#page-66-1) Permanent database tables [96](#page-95-0) Security database tables [145](#page-144-0) shared libraries [82](#page-81-0) subsystems [33](#page-32-0) Transient database tables [116](#page-115-0) directory contents [27](#page-26-0) directory structure [26](#page-25-0) Dual server configuration [21](#page-20-1)

# **I**

IS directories contents [27](#page-26-0) structure [26](#page-25-0)

#### **P**

#### **R**

Remote Entry server [24](#page-23-0) request handler [67](#page-66-0)

request handlers [60](#page-59-0)

#### **S**

Security database tables sec\_ce\_dom\_to\_id [154](#page-153-1) sec\_dbinfo [153](#page-152-0) sec deleted [150](#page-149-0) sec\_funcmbr [151](#page-150-0) sec\_functions [151](#page-150-1) sec groups [150](#page-149-1) sec map prin to dn [154](#page-153-0) sec namemap [152](#page-151-0) sec\_object [146](#page-145-0) sec\_rm\_config [153](#page-152-1) sec system [148](#page-147-0) server configurations [20](#page-19-0) Application server [22](#page-21-0) Combined server [21](#page-20-0) Dual server [21](#page-20-1) Entry server [24](#page-23-0) shared libraries descriptions [82](#page-81-0) locations [81](#page-80-0) stub [67](#page-66-0) subsystem descriptions [33](#page-32-0)

### **T**

Transient database tables batch ctl [117](#page-116-0) batch\_data [131](#page-130-0) batch doc [117](#page-116-1) batch dyn hdr [119](#page-118-0) batch\_folder [131](#page-130-1) batch\_hdr [123](#page-122-0) batch\_image [123](#page-122-1)

batch ixdir [125](#page-124-0) batch ixval [126](#page-125-0) batch\_stat\_hdr [128](#page-127-0) bkg\_request [143](#page-142-0) csm\_caches [132](#page-131-0) csm\_free\_space [133](#page-132-0) csm\_temp\_id [134](#page-133-0) csm\_used\_space [134](#page-133-1) print\_docs [137](#page-136-0) print\_options [138](#page-137-0) print\_reqopt [141](#page-140-0) print\_requests [141](#page-140-1) print\_svcs [140](#page-139-0) write\_request [144](#page-143-0)

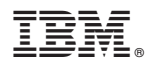

Program Number: 5724-R95

Printed in USA

GC31-5542-01

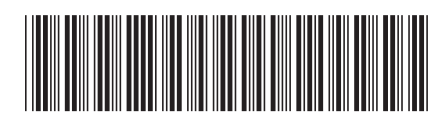